# Altivar<sup>®</sup> 58 *TRX*Adjustable Speed Drive Controllers Keypad Display VW3A58101

Instruction Bulletin Retain for future use.

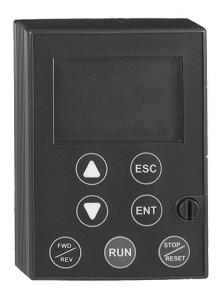

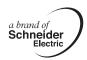

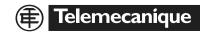

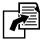

See page 17 for the Minimum Start-Up Procedure.

# **A** DANGER

#### HAZARDOUS VOLTAGE

- Read and understand this bulletin in its entirety before installing or operating Altivar 58 *TRX* drive controllers. Installation, adjustment, repair, and maintenance of the drive controllers must be performed by qualified personnel.
- The user is responsible for conforming to all applicable code requirements with respect to grounding all equipment.
- Many parts in this drive controller, including printed wiring boards, operate at line voltage. DO NOT TOUCH. Use only electrically insulated tools.
- DO NOT short across DC bus capacitors or touch unshielded components or terminal strip screw connections with voltage present.
- Before servicing the drive controller:
  - Disconnect all power including external control power that may be present before servicing the drive controller.
  - Place a "DO NOT TURN ON" label on the drive controller disconnect.
  - Lock the disconnect in open position.
  - WAIT TEN MINUTES for the DC bus capacitors to discharge.
     Then follow the DC bus voltage measurement procedure on page 98 to verify that the DC voltage is less than 45 V. The drive controller LEDs are not accurate indicators of the absence of DC bus voltage.
- Install and close all covers before applying power or starting and stopping the drive controller.

Electrical shock will result in death or serious injury.

## **TABLE OF CONTENTS**

| CH | APTER 1—OVERVIEW                                             | 7 |
|----|--------------------------------------------------------------|---|
|    | Introduction                                                 | 7 |
|    | Product Range                                                | 7 |
|    | Scope of Bulletin and Related Documentation                  |   |
|    | Application Information                                      |   |
|    | Firmware Revision Information                                |   |
|    | Keypad Display                                               | 1 |
|    | Mounting                                                     |   |
|    | Remote Mounting                                              |   |
|    | Setting the 50/60 Hz Switch                                  |   |
|    | Function of Keys and Meaning of Displays                     |   |
|    | Quick Configuration                                          |   |
|    | Minimum Start-Up                                             |   |
|    | Procedure:                                                   |   |
|    | Access Levels                                                |   |
|    | Menu Hierarchy                                               | _ |
|    | Principles of Programming                                    |   |
| ٠. | APTER 2—MENUS                                                |   |
| υF |                                                              |   |
|    | Language Menu 2                                              |   |
|    | Macro-Configuration Menu                                     |   |
|    | Customizing the Macro-Configuration                          |   |
|    | Drive Controller Identification Screen 2                     |   |
|    | Increasing the Power Rating for Variable Torque Applications |   |
|    | 1—Display Menu                                               | 8 |
|    | 2—Adjust Menu 2                                              |   |
|    | Additional Adjustment Parameters for Material Handling       | 5 |
|    | Additional Adjustment Parameters for General Use             | 7 |
|    | Additional Adjustment Parameters for Variable Torque         |   |
|    | Additional Adjustment Parameters After I/O Reassignment      | 9 |
|    | 3—Drive Menu                                                 |   |
|    | Parallel, Undersized, and Special Motor Applications 4       | 2 |
|    | 4—Control Menu                                               | 2 |
|    | 5—I/O Menu                                                   | 8 |
|    | Using the Logic Inputs                                       | 5 |
|    | Run Forward and Run Reverse 6                                |   |
|    | 2-wire Control                                               | 5 |
|    | 3-wire Control                                               | 5 |
|    | Ramp Switching                                               |   |
|    | Jog                                                          |   |
|    | +Speed/-Speed                                                |   |
|    | Preset Speeds                                                |   |
|    |                                                              | J |

| Reference Switching (Auto/Manual)                                   |      |
|---------------------------------------------------------------------|------|
| Freewheel Stop (Coast to Stop) / Run Permissive                     | . 70 |
| DC Injection Braking                                                | . 70 |
| Fast Stop                                                           | . 71 |
| Motor Switching                                                     | . 71 |
| Second Torque Limit                                                 | . 72 |
| Fault Reset                                                         | . 72 |
| External Fault                                                      | . 73 |
| Force to Local                                                      | . 73 |
| Auto-tuning                                                         |      |
| Encoder Inputs                                                      |      |
| Speed Regulation                                                    |      |
| Summing Speed Reference                                             |      |
| Using the Analog Inputs                                             |      |
| Speed Reference Summing                                             |      |
| PI Regulator                                                        |      |
| Assignment of Al2 and Al3                                           |      |
| Using the Controller Relay and Logic Outputs                        |      |
| Drive Running (RUN)                                                 |      |
| Output Contactor Command (OCC)                                      |      |
| Frequency Threshold Attained (FtA)                                  |      |
| High Speed Attained (FLA)                                           |      |
| Current Threshold Attained (CtA)                                    |      |
| Frequency Reference Attained (SrA)                                  |      |
| Motor Thermal State Attained (tSA)                                  |      |
| Brake Logic Command (bLC) (This parameter is only assignable to R2) |      |
| Loss of 4–20 mA Signal (APL)                                        |      |
| Frequency Threshold 2 Attained (F2A)                                |      |
| Drive Thermal Threshold Attained (tAd)                              |      |
| Using the Analog Outputs                                            |      |
| Motor Current                                                       |      |
| Output Frequency                                                    | -    |
| Ramp Output                                                         |      |
| Motor Torque                                                        |      |
| Signed Motor Torque                                                 |      |
| Signed Ramp                                                         |      |
| PI Setpoint                                                         |      |
| PI Feedback                                                         |      |
| PI Error                                                            |      |
| PI Integral Error                                                   |      |
| Motor Power                                                         |      |
| Motor Thermal State                                                 |      |
| Drive Thermal State                                                 |      |

| 6—Fault Menu 8 7—Files Menu 8 Reinitializing the Drive Controller 9 File Operation 9 Access Code 9 8—Communication Menu 9 8—Application Menu 9 | 89<br>91<br>91<br>92<br>94 |
|----------------------------------------------------------------------------------------------------|----------------------------|
| HAPTER 3—DIAGNOSTICS AND TROUBLESHOOTING                                                                                                    | 95                         |
| Keypad Display and Indicating LEDs                                                                                                    |                            |
| Using Fault Codes and Messages to Solve Problems                                                                                               | 96<br>96                   |
| Precautions                                                                                                    | 98                         |
| Procedure 3: Checking Supply Voltage  Procedure 3: Checking the Peripheral Equipment                                                           | 02                         |
| PPENDIX A—DRIVE CONTROLLER CONFIGURATION                                                                                                    | 09                         |
| PPENDIX B—OPTIONS AND ACCESSORIES                                                                                                    | 17                         |
| Spare Part List for ATV58 TRX Controllers                                                                                                    | 19                         |
|                                                                                                    |                            |

#### **CHAPTER 1—OVERVIEW**

#### Introduction

The Altivar 58 *TRX* (ATV58 *TRX*) series of adjustable frequency AC drive controllers is a Transparent Ready™ product line providing extended functionality and extended horsepower range for the Altivar 58 AC drive family. The ATV58 *TRX* series includes an analog output, expanded firmware capabilities, and a horsepower range up to 500 hp. As a Transparent Ready™ product equipped with an Ethernet communication card, the ATV58 *TRX* product line can be configured, controlled, monitored, and diagnosed over an Ethernet network using a standard Web browser. No special software or drivers are needed.

The ATV58 *TRX* controllers accept all of the current I/O options, communication card options, and hardware options, such as ventilation fan kits and conduit box kits. See Appendix B for a complete list of options.

#### **Product Range**

The ATV58 TRX family drive controllers range from:

- 1–75 hp (0.75–55 kW) constant torque, 400/460 V, three-phase input
- 1-500 hp (0.75–315 kW) variable torque 400/460 V, three-phase input
- 0.5–7.5 hp (0.37–5.5 kW) constant torque, 208/230 V, singlephase input
- 0.5–30 hp (0.37–22 kW) variable torque, 208/230 V, single-phase input
- 2–40 hp (1.5–30 kW) constant torque (50 hp variable torque), 208/230 V, three-phase input

#### Scope of Bulletin and Related Documentation

This bulletin covers the programming, monitoring, diagnostics, and operation of the ATV58 *TRX* drive controllers with the keypad display, part number VW3A58101U. Additional functionality can be obtained by installing the analog I/O option card (part no. VW3A58201U) or the digital I/O card (part no. VW3A58202U). The additional functionality provided by these option cards is documented in this bulletin. Many

communication protocols are supported by communication option cards. Additional documentation is supplied with the option card.

For other specific option cards, additional information is available in the manual provided with the card.

For additional information on parameter applications, refer to the *Altivar*<sup>®</sup> *58* TRX *AC Drives* catalog, 8806CT9901, available on-line at www.SquareD.com.

This keypad display is for use with the drive controllers listed in Table 1. For installation, wiring, start-up, and maintenance, consult the latest revision of the applicable drive controller instruction bulletin.

| <b>Drive Controller</b>         | Instruction Bulletins |
|---------------------------------|-----------------------|
| ATV58 TRX Type E                | VVDED397052US         |
| Econoflex™                      | 30072-450-10          |
| ATV58 TRX Type F                | VVDED300011US         |
| Flex58 TRX Chassis              | 30072-450-47          |
| ATV58 TRX Type H                | VVDED397048US         |
| ATV58 TRX Type N                | 30072-450-01          |
| Class 8998 Motor Control Center | 80444-035-01          |

Table 1: Drive Controller Instruction Bulletins

#### Application Information

The 125–500 hp drive controllers are listed in instruction bulletin VVDED397048US, *Altivar 58 TRX Adjustable Speed Drive Controllers Installation Guide, Type H Controllers*, with ratings typically used for variable torque applications. With proper selection, this range of controllers can also be used in constant torque applications, such as compressors, conveyors, and extruders, where high performance is not required at low speeds. The 125–500 hp product ratings are for applications that require 100% rated torque down to 6 Hz. If the application requires more than 110% transient torque for one minute, select the appropriate horsepower product. For assistance with selecting the proper AC drive controller for constant torque applications, consult your local Square D drives specialist.

Application information is also available in product data bulletin SC100, *Adjustable Frequency Controllers Application Guide* available at www.SquareD.com, or the NEMA Standards Publication: *Application Guide For AC Adjustable Speed Drive Systems*.

#### Firmware Revision Information

Over time, the functionality of the ATV58 product line has been upgraded to broaden its applications. This document can be used with earlier drive controllers, but not all of the parameters detailed in it will be accessible if a drive controller is not equipped with the most recent firmware. Keypad displays are backward compatible. Older keypad displays used on newer drive controllers will not display the new parameters.

The drive controller firmware revision label is located adjacent to the integrated MODBUS port on the front of the drive controller. The keypad display firmware revision label is located on the back cover of the keypad display. The firmware on the drive controller may be upgraded by installing a new control board, part number VX4A581U, and a new keypad display, part number VW3A58101U.

Table 2 lists the major product upgrades with approximate date of release, drive controller firmware, associated keypad display firmware, and a description of the major function upgrade.

Table 2: Product Upgrade and Revision Level History

| Drive Controller Firmware Revision  Associated Keypad Display Firmware Revision |            | Keypad<br>Display<br>Firmware | Description of Major Function Upgrade                                                                                                    |  |
|---------------------------------------------------------------------------------|------------|-------------------------------|----------------------------------------------------------------------------------------------------|--|
| 1Q 1998                                                                         | V2.1 IE 06 | V1.0 IE 04                    | Initial release of the ATV58 product                                                                                                    |  |
| 2Q 1999                                                                         | V3.1 IE 14 | V2.0 IE 07                    | Extended the product range to include the 25–75 hp constant torque (100 hp variable torque) drive controllers.  The following functions were added:  • Display machine speed, <i>USP</i> , based on scaling factor coefficient, <i>USC</i> .  • Display Motor power, <i>OPr</i> .  • Ability to define DC injection current level, <i>SdC</i> .  • Ability to invert response to the PI regulator speed reference signal, <i>PIC</i> .  • Current limit adaptation as function of speed in VT mode, <i>Fdb</i> .  • Ability to inhibit reverse operation, <i>rIn</i> .  • Ability to define drive controller response to speed reference signal below low speed setting, <i>bSP</i> .  • U shaped acceleration and decel ramp type, <i>rPt</i> .  Motor thermal overload protection (Ith) range increased from 45%–105% to 25%–136% |  |

 Table 2:
 Product Upgrade and Revision Level History (continued)

| Date    | Drive<br>Controller<br>Firmware<br>Revision | Associated<br>Keypad<br>Display<br>Firmware<br>Revision | Description of Major Function Upgrade                                                                                                    |  |  |
|---------|---------------------------------------------|---------------------------------------------------------|----------------------------------------------------------------------------------------------------|--|--|
| 3Q 2000 | V3.1 IE 16                                  | V3.0 IE 08                                              | Began production of 5–25 hp, 460 Vac variable torque rated drive controllers without the integrated EMC filter for 460 Vac installations where the filter is not required. Removing this filter allowed the product to be rated for additional horsepower at 460 Vac. These drive controllers have the ability to be configured for VT plus as described on page 27. |  |  |
| 3Q 2001 | V4.1 IE 25                                  | V4.1 IE 13                                              | installations where the filter is not required. Removing this fi<br>allowed the product to be rated for additional horsepower at                                                                                                    |  |  |
| 4Q 2001 | V4.2 IE 28                                  | V4.1 IE 13                                              | PI regulator has been enhanced to work with Auto/Manual (reference switching) PAU, PIF, PIM.                                                                                                    |  |  |

Table 2: Product Upgrade and Revision Level History (continued)

| Drive Controller Firmware Revision  Associated Keypad Display Firmware Revision |                                         | Keypad<br>Display<br>Firmware           | Description of Major Function Upgrade                                                                                                    |  |
|---------------------------------------------------------------------------------|-----------------------------------------|-----------------------------------------|----------------------------------------------------------------------------------------------------|--|
|                                                                                 |                                         |                                         | Launched the ATV58 TRX series.                                                                                                    |  |
|                                                                                 |                                         | V5.1 IE 19<br>V5.2 IE 27 <sup>[1]</sup> | Extended the product range to include the 125–500 hp drive controllers for variable torque applications.                                                                                                    |  |
|                                                                                 |                                         |                                         | Added an analog output to the product.                                                                                                    |  |
|                                                                                 | V5.1 IE 32<br>V5.2 IE 09 <sup>[1]</sup> |                                         | The following functions were added:                                                                                                    |  |
| 3Q 2002                                                                         |                                         |                                         | <ul> <li>Ability to run at the last speed on loss of follower, RLS.</li> <li>Increased adjustment range on two PI parameters, RPG and RIG.</li> <li>Ability to assign a logic input to an external fault contact, EDD.</li> <li>Ability to assign a logic output to drive temperature alarm and select alarm point, tAd and dtd.</li> </ul>                                                                                                    |  |
|                                                                                 |                                         |                                         | The following functions were added:                                                                                                    |  |
| 2Q 2003                                                                         | V5.3 IE 43                              | V5.3 IE 32                              | <ul> <li>The ability to adjust the motor speed from the customer-defined units display, <i>LCU</i>, while in local control mode, using the keypad display's up/down arrow keys.</li> <li>Enhanced auto restart functionality to allow setting the number of restart attempts, <i>nAr</i>, and the time delay between attempts, <i>tAr</i>.</li> <li>The ability to change output phase rotation (motor direction) using parameter <i>ACb</i>.</li> </ul> |  |

<sup>[1]</sup> V5.2 IE 09 is the 125–500 hp revision and can use keypad display firmware revision V5.1 or greater.

### **Keypad Display**

The keypad display allows:

- Display of the drive controller part number, electrical values, parameters, and faults
- · Adjustment and configuration of the drive controller
- Local command
- Storage of four controller configurations which can be read or downloaded to multiple drive controllers of the same horsepower and firmware revision

#### Mounting

To mount the keypad display, first remove the protective cover. Insert the keypad display into the SUB–D connector and turn the retaining screw clockwise until finger-tight.

Figure 1: Removal of Protective Cover

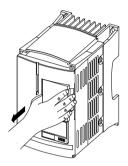

Figure 2: Drive Controller with Keypad Display Mounted

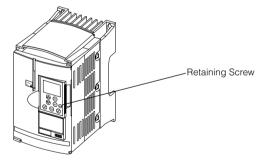

The keypad display can be mounted and removed while there is power to the drive controller. If the keypad display is removed while command of the drive controller from the keypad display is active, the drive controller will trip on the serial link fault. See 5 L F in Table 27 beginning on page 103.

#### **Remote Mounting**

To remotely mount the keypad display, use the keypad display remote mounting kit, part number VW3A58103. This kit has an IP65 rating. It contains a three meter (9.8 ft.) cable with connectors, parts

for mounting the keypad display on the cover of an enclosure, and an instruction sheet.

#### Setting the 50/60 Hz Switch

# **A** DANGER

#### **HAZARDOUS VOLTAGE**

- Read and understand this bulletin in its entirety before installing or operating ATV58 TRX drive controllers. Installation, adjustment, repair, and maintenance of these drive controllers must be performed by qualified personnel.
- The user is responsible for conforming to all applicable code requirements with respect to grounding all equipment.
- Many parts in this drive controller, including printed wiring boards, operate at line voltage. DO NOT TOUCH. Use only electrically insulated tools.
- DO NOT short across DC bus capacitors or touch unshielded components or terminal strip screw connections with voltage present.
- Disconnect all power before servicing the drive controller. WAIT TEN MINUTES until the DC bus capacitors discharge. Then follow the DC bus voltage measurement procedure on page 98 to verify that the DC voltage is less than 45 V. The drive controller LEDs are not accurate indicators of the absence of DC bus voltage.

Electrical shock will result in death or serious injury.

Figure 3 shows the location of the 50/60 Hz switch on the drive controller. Before powering up the drive controller and using the keypad display, you must set the 50/60 Hz switch to correspond with the frequency of the incoming AC power.

Unlock and open the cover to access the 50/60 Hz switch on the control board. If an option card is present, the switch may not be accessible through the card. Set the switch to the position corresponding to the frequency of the incoming AC power.

Figure 3: Location of 50/60 Hz Switch

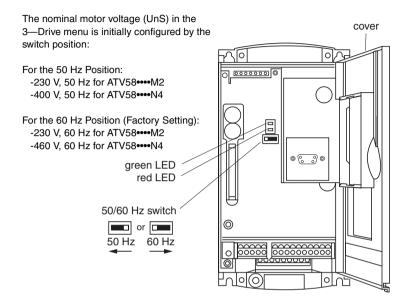

#### **Function of Keys and Meaning of Displays**

Figure 4 shows the front of the keypad display. The keys and displays are explained below.

Figure 4: Front View of Keypad Display

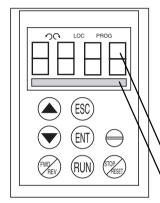

Flashing display: indicates the selected direction of motor rotation.
Fixed display: indicates the actual direction of motor rotation.

LOC Indicates the keypad display command mode.

Appears in setup and programming mode. Flashing display indicates that a parameter has been modified but not saved.

Four 7-segment backlit LCD: displays numerical values and codes

16-character backlit LCD display: display of messages in plain language

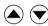

Press to move within the menus or among the parameters, and to scroll a numeric value up or down.

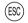

Press to return to the previous menu, or to abandon an adjustment in progress and return to the original value.

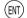

Press to select a menu, or to validate and save a choice.

If command by the keypad display has been selected (parameter LCC in the 4—Control menu, set to YES) the following buttons become active and only function in this mode:

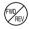

Press to change the direction of motor rotation.

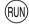

Press to start the motor.

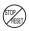

Press to stop the motor or reset a fault. The STOP function can also stop the drive controller in terminal command mode if so configured (see page 57).

#### **Quick Configuration**

### **A WARNING**

#### UNINTENDED EQUIPMENT ACTION

- Parameter changes affect drive controller operation.
- Most parameter changes require pressing ENT. Some parameter changes, such as reference frequency, take effect as soon as you press the up or down arrow keys.
- Read and understand this manual before using the keypad display.

Failure to follow these instructions can result in death, serious injury, or equipment damage.

First prepare your program settings using the forms beginning on page 109.

Programming the Altivar 58 *TRX* controller is facilitated by internal checks. It is recommended that you access the menus and program in the following order. All of the steps are not obligatory in all cases.

- 1. Set the 50/60 Hz switch, (see page 14).
- Select the language.
- Select the macro-configuration.
   NOTE: 125-500 hp drive controllers have only the variable torque macro.
- 4. Select 2 or 3-wire control in the 4—Control menu.
- 5. Configure parameters in the 3—Drive Configuration menu.
- 6. Assign the I/O in the 5—I/O menu.

NOTE: If the selected Macro-Configuration is Hdg: Material Handling, logic input LI4 must be reassigned or unassigned before you can assign logic input LI3 to a new function.

If the Freewheel Stop / Run Permissive function is assigned to a logic input, the drive controller will not start the motor unless that logic input is connected to +24 V.

- 7. Configure parameters in the 4—Control menu.
- 8. Configure the switching frequency type in the 3—Drive Configuration menu.

- Configure the fault management parameters in the 6—Fault menu.
- 10. Make Communication or Application configurations (if one of these options is used).
- 11. Configure the settings in the 2—Adjust menu.

NOTE: You must ensure that the functions which are programmed are compatible with the control scheme used.

#### Minimum Start-Up

This procedure can be used as a minimum start-up:

- In simple applications where the drive controller factory settings are sufficient
- In installations when it is necessary to turn the motor before fully completing the start-up sequence

#### Procedure:

- Make sure that the 50/60 Hz switch is in the correct position, corresponding to the frequency of the incoming AC power, as shown on page 14.
- Ensure that the macro-configuration factory setting is suitable for the application. Refer to Table 3 on page 24. If not, change the configuration in the Macro-Configuration menu as shown on page 25.
  - NOTE: 125-500 hp drive controllers have only the variable torque
- 3. Verify that the control scheme is compatible with the macroconfiguration, ensuring that the necessary safety precautions have been taken. Refer to the drive controller instruction bulletin, VVDED397048US, for a typical wiring diagram.
- Verify in the 3—Drive menu that the factory settings are compatible with the motor nameplate values. Refer to Table 11 on page 43. Modify them to match the nameplate values.
- If necessary, adjust the parameters in the 2—Adjust menu (ramps, motor thermal protection, etc.). See Table 6 on page 30.

If the Freewheel Stop/Run Permissive function is assigned to a logic input, the drive controller will not start the motor unless that logic input is connected to +24 V.

#### Access Levels

Figure 5: Rear View of Keypad Display

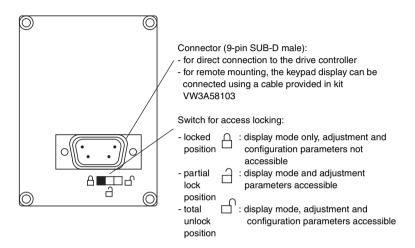

The position of the access locking switch on the back of the programming keypad display allows three levels of access to the menus. Access to the menus can also be prevented by using an access code (see the 7—File menu on page 90).

**Locked Position** — **Display Mode:** use to prevent modifications to the drive controller programming.

- You can select the dialog language in the Language menu.
- You can display the macro-configuration or the pre-programmed values for the selected application in the Macro-Configuration menu.
- You can display the voltage and power rating of your drive controller in the Identification menu.
- You can display the electrical values, the operational status, or fault in the 1—Display menu.

Partial Lock Position — Display and Adjustment Modes: this level is used during startup for access to basic setup parameters.

- You can do everything listed above.
- You can use the 2—Adjust menu to adjust parameters which are accessible when the motor is running.

**Total Unlock Position** ☐ **- All modes:** this level is used during startup for access to advanced setup parameters.

NOTE: Many parameters cannot be adjusted while the motor is running.

- You can do everything listed in both access levels above.
- You can also select a different macro-configuration in the Macro-Configuration menu.
- You can adjust the performance of the motor-drive controller system, in the 3—Drive menu.
- You can configure the drive controller command to be either from the terminal strip, the keypad display, or the integrated serial link using the
  - 4—Control menu.
- You can change the assignments of the inputs and outputs in the 5—I/O menu.
- You can configure motor protection, drive controller protection, and response after a fault has occurred in the 6—Fault menu.
- You can save the drive controller configurations, recall them from memory, return to factory settings, or protect your configuration in the 7—Files menu.
- You can adjust the parameters pertaining to communication in the 8—Communication menu, if a communication card is installed.
- You can access the 8—Application menu, if a customer application card is installed.

#### Menu Hierarchy

Figure 6 shows the menus as they appear on the display when the access locking switch is in the total unlock position .

NOTE: If an access code (password) has already been programmed, certain menus may not be modifiable, or may not be visible. In this case refer to "Access Code" on page 92 for how to enter the access code.

Figure 6: Menus

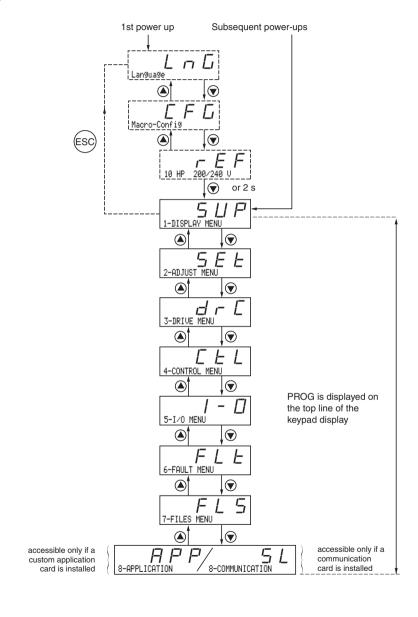

#### **Principles of Programming**

The principle of programming is always the same, regardless of the access locking switch. Figures 7 and 8 show examples of programming steps.

Figure 7: Language Selection Programming Example

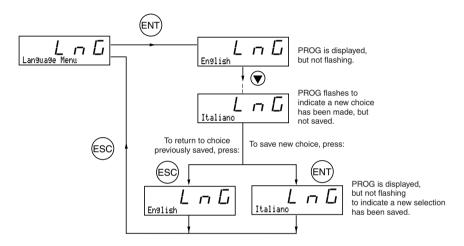

Figure 8: Acceleration Time Programming Example

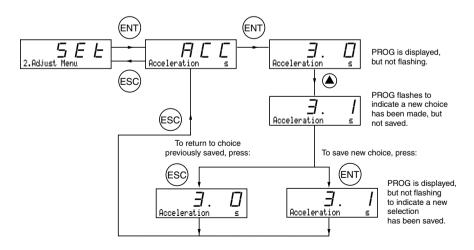

#### **CHAPTER 2—MENUS**

This chapter explains menus and parameter functions.

#### Language Menu

The Language menu (see Figure 7 on page 21) is accessible in each access level. The available languages are English (factory setting), French, German, Spanish, or Italian. The language can be modified with the motor stopped or running.

#### **Macro-Configuration Menu**

Selecting a macro-configuration automatically configures the drive controller for an application. The Macro-Configuration menu can always be displayed, but can only be modified when the access level switch is in the total unlock,  $\Box$ , position and when the motor is stopped. Three application types are available for drive controllers up to 100 hp:

- Material handling (Hdg)
- Variable torque for pump and fan applications (VT)
- General use (GEn)

The 125–500 hp drive controllers have only the variable torque macro.

The macro-configuration automatically assigns the inputs and outputs to functions suitable for the application. The parameters related to the I/O functions are then available for adjustment. **The factory-set macro-configuration is Material Handling.** If you customize the I/O to your application, the macro-configuration screen displays CUS:Customize as shown in Figure 10 on page 26. Table 3 shows the drive controller I/O assignments as a function of the macro-configuration selected when the drive controller is set for 2-wire control. For the logic input assignments when the drive controller is set for 3-wire control, refer to Table 12 on page 52.

Table 3: Drive Controller I/O Assignments

NOTE: LI1, AI1, and R1 assignments are not visible in the 5—I/O menu. LI1 and R1 cannot be reassigned.

|                   | Hdg: Material<br>Handling <sup>[1]</sup> | GEn: General<br>Use          | VT: Variable<br>Torque           |  |  |  |
|-------------------|------------------------------------------|------------------------------|----------------------------------|--|--|--|
| Logic Input LI1   | Forward                                  | Forward                      | Forward                          |  |  |  |
| Logic Input LI2   | Reverse                                  | Reverse                      | Reverse                          |  |  |  |
| Logic Input LI3   | 2 Preset speeds                          | Jog                          | Auto/manual [3]                  |  |  |  |
| Logic Input LI4   | 4 Preset speeds                          | Freewheel stop [2]           | DC injection braking [3]         |  |  |  |
| Analog Input Al1  | Reference summing                        | Reference summing            | Speed reference 1 [3]            |  |  |  |
| Analog Input Al2  | Reference summing                        | Reference summing            | Speed reference 2 [3]            |  |  |  |
| Analog Output AO1 | Motor frequency                          | Motor frequency              | Motor frequency                  |  |  |  |
| Relay R1          | Drive fault relay                        | Drive fault relay            | Drive fault relay                |  |  |  |
| Relay R2          | Output contactor control                 | Motor thermal level attained | Frequency reference attained [3] |  |  |  |

<sup>[1]</sup> Factory default setting for 100 hp products and below.

Table 4: I/O Extension Card Factory Presets

NOTE: You must ensure that the functions which are programmed are compatible with the control scheme used.

|                                                | Hdg: Material<br>Handling <sup>[1]</sup> | GEn: General<br>Use                 | VT: Variable<br>Torque |
|------------------------------------------------|------------------------------------------|-------------------------------------|------------------------|
| Logic Input LI5                                | 8 preset speeds                          | Fault reset                         | Freewheel stop [1]     |
| Logic Input LI6                                | Fault reset                              | Torque limit 2 [3]                  | Ramp switching         |
| Analog Input AI3 [2]<br>or Logic Inputs A, A-, | Reference summing [2]                    | Reference<br>summing <sup>[2]</sup> | Not assigned [2]       |
| B, B- <sup>[3]</sup>                           | Speed feedback                           | Speed feedback                      | Speed feedback         |
| Logic Output LO                                | Current level attained                   | Output contactor command            | High speed attained    |
| Analog Output AO                               | Motor current                            | Motor current                       | Motor current          |

<sup>[1]</sup> If the Freewheel Stop / Run Permissive function is configured, the drive controller will not start the motor unless the logic input is connected to +24 V.

<sup>[2]</sup> If the Freewheel Stop/Run Permissive function is configured, the drive controller will not start the motor unless the logic input is connected to +24 V.

<sup>[3]</sup> For 125–500 hp drive controllers the factory setting are: LI3 = Fault Reset; LI4 = Not assigned; AI1 = Reference summing; AI2 = Reference summing; R2 = Drive running

<sup>[2]</sup> With analog I/O extension card (VW3A58201U).

<sup>[3]</sup> With digital I/O extension card (VW3A58202U).

Transferring a file created for a drive controller without an I/O extension card to a drive controller with an I/O extension card may result in unexpected I/O assignment. Verify all I/O assignments. Do not assign I/O functions that are not used in the application.

## **A WARNING**

#### UNINTENDED EQUIPMENT OPERATION

LI1 has priority:

- If LI1 is closed while LI2 is active, the controller will respond to LI1.
- If the LI1 input is lost while LI2 is active, the controller will respond to LI2 and reverse directions.

The logic inputs must be programmed appropriately for the application to prevent the motor from spinning in an unintended direction.

Failure to follow this instruction can result in death or serious injury.

Modification of the macro-configuration requires two confirmations since it automatically changes the function assignments. When a change to the macro-configuration is requested the following screen is displayed:

Figure 9: Macro-Configuration Validation

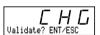

Press ENT to proceed with change Press ESC to return to the previous configuration

### **A** WARNING

# MACRO-CONFIGURATION OR PROGRAMMING RESET CAN CAUSE AN UNINTENDED EQUIPMENT ACTION

- The factory default settings will be substituted for present settings when the macro-configuration is changed and confirmed.
- The factory default settings may not be compatible with the application. After changing the macro-configuration, verify that the factory settings are compatible with application requirements.

Failure to follow these instructions can result in death, serious injury, or equipment damage.

#### **Customizing the Macro-Configuration**

Figure 10: Customized Macro-Configuration

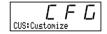

#### **Drive Controller Identification Screen**

This screen can be displayed in each access level. Refer to Figure 11 for the access path. This screen shows the power rating and the voltage indicated on the drive controller nameplate.

#### **Increasing the Power Rating for Variable Torque Applications**

The power rating can be increased for variable torque applications on the drive controller identification screen for the following products:

- 208/230 Vac drive controllers 15 hp and larger (ATV58HD16M2–D46M2)
- 400/460 Vac drive controllers 25 hp and larger (ATV58HD28N4–D79N4)
- 460 Vac drive controllers 5 hp to 25 hp that do not have an integrated EMC filter (ATV58HU54N4X–D23N4X)

To increase the horsepower rating, begin at the r E F screen and follow this procedure:

- 1. Press ENT. r E F begins flashing.
- 2. Press (a). A higher horsepower rating is displayed with a "+" sign indicating that the rating has been increased.
- Press ENT then ESC. The drive controller is now configured for the higher horsepower rating.

Figure 11: Drive Controller Identification Screen

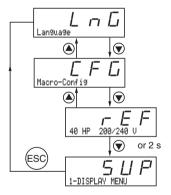

### 1—Display Menu

Display parameters can be viewed in any access level. You can scroll through these parameters with the motor running.

Table 5: 1—Display Menu Parameters

# Menu

| Table 5: 1—Display Menu Parameters                |       |                                                                                                    |               |  |  |
|---------------------------------------------------|-------|----------------------------------------------------------------------------------------------------|---------------|--|--|
| Parameter                                         | Code  | Function                                                                                                    | Units         |  |  |
|                                                   |       | Drive controller status: indicates a fault or the state of the drive controller:                                                                                                    |               |  |  |
| Use this PEC Department of the Controller status. |       | rdY = drive controller is ready rUn = motor in steady state ACC = accelerating dEC = decelerating CLI = in current limit dCb = DC injection braking nSt = commanded to freewheel stop Obr = braking with deceleration ramp adaptation | _             |  |  |
| Fre9. Ref Hz                                      | FrH   | Reference frequency                                                                                                    | Hz            |  |  |
| Output Fre9<br>Hz                                 | rFr   | Output frequency applied to the motor                                                                                                    | Hz            |  |  |
| Motor Speed -<br>RPM                              | 5 P d | Motor speed estimated by the drive controller.<br>Based on nominal motor speed (nSP) entry.<br>See Table 11 on page 43.                                                                                                    | RPM           |  |  |
| Motor Current -<br>A                              | LEr   | Motor current                                                                                                    | Α             |  |  |
| Machine SPd.                                      | U 5 P | Machine speed estimated by the drive controller. USP is proportional to rFr scaled by the coefficient, USC, which is adjustable in the 2—Adjust menu. If USP becomes greater tha 9999, the display is divided by 1000.                |               |  |  |
| OutPut Power - %                                  | 0 P r | Output power estimated by the drive controller. 100% corresponds to nominal power.                                                                                                    | %             |  |  |
| Mains Voltage V                                   | ULn   | Mains voltage                                                                                                    | V             |  |  |
| Motor Thermal -<br>%                              | E H r | Thermal state: 100% corresponds to the nominal motor thermal state. Above 118%, the controller trips on OLF (motor overload fault).                                                                                                   |               |  |  |
| Drive Thermal –<br>%                              | ЕНd   | Thermal state of the drive controller: 100% corresponds to the nominal drive controller thermal state. Above 118%, the controller trips on OHF (drive overheating fault). It resets when the thermal state goes below 70%.            | %             |  |  |
| Last Fault                                        | LFE   | Displays the last fault.                                                                                                    | _             |  |  |
| ConsumPtion                                       | ЯРН   | Energy consumed                                                                                                    | kWh or<br>MWh |  |  |

NOTE: If USP is greater than 9999, the display value is USP/1000.

**Table 5:** 1—Display Menu Parameters (continued)

# Menu

| Parameter | ter Code Function                                   |                                                                                                    | Units                  |
|-----------|-----------------------------------------------------|----------------------------------------------------------------------------------------------------|------------------------|
| Run time  | me r E H Operating time (motor powered up) in hours |                                                                                                    | hrs                    |
| Freq. Ref |                                                     | This adjustment parameter appears in place of the FrH parameter when command of the drive controller by the keypad display has been activated with the LCC parameter in the 4—Control menu (see page 56).                                                                                                    | Hz                     |
|           |                                                     | Local speed control in customer-defined units.                                                                                                    | User<br>depen-<br>dant |
| LCU       | LCU                                                 | Appears when the drive controller command from the keypad display has been activated using the LCC parameter in the 4—Control menu (see page 56). Th parameter allows adjustment of the motor speed in customer-defined units. Use parameter USC: Machir Coef. to scale the customer unit value (see page 34). During adjustment, LCUA appears in the lower left-had corner of the keypad display. |                        |

#### 2-Adjust Menu

# **A** WARNING

#### PARAMETER CHANGES WHILE THE MOTOR IS RUNNING

Changes made to adjustment parameters while the motor is running may cause unintended equipment action. When changing adjustment parameters, ensure that the motor is stopped.

Failure to follow this instruction can result in death, serious injury, or equipment damage.

There are two types of adjustment parameters: parameters which are always accessible (fixed adjustment parameters), and parameters which may be accessible depending on:

- The macro-configuration selected
- The presence of an I/O extension card
- The input and output reassignments

The fixed set of adjustment parameters, shown in Table 6 beginning on page 30, are accessible in every macro-configuration.

Table 6: 2—Fixed Set of Adjustment Parameters

# Menu 2

| Parameter    | Code  | Description                                                                                                    | Adjustment<br>Range | Factory<br>Setting |  |  |
|--------------|-------|----------------------------------------------------------------------------------------------------|---------------------|--------------------|--|--|
|              |       | Local speed control in Hz.                                                                                                    | LSP to HSP          |                    |  |  |
| Freq. Ref Hz | LFr   | Appears when the drive controller command from the keypad display has been activated using the LCC parameter in the 4—Control menu (see page 56).                                                                                                    |                     |                    |  |  |
|              | ט נכט | Local speed control in customer-<br>defined units.                                                                                                    | User<br>dependant   | 0.00               |  |  |
| LCU          |       | Appears when the drive controller command from the keypad display has been activated using the LCC parameter in the 4—Control menu (see page 56). This parameter allows adjustment of the motor speed in customer-defined units. Use parameter USC: Machine Coef. to scale the customer unit value (see page 34). During adjustment, LCUA appears in the lower left-hand corner of the keypad display. |                     |                    |  |  |

 $<sup>^{[1]}\,\</sup>rm I_n$  = drive controller constant torque output current rating shown on the drive controller nameplate.

#### **Table 6: 2—Fixed Set of Adjustment Parameters** (continued)

# Menu 2

| Parameter   | Code | Description                                                                                                    | Adjustment<br>Range | Factory<br>Setting                           |
|-------------|------|----------------------------------------------------------------------------------------------------|---------------------|----------------------------------------------|
|             |      | Electronic output phase inversion                                                                                                    | No-Yes              | No                                           |
| Inv. Phases | ЯСЬ  | Allows for changing the phase rotation of the voltage output of the drive controller, from A-B-C to A-C-B, t change the direction of motor rotation. If this parame changed while the motor is running, the motor decel on the programmed ramp and then accelerates to the speed reference set point in the opposite rotation directioning the programmed ramp. |                     | -B, to<br>rameter is<br>ecelerates<br>to the |

# **A** CAUTION

#### UNEXPECTED DIRECTION OF MOTOR ROTATION

- If parameter ACb is set to YES, upon returning to Factory Settings the parameter ACb returns to No (motor rotation will not be in the desired direction).
- Before changing parameter ACb, ensure that reversing the motor rotation direction is acceptable for the application.

Failure to follow these instructions can result in injury or equipment damage.

| Acceleration -s<br>Deceleration -s | A C C | Acceleration and deceleration ramp times. Defined as the time between 0 Hz and FRS.                                                                                                    | 0.05 to 999.9<br>0.05 to 999.9 | 3 s<br>3 s                                                                      |
|------------------------------------|-------|----------------------------------------------------------------------------------------------------|--------------------------------|---------------------------------------------------------------------------------|
| Low Speed - Hz                     | L S P | Low speed                                                                                                    | 0 to HSP                       | 0 Hz                                                                            |
| High Speed - Hz                    | H 5 P | High speed. Ensure that this adjustment is suitable for the motor and the application.                                                                                                    | LSP to tFr                     | 50/60 Hz<br>depending<br>on switch<br>setting                                   |
| Gain −%                            | FLG   | Frequency loop gain.  This parameter allows adjustment of the response the drive controller to sudden changes in the motor Decreasing the gain parameter slows the response the drive controller. Increasing the gain parameter the drive controller respond more quickly. This para should be increased in applications where the under changes in motor speed occur due to changes in load. Applications that have fast cycle times or high requirements may require an increase in gain. |                                | otor load.<br>Inse time of<br>the makes<br>parameter<br>Indesirable<br>In motor |

<sup>[1]</sup> I<sub>n</sub> = drive controller constant torque output current rating shown on the drive controller nameplate.

#### **Table 6: 2—Fixed Set of Adjustment Parameters** (continued)

# Menu 2

| Parameter        | Code  | Description                                                                                                    | Adjustment<br>Range                           | Factory<br>Setting                                     |
|------------------|-------|----------------------------------------------------------------------------------------------------|-----------------------------------------------|--------------------------------------------------------|
| Stability - %    | SEA   | Frequency loop stability.  O to 100  20  This parameter allows adjustment of speed overshoot of the drive controller to sudden changes in the motor load. Increasing the stability setting dampens the overshoot. Thi parameter should be adjusted with the gain setting to tune the drive controller response to meet the desired performance on applications that have fast cycle times or high torque requirements. |                                               | rshoot of<br>otor load.<br>rshoot. This<br>ing to tune |
| ThermCurrent – A | I E H | Current setting used for the motor thermal protection. Adjust ItH to the nominal current which appears on the motor nameplate. This provides Class 20 motor overload protection.                                                                                                    | 0.25 to 1.36 of I <sub>n</sub> <sup>[1]</sup> | Varies<br>according<br>to drive<br>controller<br>size. |

# **A** CAUTION

#### MOTOR OVERHEATING

- This drive controller does not provide direct thermal protection for the motor.
- Use of a thermal sensor in the motor may be required for protection at all speeds or loading conditions.
- Consult the motor manufacturer for the thermal capability of the motor when operated over the desired speed range.

Failure to follow these instructions can result in injury or equipment damage.

| DC Inj. Time- s | ŁdΓ | DC injection braking time. If $E \dashv E = Cont$ , DC injection is continuous. | 0 to 30 s<br>Cont | 0.5 s |
|-----------------|-----|---------------------------------------------------------------------------------|-------------------|-------|
|-----------------|-----|---------------------------------------------------------------------------------|-------------------|-------|

<sup>[1]</sup> I<sub>n</sub> = drive controller constant torque output current rating shown on the drive controller nameplate.

#### Table 6: 2—Fixed Set of Adjustment Parameters (continued)

# Menu

2

NOTE: DC Inj. Time is only available if automatic DC injection (AdC) is set to Yes.

NOTE: DC Inj. Current Level is only available if tdC is set to continuous.

|                  |       |                                                                 | •                                               |                                                        |
|------------------|-------|-----------------------------------------------------------------|-------------------------------------------------|--------------------------------------------------------|
| Parameter        | Code  | Description                                                     | Adjustment<br>Range                             | Factory<br>Setting                                     |
| dc I at rest - A | 5 d C | DC injection braking current level if tdC is set to continuous. | 0.1 to 1.36<br>of I <sub>n</sub> <sup>[1]</sup> | Varies<br>according<br>to drive<br>controller<br>size. |

### **A** WARNING

#### NO HOLDING TORQUE

- DC injection braking does not provide holding torque at zero speed.
- DC injection braking does not function during loss of power or drive controller fault.
- · When required, use a separate brake for holding torque.

#### EXCESSIVE DC INJECTION BRAKING

Application of DC injection braking for long periods of time can cause motor overheating and damage. Protect the motor from extended periods of DC injection braking.

Failure to follow these instructions can result in death, serious injury, or equipment damage.

Freewheel stop trip threshold:

| NST Thresh-Hz<br>Jump Freq Hz | FFL     | when a stop on ramp or fast stop is requested, the type of stop selected is activated until the speed falls below this threshold. |                                                                                                    |       |  |  |
|-------------------------------|---------|----------------------------------------------------------------------------------------------------|----------------------------------------------------------------------------------------------------|-------|--|--|
|                               | 1 F F E |                                                                                                    | e accessed if the R2 relay is not<br>Brake Logic function, and if an on<br>has been selected in the 3—Drive<br>top (Stt). |       |  |  |
|                               | JPF     | Jump frequency with a bandwidth of +/- 2.5 Hz around JPF.                                                                         | 0 to HSP                                                                                                    | 0 Hz  |  |  |
|                               |         | This function is used to suppress mechanical resonance.                                                                           | speeds which                                                                                                    | cause |  |  |
| Jump Fre9.2- Hz               | JF ₽    | Second skip frequency: same function as JPF, for a second frequency value.                                                        | 0 to HSP                                                                                                    | 0 Hz  |  |  |
|                               |         |                                                                                                    |                                                                                                    |       |  |  |

parameters appear in this menu if certain Macro-Configurations are selected. See Tables 7–9.

NOTE: Additional

<sup>[1]</sup> I<sub>n</sub> = drive controller constant torque output current rating shown on the drive controller nameplate.

## Table 6: 2—Fixed Set of Adjustment Parameters (continued)

# Menu **2**

| Parameter       | Code | Description                                                                                                    | Adjustment<br>Range | Factory<br>Setting |
|-----------------|------|----------------------------------------------------------------------------------------------------|---------------------|--------------------|
| Jump Fre9.3- Hz | JF∃  | Third skip frequency: same function as JPF, for a third frequency value.                                                                                                    | 0 to HSP            | 0 Hz               |
|                 |      | Machine speed coefficient.                                                                                                    | 0.01 to 100.0       | 1.00               |
| Machine Coef.   | ИЅС  |                                                                                                    |                     |                    |
|                 |      | Low speed run time.                                                                                                    | 0.0 to<br>999.9 s   | 0                  |
| LSP Time - s    | EL5  | function as JPF, for a third frequency value.  Machine speed coefficient.  Coefficient applied to rFr permitting the display of maching speed by the parameter USP. USP = rFr x USC  Low speed run time.  O to HSP  0.01 to 100.0  1.00  0.00 to 999.9 s  0 |                     |                    |

<sup>[1]</sup> I<sub>n</sub> = drive controller constant torque output current rating shown on the drive controller nameplate.

#### **Additional Adjustment Parameters for Material Handling**

Table 7 lists the additional parameters that are accessible when the macro-configuration is set to Material Handling.

Table 7: 2—Additional Adjustment Parameters with Material Handling Macro-Configuration

# Menu

2

NOTE: UFr and SLP are unitless values. The percent value is only to provide a range for adjustment. For example, 50 on a 0 to 150 scale is one third of the maximum.

| Handling Macro-Configuration |              |                                                                                                    |                                                                                                    |                                                       |  |  |
|------------------------------|--------------|----------------------------------------------------------------------------------------------------|----------------------------------------------------------------------------------------------------|-------------------------------------------------------|--|--|
| Parameter                    | Code         | Description                                                                                                    | Adjustment<br>Range                                                                                                    | Factory<br>Setting                                    |  |  |
|                              |              | IR compensation                                                                                                    | 0 to 150% or<br>0 to 800%                                                                                                    | 100%                                                  |  |  |
| IR Compens %                 | ШFг          | Allows adjustment of the default value of IR Compensation or the value measured during auto-tuning. The adjustmer range is extended to 800% if the SPC parameter (special motor) is set to Yes in the 3—Drive menu (see page 50). Special motors include synchronous permanent magnet motors, synchronous wound field motors, and synchronous reluctance motors. |                                                                                                    |                                                       |  |  |
|                              |              | This parameter is used to adjust optimal performance. Adjust this for the resistive voltage drop of the and the conductors connecting the controller. This parameter is typic performance at low speed operat performed, adjustment of this par required.                                                                                                    | djust this parameter to compen<br>drop of the motor stator windir<br>necting the motor and drive<br>ter is typically used to boost tor<br>ed operation. If an autotune is | ompensate<br>windings<br>rive<br>ost torque<br>une is |  |  |
|                              |              | Slip compensation                                                                                                    | 0 to 150%                                                                                                    | 100%                                                  |  |  |
|                              |              | Allows adjustment of the slip compensation around a fixed value set by the nSP parameter (motor nominal speed) in the 3—Drive menu (see page 43).                                                                                                    |                                                                                                    |                                                       |  |  |
| Slip Comp% SLP               |              | This parameter is used to adjust the slip compensation to improve speed regulation. Induction motors develop torque based on the slip, which is the difference between the speed of the rotating magnetic field in the stator and the speed of the rotor. As the load increases, the slip increases to produce the necessary torque.                             |                                                                                                    | elop torque<br>en the<br>and the                      |  |  |
|                              |              | In applications where the change in speed due to slip is undesirable, the slip compensation should be increased. When this parameter is increased, the drive controller will automatically increase the output frequency. The amount of increase is proportional to the increase of the load, allowing one setting for the entire speed range.                   |                                                                                                    |                                                       |  |  |
| Preset Sp.2- Hz              | 5 <i>P 2</i> | Second preset speed                                                                                                    | LSP to HSP                                                                                                    | 10 Hz                                                 |  |  |
| Preset Sp.3- Hz              | 5 P 3        | Third preset speed                                                                                                    | LSP to HSP                                                                                                    | 15 Hz                                                 |  |  |

<sup>[1]</sup> I<sub>n</sub> = drive controller constant torque output current rating shown on the drive controller nameplate.

<sup>★</sup> Parameters appear if an I/O extension card is installed.

Table 7: 2—Additional Adjustment Parameters with Material Handling Macro-Configuration

# Menu

| Parameter            | Code         | Description                                                              | Adjustment<br>Range                              | Factory<br>Setting                    |
|----------------------|--------------|--------------------------------------------------------------------------|--------------------------------------------------|---------------------------------------|
| Preset Sp.4- Hz<br>★ | 5 P 4        | Fourth preset speed                                                      | LSP to HSP                                       | 20 Hz                                 |
| Preset Sp.5- Hz<br>★ | 5 P S        | Fifth preset speed                                                       | LSP to HSP                                       | 25 Hz                                 |
| Preset Sp.6- Hz<br>★ | 5 <i>P</i> 6 | Sixth preset speed                                                       | LSP to HSP                                       | 30 Hz                                 |
| Preset Sp.7- Hz<br>★ | 5 <i>P</i> 7 | Seventh preset speed                                                     | LSP to HSP                                       | 35 Hz                                 |
| Curr.Lev.Att: A<br>★ | СЕВ          | Current threshold above which the logic output or the relay changes to 1 | 0.25 to 1.36<br>of I <sub>n</sub> <sup>[1]</sup> | 1.36 of I <sub>n</sub> <sup>[1]</sup> |

<sup>[1]</sup> I<sub>n</sub> = drive controller constant torque output current rating shown on the drive controller nameplate.

<sup>★</sup> Parameters appear if an I/O extension card is installed.

# **Additional Adjustment Parameters for General Use**

Table 8 lists the additional parameters that are accessible when the macro-configuration is set to General Use.

Table 8: 2—Additional Adjustment Parameters with General Use Macro-Configuration

# Menu

2

NOTE: UFr and SLP are unitless values. The percent value is only to provide a range for adjustment. For example, 50 on a 0 to 150 scale is one third of the maximum.

|               | Ose Macro-Configuration |                                                                                                    |                           |                    |  |  |
|---------------|-------------------------|----------------------------------------------------------------------------------------------------|---------------------------|--------------------|--|--|
| Parameter     | Code                    | Description                                                                                                    | Adjustment<br>Range       | Factory<br>Setting |  |  |
|               |                         | IR compensation                                                                                                    | 0 to 150% or<br>0 to 800% | 100%               |  |  |
|               |                         | Allows adjustment of the default vor the value measured during aut                                                                                                    |                           | npensation         |  |  |
| IR Compens %  | UFr                     | The adjustment range is extended to 800% if the parameter SPC (special motor) is set to Yes in the 3—Drive menu (see page 50). Special motors include synchronous permanent magnet motors, synchronous wound field motors, and synchronous reluctance motors.                                                                                                    |                           |                    |  |  |
|               |                         | This parameter is used to adjust low speed torque for optimal performance. Adjust this parameter to compensate for the resistive voltage drop of the motor stator windings and the conductors connecting the motor and drive controller. This parameter is typically used to boost torque performance at low speed operation. If an autotune is performed, adjustment of this parameter is usually not required. |                           |                    |  |  |
|               | 5LP                     | Slip compensation                                                                                                    | 0 to 150%                 | 100%               |  |  |
|               |                         | Allows adjustment of the slip compensation around a fixed value set by the motor nominal speed.                                                                                                    |                           |                    |  |  |
| Sli¤ Com₽. −% |                         | This parameter is used to adjust the slip compensation to improve speed regulation. Induction motors develop torque based on the slip, which is the difference between the speed of the rotating magnetic field in the stator and the speed of the rotor. As the load increases the slip increases to produce the necessary torque.                                                                              |                           |                    |  |  |
|               |                         | In applications where the change in speed due to slip is undesirable, the slip compensation should be increased. When this parameter is increased, the drive controller will automatically increase the output frequency. The amount of increase is proportional to the increase of the load, allowing one setting for the entire speed range.                                                                   |                           |                    |  |  |
| Jog FregHz    | 7 D C                   | Frequency when operating in Jog                                                                                                    | 0 to 10 Hz                | 10 Hz              |  |  |
| Jog Delay - s | J G E                   | Delay between two consecutive jog operations                                                                                                    | 0 to 2 s                  | 0.5 s              |  |  |

## **Additional Adjustment Parameters for Variable Torque**

Table 9 lists the additional parameters that are accessible when the macro-configuration is set to Variable Torque.

Table 9: 2—Additional Adjustment Parameters with Variable Torque Macro-Configuration [1]

# Menu **2**

NOTE: V/f Profile is available only if the energy savings function (nld) is set to No.

| Parameter       | Code | Description                                                                                                    | Adjustment<br>Range                              | Factory<br>Setting                                     |  |
|-----------------|------|----------------------------------------------------------------------------------------------------|--------------------------------------------------|--------------------------------------------------------|--|
| DC Inj.Curr A   | IdC  | DC injection braking current level. This parameter is accessible if a logic input is assigned to DC injection braking. After 30 seconds, IdC is automatically set to 0.5 ltH if previously set to a higher value.                                                                                | 0.10 to 1.36<br>of I <sub>n</sub> <sup>[2]</sup> | Varies<br>according<br>to drive<br>controller<br>size. |  |
| V/f Profile - % | PFL  | Volts/Hertz adjustment                                                                                                    | 0 to 100%                                        | 20%                                                    |  |
|                 |      | This function is available in variable torque mode and if the Energy Economizer (Energy Savings) function (nld) is disabled.                                                                                                    |                                                  |                                                        |  |
|                 |      | This parameter is useful in applications where the user wishes to define the volts/hertz profile manually instead of having the drive controller perform this function with the Energy Economizer function. The 100% setting provides a linear V/Hz output from 0–FrS (nominal motor frequency). |                                                  |                                                        |  |

<sup>[1]</sup> On the 125–500 hp drive controllers, Preset Speeds and Jog are also available. See Tables 7 and 8 for descriptions of these functions. IR Compensation appears on 125– 500 hp drive controllers if the Special Motor parameter, SPC, is set to Yes in Menu 3.

<sup>[2]</sup> I<sub>n</sub> = drive controller constant torque output current rating shown on the drive controller nameplate.

## Additional Adjustment Parameters After I/O Reassignment

Table 10 lists the additional parameters that may be accessible after the inputs or outputs have been reassigned.

Table 10: 2—Additional Adjustment Parameters After I/O Reassignment

| Parameter                      | Code         | Description                                   | Adjustment<br>Range                        | Factory<br>Setting |
|--------------------------------|--------------|-----------------------------------------------|--------------------------------------------|--------------------|
| Preset Sp.2-Hz                 | 5 P 2        | Second preset speed                           | LSP to HSP                                 | 10 Hz              |
| Preset Sp.3-Hz                 | 5 P 3        | Third preset speed                            | LSP to HSP                                 | 15 Hz              |
| Preset Sp.4-Hz                 | 5 P 4        | Fourth preset speed                           | LSP to HSP                                 | 20 Hz              |
| Preset Sp.5-Hz                 | 5 P S        | Fifth preset speed                            | LSP to HSP                                 | 25 Hz              |
| Preset Sp.6-Hz                 | 5 <i>P</i> 6 | Sixth preset speed                            | LSP to HSP                                 | 30 Hz              |
| Preset Sp.7-Hz                 | 5 <i>P</i> 7 | Seventh preset speed                          | LSP to HSP                                 | 35 Hz              |
| Jog Freq Hz                    | J 0 G        | Frequency when operating in jog               | 0 to 10 Hz                                 | 10 Hz              |
| Jo9 Delay - s                  | J G E        | Delay between two consecutive jog operations. | 0 to 2 s                                   | 0.5 s              |
| BrReleaseLev-Hz <sup>[4]</sup> | brL          | Brake release frequency                       | 0 to 10 Hz                                 | 0 Hz               |
| BrReleaseI -A <sup>[4]</sup>   | Ibr          | Brake release current                         | 0 to 1.36 of I <sub>n</sub> <sup>[3]</sup> | 0 A                |

<sup>&</sup>lt;sup>[1]</sup> Depending on the position of the 50/60 Hz switch.

<sup>[2] 100%</sup> corresponds to the nominal torque of a motor with horsepower size equal to that of the drive controller at its constant torque rating.

<sup>[3]</sup> I<sub>n</sub> = drive controller constant torque output current rating shown on the drive controller nameplate.

<sup>[4]</sup> This parameter is not available on 125-500 hp drive controllers.

<sup>★</sup> These parameters are available only with the I/O extension card installed.

# Table 10: 2—Additional Adjustment Parameters After I/O Reassignment (continued)

| Parameter                      | Code  | Description                                                                                                    | Adjustment<br>Range | Factory<br>Setting         |  |
|--------------------------------|-------|----------------------------------------------------------------------------------------------------|---------------------|----------------------------|--|
| BrReleasTime -s <sup>[4]</sup> | brt   | Brake release time                                                                                                    | 0 to 5 s            | 0 s                        |  |
| BrEngageLev- Hz <sup>[4]</sup> | ЬЕп   | Brake engage frequency                                                                                                    | 0 to LSP            | 0 Hz                       |  |
| BrEngageTime -s <sup>[4]</sup> | ЬЕЬ   | Brake engage time                                                                                                    | 0 to 5 s            | 0 s                        |  |
| PI Prop. Gain                  | r P G | Proportional gain for PI regulator                                                                                                    | 0.01 to 100         | 1                          |  |
| PI Int. Gain-/s                | r 16  | Integral gain for PI regulator                                                                                                    | 0.01 to 100<br>/s   | 1 /s                       |  |
| PI Coeff.                      | F 6 5 | Feedback scaling factor for PI regulator                                                                                                | 1.0 to 100.0        | 1.0                        |  |
| PI Inversion                   | PIC   | Inverts the PI feedback signal No: Normal Yes: Inverted                                                                                 | Yes - No            | No                         |  |
| PI Filter -s                   | PSP   | Used to adjust the low-pass filter time constant on the PI feedback signal.                                                             | 0 to 10 s           | 0 s                        |  |
| PI Preset 2 - %                | P 12  | Second preset PI reference.<br>Available after a logic input has<br>been assigned to PR4: PI4<br>Preset                                 | 0-100%              | 30%                        |  |
| PI Preset 3- %                 | P 13  | Third preset PI reference.<br>Available after a logic input has<br>been assigned to PR4: PI4<br>Preset                                  | 0-100%              | 60%                        |  |
| ATV th. fault                  | d E d | Drive thermal fault threshold above which the logic output goes to state 1, after a logic input has been assigned to tAd:ATV th. alarm. |                     | 105%                       |  |
| Freq. Detect-Hz                | FEd   | Motor frequency threshold above which the logic output goes to state 1.                                                                 | LSP to HSP          | 50/60<br>Hz <sup>[1]</sup> |  |
| Freq.Lev.2- Hz                 | F∂d   | Same function as Ftd for a second frequency value                                                                                       | LSP to HSP          | 50/60<br>Hz <sup>[1]</sup> |  |

<sup>[1]</sup> Depending on the position of the 50/60 Hz switch.

<sup>[2] 100%</sup> corresponds to the nominal torque of a motor with horsepower size equal to that of the drive controller at its constant torque rating.

 $<sup>^{[3]}</sup>$   $_{\rm I_{\rm I}}$  = drive controller constant torque output current rating shown on the drive controller nameplate.

<sup>[4]</sup> This parameter is not available on 125–500 hp drive controllers.

<sup>★</sup> These parameters are available only with the I/O extension card installed.

Table 10: 2—Additional Adjustment Parameters After I/O Reassignment (continued)

# Menu **2**

| Parameter                          | Code  | Description                                                                                                    | Adjustment<br>Range                              | Factory<br>Setting                    |
|------------------------------------|-------|----------------------------------------------------------------------------------------------------|--------------------------------------------------|---------------------------------------|
| Curr.Lev.Att- A                    | СЕВ   | Current threshold above which the logic output or relay goes to state 1.                                                                                                    | 0.25 to 1.36 of I <sub>n</sub> <sup>[3]</sup>    | 1.36 of I <sub>n</sub> <sup>[3]</sup> |
| ThermLevAtt - %                    | EEd   | Motor thermal state threshold above which the logic output or relay goes to state 1 (high).                                                                                               | 0 to 118%                                        | 100%                                  |
| Torque lim2 -A <sup>[4]</sup>      | E L ≥ | Second torque limit, activated by a logic input.                                                                                                    | 0% to<br>200% <sup>[2]</sup>                     | 200%                                  |
| DC Inj. CurrA                      | IdC   | DC injection braking current level. Accessible if a logic input is assigned to DC injection braking. After 30 s, IdC is automatically set to 0.5 ItH if previously set to a higher value. | 0.10 to 1.36<br>of I <sub>n</sub> <sup>[3]</sup> | 0.7 ltH                               |
| Accelerate 2- s<br>Decelerate 2- s | A C ≥ | Second acceleration and deceleration ramp times. These parameters are accessible if a logic input is assigned to ramp switching or if Frt is not 0.                                       | 0.05 to 999.9                                    | 5 s                                   |
| TachFBCoeff ★                      | d Ł 5 | Tachometer scaling factor associated with the tachometer feedback function: $dtS = \frac{9}{tachometer voltage at HSP}$                                                                   | 1 to 2                                           | 1                                     |

<sup>&</sup>lt;sup>[1]</sup> Depending on the position of the 50/60 Hz switch.

### 3—Drive Menu

This menu is accessible when the access locking switch is in the total unlock, \_\_\_\_\_, position. The parameters can only be modified when the motor is stopped.

<sup>[2] 100%</sup> corresponds to the nominal torque of a motor with horsepower size equal to that of the drive controller at its constant torque rating.

 $<sup>^{[3]}</sup>$   $I_n$  = drive controller constant torque output current rating shown on the drive controller nameplate.

<sup>[4]</sup> This parameter is not available on 125-500 hp drive controllers.

<sup>★</sup> These parameters are available only with the I/O extension card installed.

Optimal performance is obtained:

- By ensuring that the input frequency selection switch is properly set (see page 14)
- By entering the motor nameplate values into the Drive menu parameters
- By initiating an autotune (on a standard asynchronous motor).
   See page 45 for more information concerning the autotune function (tUn).

### Parallel, Undersized, and Special Motor Applications

The ATV58 *TRX* drive controller can be used in applications with multiple motors wired in parallel, undersized motors, or with special motors. To configure the drive controller for these applications, follow these steps:

- Select either the "Hdg: Material Handling" or "GEn: General Use" macro-configuration (see page 23).
- 2. Configure the Special Motor parameter (SPC) in the Drive menu to Yes or PSM (see page 50).
- Adjust the IR Compensation parameter (UFr) in the 2—Adjust menu to obtain satisfactory performance (see pages 35 and 37).

Parallel motor applications consist of multiple motors wired in parallel to the output of one drive controller. Refer to the Square D Application Guide, *Product Data Bulletin SC100R5/95*, available at www. SquareD.com for information on properly sizing the drive controller for parallel motor applications.

An undersized motor is defined as a motor with a full current rating is less than 25% of the ATV58 *TRX* drive controller rating. Select *PSM* in the Special Motor menu.

Synchronous permanent magnet, synchronous would field, and synchronous reluctance motors are examples of special motors.

Table 11 on page 43 shows the parameters accessed in the Drive menu.

#### Table 11: 3—Drive Menu Parameters

# Menu

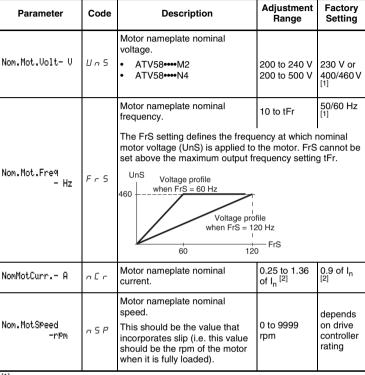

<sup>[1]</sup> Depending on the position of the 50/60 Hz switch. Ensure that the switch setting matches the input frequency (see page 14).

<sup>[2]</sup> I<sub>n</sub> = drive controller constant torque output current rating shown on the drive controller nameplate.

<sup>[3]</sup> The factory setting depends on the macro-configuration used: No for Material Handling, Yes for General Use and Variable torque.

<sup>[4]</sup> This parameter is not available on 125-500 hp drive controllers.

<sup>[5]</sup> Refer to the drive controller instruction bulletin, VVDED397048US, for duty cycle ratings of the drive controllers.

<sup>★</sup> These parameters are available only with the I/O extension card installed.

| Parameter  | Code         | Description                                                                                                    | Adjustment<br>Range | Factory<br>Setting                          |  |  |
|------------|--------------|----------------------------------------------------------------------------------------------------|---------------------|---------------------------------------------|--|--|
|            |              | Motor CosPhi, motor power factor. Set the CoS parameter to the motor nameplate power factor.                                                                                              | 0.5 to 1            | depends<br>on drive<br>controller<br>rating |  |  |
|            |              | If the power factor is not provided on the nameplate or to optimize the motor torque performance, use the following procedure to optimize the motor power factor setting.                 |                     |                                             |  |  |
| Mot.CosPhi | <i>C o</i> 5 | Operate the motor with no load at a frequency equal to nominal frequency / 2. Then adjust the <i>CoS</i> parameter such that the measured motor voltage equals nominal motor voltage / 2. |                     |                                             |  |  |
|            |              | For example:                                                                                                    |                     |                                             |  |  |
|            |              | For a 460 Vac motor operating at 60 Hz, adjust the <i>CoS</i> parameter to have 230 V at 30 Hz.                                                                                           |                     |                                             |  |  |
|            |              | If motor voltage is less than 230 V, decrease CoS parameter.                                                                                                    |                     |                                             |  |  |
|            |              | If motor voltage is more than 230 V, increase the <i>CoS</i> parameter.                                                                                                    |                     |                                             |  |  |

<sup>[1]</sup> Depending on the position of the 50/60 Hz switch. Ensure that the switch setting matches the input frequency (see page 14).

<sup>[2]</sup> I<sub>n</sub> = drive controller constant torque output current rating shown on the drive controller nameplate.

<sup>[3]</sup> The factory setting depends on the macro-configuration used: No for Material Handling, Yes for General Use and Variable torque.

<sup>[4]</sup> This parameter is not available on 125–500 hp drive controllers.

<sup>[5]</sup> Refer to the drive controller instruction bulletin, VVDED397048US, for duty cycle ratings of the drive controllers.

<sup>★</sup> These parameters are available only with the I/O extension card installed.

# Menu

| Parameter   | Code  | Description                                                                                                    | Adjustment<br>Range | Factory<br>Setting |  |  |
|-------------|-------|----------------------------------------------------------------------------------------------------|---------------------|--------------------|--|--|
| Auto Tuning |       | Initiates an autotune when the tUn parameter is set to Yes.                                                                                                    | No - Yes            | No                 |  |  |
|             |       | After the autotune is complete, the display will show "done". No is displayed if the autotune was not successful or completed.                                                                                                    |                     |                    |  |  |
|             | ЕUn   | No is also displayed if the motor rating is less than 25% of drive controller $I_n$ rating or if multiple motors are connected. The CoS parameter may need to be manually adjusted for optimum performance.                                                                                                    |                     |                    |  |  |
|             |       | This feature will not work if any logic inputs are activated. If freewheel stop or fast stop are assigned to a logic input, they must be in the high state to autotune.                                                                                                    |                     |                    |  |  |
|             |       | When initiated, the drive controller pulses the connected motor, measures, and stores specific motor stator resistance and resistance of the conductors. This allows the drive controller to provide better current regulation for better motor torque performance. This can be initiated from the keypad display or by a logic input assigned to this function. |                     |                    |  |  |
| Max.Freq Hz | £ F r | Maximum output frequency. The maximum value is a function of the switching frequency (SFr, see page 50).                                                                                                    | 10 to 500 Hz        | 60/72 Hz<br>[1]    |  |  |

# **A** CAUTION

#### MACHINERY OVERSPEED

Some motors and/or loads may not be suited for operation above nameplate motor speed and frequency. Consult the motor manufacturer before operating motor above rated speed.

Failure to follow this instruction can result in injury or equipment damage.

<sup>[1]</sup> Depending on the position of the 50/60 Hz switch. Ensure that the switch setting matches the input frequency (see page 14).

<sup>[2]</sup> I<sub>n</sub> = drive controller constant torque output current rating shown on the drive controller nameplate.

<sup>[3]</sup> The factory setting depends on the macro-configuration used: No for Material Handling, Yes for General Use and Variable torque.

<sup>[4]</sup> This parameter is not available on 125–500 hp drive controllers.

<sup>[5]</sup> Refer to the drive controller instruction bulletin, VVDED397048US, for duty cycle ratings of the drive controllers.

<sup>★</sup> These parameters are available only with the I/O extension card installed.

| Parameter       | Code | Description                                                                                                    | Adjustment<br>Range | Factory<br>Setting |
|-----------------|------|----------------------------------------------------------------------------------------------------|---------------------|--------------------|
| Energy Eco      | nLd  | Optimizes the motor efficiency<br>by automatically adjusting the<br>Volts/Hz ratio.<br>NOTE: Energy Eco. is available<br>only in variable torque mode.                                  | No - Yes            | Yes                |
| I Limit adapt.  | Fdb  | Current limit adaptation. When configured for Yes, the current limit setting will increase as a function of output frequency.  NOTE: I Limit is available only in variable torque mode. | No - Yes            | No                 |
| DecRampAdapt    | ЬгЯ  | Activation allows the deceleration ramp time to be automatically increased, avoiding an overbraking fault (ObF) if the ramp time was too short.                                         | No - Yes            | No <sup>[3]</sup>  |
|                 |      | This function may be incompatible with ramp positioning and with dynamic braking.  If relay R2 is assigned to Brake Logic, brA can only be set                                          |                     |                    |
|                 |      | to No.                                                                                                    |                     | ,                  |
| SwitchRamp2- Hz | FrE  | Frequency for ramp switching. When the output frequency is greater than Frt, the ramp times will be AC2 and dE2.                                                                        | 0 to HSP            | 0 Hz               |

<sup>[1]</sup> Depending on the position of the 50/60 Hz switch. Ensure that the switch setting matches the input frequency (see page 14).

<sup>[2]</sup> I<sub>n</sub> = drive controller constant torque output current rating shown on the drive controller nameplate.

<sup>[3]</sup> The factory setting depends on the macro-configuration used: No for Material Handling, Yes for General Use and Variable torque.

<sup>[4]</sup> This parameter is not available on 125–500 hp drive controllers.

<sup>[5]</sup> Refer to the drive controller instruction bulletin, VVDED397048US, for duty cycle ratings of the drive controllers.

<sup>★</sup> These parameters are available only with the I/O extension card installed.

| Parameter    | Code  | Description                                                                                                    | Adjustment<br>Range | Factory<br>Setting |  |
|--------------|-------|----------------------------------------------------------------------------------------------------|---------------------|--------------------|--|
|              |       | Type of stop:                                                                                                    | STN-FST<br>NST-DCI  | STN                |  |
| Type of stop | 5 E E | When a stop is requested, the type of stop defined by this parameter is activated until the FFt threshold (2—Adjust menu) is reached. Below this threshold, freewheel stop is activated. |                     |                    |  |
|              |       | <ul> <li>Stn: On decel ramp</li> <li>Fst: Fast stop</li> <li>Nst: Freewheel stop</li> <li>Dci: DC injection stop</li> </ul>                                                              |                     |                    |  |
|              |       | NOTE: Switch Ramp 2 is not available if LI is assigned to ramp switching.                                                                                                    |                     |                    |  |
|              |       | NOTE: This parameter, Stt, cannot be accessed if the R2 relay or a logic output is assigned to the "BLC: Brake Logic" function.                                                          |                     |                    |  |

<sup>[1]</sup> Depending on the position of the 50/60 Hz switch. Ensure that the switch setting matches the input frequency (see page 14).

 $<sup>^{[2]}</sup>$   $I_n$  = drive controller constant torque output current rating shown on the drive controller nameplate.

<sup>[3]</sup> The factory setting depends on the macro-configuration used: No for Material Handling, Yes for General Use and Variable torque.

<sup>[4]</sup> This parameter is not available on 125–500 hp drive controllers.

<sup>[5]</sup> Refer to the drive controller instruction bulletin, VVDED397048US, for duty cycle ratings of the drive controllers.

<sup>★</sup> These parameters are available only with the I/O extension card installed.

Table 11: 3—Drive Menu Parameters (continued)

# Menu **2**

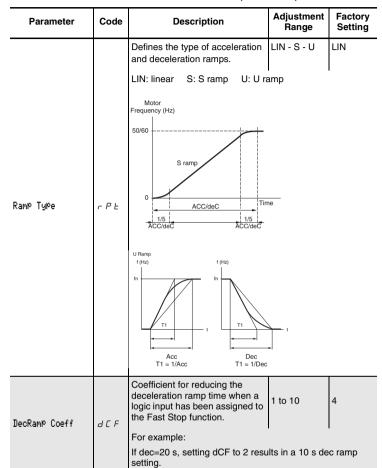

NOTE: DecRamp Coeff is only available if fast stop is enabled.

<sup>[1]</sup> Depending on the position of the 50/60 Hz switch. Ensure that the switch setting matches the input frequency (see page 14).

<sup>[2]</sup> I<sub>n</sub> = drive controller constant torque output current rating shown on the drive controller nameplate.

<sup>[3]</sup> The factory setting depends on the macro-configuration used: No for Material Handling, Yes for General Use and Variable torque.

<sup>[4]</sup> This parameter is not available on 125-500 hp drive controllers.

<sup>[5]</sup> Refer to the drive controller instruction bulletin, VVDED397048US, for duty cycle ratings of the drive controllers.

<sup>★</sup> These parameters are available only with the I/O extension card installed.

# Menu

3

NOTE: Mot P Coef. is only available if motor switching is enabled.

NOTE: Modifying SFt causes the following parameters to revert to factory settings: 3—Drive Menu: nCr, CLI, SFr, nrd 2—Adjust Menu: itH, IdC, Ibr, Ctd

| Parameter         | Code | Description                                                                                                    | Adjustment<br>Range                                                                                                    | Factory<br>Setting                                                                      |
|-------------------|------|----------------------------------------------------------------------------------------------------|----------------------------------------------------------------------------------------------------|-----------------------------------------------------------------------------------------|
| Trq.Limit1 -% [4] | EL I | Torque limit allows limitation of the maximum motor torque.                                                                                                    | 0 to 200%<br>torque                                                                                                    | 200%                                                                                    |
| Int.I Lim -A      | EL I | Current limit used to limit the maximum motor heating.                                                                                                    | 0 to 1.36 of I <sub>n</sub>                                                                                                    | 1.36 of I <sub>n</sub>                                                                  |
| Auto DC Inj.      | ЯаС  | Allows deactivation of automatic DC injection at stop.                                                                                                    | No - Yes                                                                                                    | Yes                                                                                     |
| Mot P Coef.       | PCC  | Defines the ratio between the nominal drive controller power and the motor with the lowest power rating when a logic input is assigned to the motor switching function (see page 71).                                                                                                    | 0.2 to 1                                                                                                    | 1                                                                                       |
| Sw. Fre9. Type    | SFL  | Allows selection of the type of switching frequency.  LF allows adjustment betwee SFr parameter. HF1 and HF2 allow adjustment HF1 is for applications with a derating the drive controller. In thermal state goes above 95% automatically goes to 2 or 4 k. When the thermal state return frequency returns to the set v. HF2 is for machines with a high of the drive controller by one parameters (current limit, the lautomatically scaled. | nt between 4 a<br>low duty cycle,<br>f the drive cont<br>6, the switching<br>Hz (depending<br>as to 70%, the<br>alue.<br>gh duty cycle wi<br>power rating. T | nd 16 kHz:<br>without<br>roller<br>frequency<br>on rating).<br>switching<br>th derating |

<sup>[1]</sup> Depending on the position of the 50/60 Hz switch. Ensure that the switch setting matches the input frequency (see page 14).

<sup>[2]</sup> I<sub>n</sub> = drive controller constant torque output current rating shown on the drive controller nameplate.

<sup>[3]</sup> The factory setting depends on the macro-configuration used: No for Material Handling, Yes for General Use and Variable torque.

<sup>[4]</sup> This parameter is not available on 125-500 hp drive controllers.

<sup>[5]</sup> Refer to the drive controller instruction bulletin, VVDED397048US, for duty cycle ratings of the drive controllers.

<sup>★</sup> These parameters are available only with the I/O extension card installed.

# Menu 3

Factory Adjustment Parameter Code Description . Range Setting LF: 4 kHz Selection of switching frequency. The range depends LF: 0.5-1-2-4 HF1 or on the SFt parameter. kHz HF2: The maximum operational HF1 or HF2: (depend-4-8-12-16 frequency (tFr) is limited ina on Sw Free -kHz 5 F c kHz <sup>[5]</sup> depending on the switching controller frequency: ratina) SFr (kHZ) 0.5 1 2 4 8 12 16 tFr (Hz) 62 125 250 500 500 500 500 Yes if SFt This function randomly = I F modulates the switching Noise Reduct nrd No - Yes No if SFt frequency in order to reduce = HF1 or audible motor noise HF2 No - Yes -Special motor adaptation No **PSM** This parameter should be set to Yes when using special motors such as synchronous permanent magnet motors, synchronous wound field motors, or synchronous reluctance motors. This parameter should also be enabled if using one drive controller to control multiple motors in parallel. Installation of individual motor thermal protection is required when using the drive controller to control multiple motors in parallel. Special Mot. SPL The PSM setting is intended to be used when the motor connected to the drive controller is less than 25% of the drive controller's nominal current rating. It may be necessary to disable output phase loss protection. OPL. Installation of motor thermal protection is required in this type of application. Also, the PSM setting can be enabled to allow for open circuit output voltage testing.

NOTE: Special Mot. is not available in variable torque mode except in the 125-500 hp drive controllers After enabling this parameter, the IR compensation parameter . appears in Menu 2. For 1/2 -100 hp drive controllers, setting SPC to PSM while in the material handling macro and then selecting the variable torque macro will leave the PSM settina enabled.

Enabling the SPC parameter increases the IR

compensation adjustment range from 0 to 800%.

<sup>[1]</sup> Depending on the position of the 50/60 Hz switch. Ensure that the switch setting matches the input frequency (see page 14).

<sup>[2]</sup> I<sub>n</sub> = drive controller constant torque output current rating shown on the drive controller nameplate.

<sup>[3]</sup> The factory setting depends on the macro-configuration used: No for Material Handling, Yes for General Use and Variable torque.

<sup>[4]</sup> This parameter is not available on 125–500 hp drive controllers.

<sup>[5]</sup> Refer to the drive controller instruction bulletin, VVDED397048US, for duty cycle ratings of the drive controllers.

<sup>★</sup> These parameters are available only with the I/O extension card installed.

# Menu

| Parameter    | Code | Description                                                                        | Adjustment<br>Range | Factory<br>Setting |
|--------------|------|------------------------------------------------------------------------------------|---------------------|--------------------|
| PG Type★     | PGE  | Defines the type of sensor used when an encoder feedback I/O card is installed.    | INC-DET             | DET                |
|              |      | INC: incremental encoder (A, A+, B, B+ are wired). DET Detector (only A is wired). |                     |                    |
| Num. Pulses★ | PL5  | Defines the number of pulses for each revolution of the sensor.                    | 1 to 1024           | 1024               |

<sup>[1]</sup> Depending on the position of the 50/60 Hz switch. Ensure that the switch setting matches the input frequency (see page 14).

 $<sup>\</sup>rm I_n$  = drive controller constant torque output current rating shown on the drive controller nameplate.

<sup>[3]</sup> The factory setting depends on the macro-configuration used: No for Material Handling, Yes for General Use and Variable torque.

<sup>[4]</sup> This parameter is not available on 125–500 hp drive controllers.

<sup>[5]</sup> Refer to the drive controller instruction bulletin, VVDED397048US, for duty cycle ratings of the drive controllers.

<sup>★</sup> These parameters are available only with the I/O extension card installed.

### 4—Control Menu

The Control Menu is accessible when the access locking switch is in the total unlock,  $\Box$ , position. The parameters can only be modified when the motor is stopped.

Table 12: 4—Control Menu: Keypad Display or 2- and 3-Wire Control

| Control       |      |                                                                                                    |                                      |                       |               |                |                             |
|---------------|------|----------------------------------------------------------------------------------------------------|--------------------------------------|-----------------------|---------------|----------------|-----------------------------|
| Parameter     | Code | Description                                                                                                    |                                      |                       | Adjust<br>Ran |                | Factory<br>Setting          |
|               |      | Configuration of the terminal strip command: 2- or 3-wire control.                                                                                                    |                                      | 2W - 3W               |               | 2W             |                             |
|               |      | NOTE: Modification of this parameter requires two confirmations since it causes a reassignment of the logic inputs. Shown below are the LI assignments when 3-wire control is selected. See Table 3 on page 24 for the assignments in 2-wire control. In 3-wire control, LI1 and LI2 cannot be reassigned. |                                      |                       |               |                |                             |
|               |      | I/O                                                                                                    | Material<br>Handling                 | Genera                | l Use         | Varia<br>Torqu |                             |
|               |      | LI1                                                                                                    | STOP                                 | STOP                  |               | STOP           | )                           |
|               |      | LI2                                                                                                    | Run forward                          | Run for               | vard          | ard Run forw   |                             |
|               |      | LI3                                                                                                    | Run reverse                          | Run rev               | erse          | Run r          | everse                      |
| TermStriPCon. | FCC  | LI4                                                                                                    | 2 Preset speeds                      | Jog                   | og            |                | ence<br>ning <sup>[1]</sup> |
|               |      | LI5★                                                                                                    | 4 Preset speeds                      | Freewhe               | eel stop      | Inject         | on braking                  |
|               |      | Ll6★                                                                                                    | 8 Preset speeds                      | Clear fa              | ults          | Freew<br>[1]   | heel stop                   |
|               |      | Selecting 3-wire control inhibits the automatic restart function.                                                                                                    |                                      |                       |               |                |                             |
|               |      | 3-wire control wiring example:                                                                                                    |                                      |                       |               |                |                             |
|               |      |                                                                                                    | ATV58 TRX top 24 V Ll1 prward everse | X Terminal<br>LI2 LIX |               |                |                             |

<sup>★</sup> These I/O can be accessed if an I/O extension card has been installed.

<sup>[1]</sup> For 125–500 hp drive controllers the factory setting are: LI4 = Fault Reset; LI5 = ramp switching; LI6 = Not assigned

Table 13: 4—Control Menu: 2-Wire Control Type

# Menu

4

NOTE: Type 2 Wire appears only if 2-wire control is selected.

| Parameter         | Code                                                                    | Description                                                                                                    | Adjustment<br>Range                                                                                                    | Factory<br>Setting                                                                                                    |
|-------------------|-------------------------------------------------------------------------|----------------------------------------------------------------------------------------------------|----------------------------------------------------------------------------------------------------|----------------------------------------------------------------------------------------------------|
|                   |                                                                         | Defines the type of 2-wire control:                                                                                                    | LEL-TrN-<br>PFW                                                                                                    | LEL                                                                                                    |
| Type 2 Wire       | FCF                                                                     | LEL: If the forward or reverse drive controller is powered up start the motor. If both inputs controller will run forward. TrN: The drive controller must to high of the forward or rever the motor. Therefore, if the fo high when the drive controller must be cycled before the drimotor. PFW: Forward input has prior this control. If forward is active running in reverse, the control 2-wire control wiring example:  ATV58 TRX term  LI1: Forward LIX: Reverse | , the drive contare high on powers see a transitic see input before rward or reverse is powered up we controller with over reverse ated while the coller will run forward. | troller will<br>wer up, the<br>on from low<br>it will start<br>se input is<br>o, the input<br>ill start the<br>e input with<br>controller is |
| RV inhibit        | r In                                                                    | When configured for Yes, this function inhibits reverse operation even if reverse operation is requested by a summing or PI regulator function.                                                                                                    | Yes - No                                                                                                    | No                                                                                                    |
|                   |                                                                         | This parameter is not available if for reverse. A logic input cannot b this parameter is configured for Y                                                                                                    | e configured fo                                                                                                    |                                                                                                    |
| ★ These I/O can b | ★ These I/O can be accessed if an I/O extension card has been installed |                                                                                                    |                                                                                                    |                                                                                                    |

<sup>★</sup> These I/O can be accessed if an I/O extension card has been installed.

<sup>[1]</sup> For 125–500 hp drive controllers the factory setting are: LI4 = Fault Reset; LI5 = ramp switching; LI6 = Not assigned

# Table 13: 4—Control Menu: 2-Wire Control Type

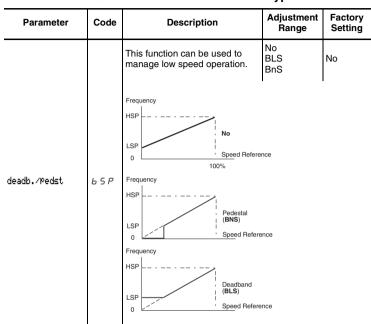

<sup>★</sup> These I/O can be accessed if an I/O extension card has been installed.

<sup>[1]</sup> For 125–500 hp drive controllers the factory setting are: LI4 = Fault Reset; LI5 = ramp switching; LI6 = Not assigned

# Table 14: 4—Control Menu: Other Parameters

# Menu

4

NOTE: If CRL is set higher than CRH, reverse sense operation will result (i.e., 20 mA will equal low speed and 4 mA will equal high speed).

| Parameter                        | Code         | Description                                                                                                    | Adjustment<br>Range                | Factory<br>Setting         |
|----------------------------------|--------------|----------------------------------------------------------------------------------------------------|------------------------------------|----------------------------|
| AI2 min RefmA<br>AI2 Max. Ref-mA | Er L<br>Er H | CrL: Minimum value of the<br>signal on analog input Al2     CrH: Maximum value of the<br>signal on analog input Al2 | CrL:<br>0–20 mA<br>CrH:<br>4–20 mA | CrL: 4 mA<br>CrH:<br>20 mA |
|                                  |              | These two parameters allow defir<br>The input can be configured for 0<br>20–4 mA, among other possibiliti           | –20 mA, 4–20                       |                            |
|                                  |              | HSP CrL CrH 20                                                                                                    | 3 Al 2 (mA)                        |                            |
| AO min Val-mA                    | A O L        | Min. value of the signal on output AO                                                                               | 0–20 mA                            | 0 mA                       |
| AO Max. Val-mA                   | Я О Н        | Max. value of the signal output on AO                                                                               | 0–20 mA                            | 20 mA                      |
|                                  |              | These two parameters are used ton AO.  For example: 0–20 mA, 4–20 mA  Parameter  Max.  AOL  AOH  20                 |                                    |                            |

<sup>★</sup> These parameters are available only with the I/O extension card installed.

# Table 14: 4—Control Menu: Other Parameters

| Parameter                                                | Parameter Code Description                                     |                                                                                                    | Adjustment<br>Range | Factory<br>Setting |  |
|----------------------------------------------------------|----------------------------------------------------------------|----------------------------------------------------------------------------------------------------|---------------------|--------------------|--|
|                                                          |                                                                | This function allows saving the reference, either when the run command is removed (RAM) or when                                                                                                    | NO-RAM-<br>EEP      | NO                 |  |
| Save Ref                                                 | 5 E r                                                          | mains power is removed (EEP). When the motor is next started, the reference speed will be the last saved reference. In order for speed reference to be saved in EEF mode, the run command cannot be present when reapplying power. |                     |                    |  |
| NOTE: Save Reference is only available to +Speed/-Speed. |                                                                |                                                                                                    |                     | e assigned         |  |
|                                                          | Allows command of the drive controller via the keypad display. | No - Yes                                                                                                    | No                  |                    |  |
| KeyPadCom.                                               | LEE                                                            | The reference speed is given by to<br>(see page 30). Only the freewhe<br>stop by DC injection command<br>terminal strip. If the link between<br>keypad display is lost, the drive command                                          |                     |                    |  |

<sup>★</sup> These parameters are available only with the I/O extension card installed.

## Table 14: 4—Control Menu: Other Parameters

# Menu

| Parameter     | Code | Description                                                                                                    | Adjustment<br>Range | Factory<br>Setting |  |
|---------------|------|----------------------------------------------------------------------------------------------------|---------------------|--------------------|--|
|               |      | This function gives priority to the STOP key on the keypad display no matter what the command source (terminal strip, keypad display, or serial link). | No - Yes            | Yes                |  |
|               |      | To change the PSt parameter to                                                                                                    | No:                 |                    |  |
| Stop Priorit. | PSE  | <ol> <li>Display no.</li> <li>Press ENT.</li> <li>The drive controller displays "</li> <li>Press the up arrow key, then ENT, then ESC.</li> </ol>      |                     |                    |  |
|               |      | When this parameter is set to No, the stop key on the keypad display will be inactive. To return to Yes, display Yes then press enter.                 |                     |                    |  |

# **A** WARNING

#### DISABLED STOP COMMAND

Disabling the stop key on the keypad display will prevent the drive controller from stopping when the stop key is pressed. An external stop command must be installed to stop the motor.

Failure to follow this instruction can result in death, serious injury, or equipment damage.

| DriveAddress | Яаа | Drive controller address controlled through the RS-485 port by a MODBUS device (i.e., without the programming or operating keypad display). If this parameter is set to any numeral other than 0 prior to the request to return to Factory Settings, it will remain set to that numeral after returning to Factory Settings. | 0 to 31 | 0 |
|--------------|-----|----------------------------------------------------------------------------------------------------|---------|---|
|              |     | Settings.                                                                                                    |         |   |

★ These parameters are available only with the I/O extension card installed.

Table 14: 4—Control Menu: Other Parameters

# Menu 4

| Parameter      | eter Code Description                                                                                                    |                                                                                                    | Adjustment<br>Range                                                                                                    | Factory<br>Setting |  |  |
|----------------|----------------------------------------------------------------------------------------------------|----------------------------------------------------------------------------------------------------|----------------------------------------------------------------------------------------------------|--------------------|--|--|
|                |                                                                                                    | Transmission speed on the RS-485 MODBUS port on the front of the drive controller.                                                                                                    | 9600, 19200                                                                                                    | 19200              |  |  |
|                |                                                                                                    | • 9600 Bits / second<br>• 19200 Bits / second                                                                                                    |                                                                                                    |                    |  |  |
|                |                                                                                                    | NOTE: The keypad display will not operate properly parameter tbr is set to 9600. On power up, ERR7 n show on the display indicating this error.                                                                                                    |                                                                                                    |                    |  |  |
| BdRate RS485   | ЕБг                                                                                                    | To reset:                                                                                                    |                                                                                                    |                    |  |  |
|                |                                                                                                    | Turn off power to the drive co     Slide the 50/60 Hz switch to the current position.     Power up the drive controller     Repeat Step 1.     Slide the 50/60 Hz switch to it     Power up the drive controller user configuration, because the returned to their factory settin | to the direction opposite its<br>ller for 3 s.<br>to its original position.<br>ller and reenter the correct<br>se the parameters will have |                    |  |  |
|                |                                                                                                    | This parameter sets KWh or operating time to 0.                                                                                                    | No-APH-<br>RTH                                                                                                    | No                 |  |  |
| Reset counters | No: Ready to accept a reset command.  APH: KWh reset to 0  RTH: Operating time reset to 0  Press "ENT" to confirm the reset to 0 command. |                                                                                                    |                                                                                                    |                    |  |  |
|                |                                                                                                    | APH and RTH are active immedia automatically returns to No.                                                                                                    | ately. The para                                                                                                    | meter then         |  |  |

<sup>★</sup> These parameters are available only with the I/O extension card installed.

### 5-I/O Menu

This menu allows you to assign functions to the inputs and outputs. It is accessible when the access locking switch is in the total unlock,

, position. The I/O assignments can only be modified if the motor is not running.

The inputs and outputs displayed in the I/O menu vary depending on selections made in the 4—Control menu and whether or not an I/O extension card is installed. On the 125–500 hp drive controllers, the Brake Logic function and I/O associated with torque are not configurable. The default settings depend on the macro-configuration selected (see Table 3 on page 24 for factory settings).

Logic

2

Table 15 shows which functions can be assigned to the analog input and which can be assigned to a logic input. Additional inputs are available and can be assigned when an I/O extension card is installed. L11 and R1 cannot be reassigned. Al1, L11, and R1 are not displayed in the I/O menu.

Table 15: Possible Assignments for Configurable Inputs

# Menu

5

NOTE: When reassigning inputs from +Speed and -Speed, reassign -Speed first.

When reassigning inputs from preset speeds, reassign PS8 first, then PS4. then PS2.

| I/O Extension Card              |                               | Logic<br>Inputs<br>LI5-LI6 | Input<br>Al3      | Input<br>[1]<br>A, A-,<br>B, B- |   |
|---------------------------------|-------------------------------|----------------------------|-------------------|---------------------------------|---|
| Drive Controller with           | hout an I/O Extension Card    | Analog                     |                   |                                 |   |
| Code and<br>Parameter           | Description                   | Input<br>Al2               | Inputs<br>LI2-LI4 |                                 |   |
| NO: Not assigned                | Not assigned                  | Х                          | Х                 | Х                               | Х |
| RV: Reverse                     | Run reverse                   |                            | Х                 |                                 |   |
| RP2: Switch ramp2               | Ramp switching                |                            | Х                 |                                 |   |
| JOG                             | Jog                           |                            | Х                 |                                 |   |
| +SP: + Speed                    | +Speed                        |                            | Х                 |                                 |   |
| -SP: - Speed                    | -Speed                        |                            | Х                 |                                 |   |
| PS2: 2 Preset SP                | 2 preset speeds               |                            | Х                 |                                 |   |
| PS4: 4 Preset SP                | 4 preset speeds               |                            | Х                 |                                 |   |
| PS8: 8 Preset SP                | 8 preset speeds               |                            | Х                 |                                 |   |
| NST: Freewhl Stop               | Freewheel stop/run permissive |                            | Х                 |                                 |   |
| DCI: DC inject                  | DC injection braking          |                            | Х                 |                                 |   |
| FST: Fast stop                  | Fast stop                     |                            | Х                 |                                 |   |
| CHP: Multi.Motor                | Switching between two motors  |                            | Х                 |                                 |   |
| TL2: Torque Lim2 <sup>[2]</sup> | Second torque limit           |                            | Х                 |                                 |   |
| FLO: Forced Local               | Force to local                |                            | Х                 |                                 |   |
| RST: Fault Reset                | Fault reset                   |                            | Х                 |                                 |   |
| RFC: Auto/Manu                  | Reference switching           |                            | Х                 |                                 |   |
| [1] The second second           | ening anadar innut A A D D    | : 111                      | " A!              | A LO?                           |   |

<sup>[1]</sup> The menu for assigning encoder input A, A-, B, B- is called "Assign Al3".

<sup>[2]</sup> This parameter is not available on 125–500 hp drive controllers.

<sup>[3]</sup> An Al for PIF (PI regulator) cannot be configured if RFC (Auto/manual) is already assigned to a logic input. For more details refer to page 74.

Logic

Table 15: Possible Assignments for Configurable Inputs

# Menu

| I/O Extension Card    |                                                        |              | Logic<br>Inputs<br>LI5-LI6 | Analog<br>Input<br>Al3 | Input<br>[1]<br>A, A-,<br>B, B- |
|-----------------------|--------------------------------------------------------|--------------|----------------------------|------------------------|---------------------------------|
| Drive Controller wit  | hout an I/O Extension Card                             | Analog       | 3 Logic                    |                        |                                 |
| Code and<br>Parameter | Description                                            | Input<br>Al2 | Inputs<br>LI2-LI4          |                        |                                 |
| ATN: Autotune         | Auto-tuning                                            |              | Х                          |                        |                                 |
| PIF: PI regulator     | PI regulator feedback                                  | X [3]        |                            | X [3]                  |                                 |
| PAU:PI Auto/Man       | PI Auto/manual if one AI is assigned to PIF            |              | Х                          |                        |                                 |
| PIM:PI Man.ref.       | Manual PI speed reference if one AI is assigned to PIF |              |                            | Х                      |                                 |
| PR2:PI 2 Preset       | 2 preset PI setpoints if one AI is assigned to PIF     |              | Х                          |                        |                                 |
| PR4:PI 4 Preset       | 4 preset PI setpoints if one AI is assigned to PIF     |              | Х                          |                        |                                 |
| EDD:Ext. flt          | External fault input                                   |              | Х                          |                        |                                 |
| TLA:Torque limit [2]  | Torque limitation by AI if one AI is assigned to ATL   |              | Х                          |                        |                                 |
| FR2: Speed Ref2       | Speed reference 2                                      | Х            |                            |                        |                                 |
| SAI: Summed Ref.      | Reference summing                                      | Х            |                            | Х                      |                                 |
| SFB: Tacho feedbk     | Tachogenerator                                         |              |                            | Х                      |                                 |
| PTC: Therm. Sensor    | PTC probes                                             |              |                            | Х                      |                                 |
| ATL: Torque Lim. [2]  | Analog Torque limit                                    |              |                            | Х                      |                                 |
| RGI: PG feedbk        | Encoder or sensor feedback                             |              |                            |                        | Х                               |

<sup>[1]</sup> The menu for assigning encoder input A, A-, B, B- is called "Assign Al3".

<sup>[2]</sup> This parameter is not available on 125–500 hp drive controllers.

<sup>[3]</sup> An Al for PIF (PI regulator) cannot be configured if RFC (Auto/manual) is already assigned to a logic input. For more details refer to page 74.

Table 16 shows which functions can be assigned to relay output R2, logic output LO, and analog output AO.

Table 16: Possible Assignments for Configurable Outputs

# Menu

| I/O Extension Card               | Analog<br>Output<br>AO                                  | Logic<br>Output<br>LO |   |   |  |
|----------------------------------|---------------------------------------------------------|-----------------------|---|---|--|
| Drive Controller withou          | Orive Controller without an I/O Extension Card Relay R2 |                       |   |   |  |
| NO: Not assigned                 | No assigned                                             | Х                     | Х | Х |  |
| RUN: DriveRunning                | Drive controller running                                | Х                     |   | Х |  |
| OCC: Output Cont.                | Output contactor command                                | Х                     |   | Х |  |
| FTA: Freq Attain.                | Frequency threshold attained                            | Х                     |   | Х |  |
| FLA: HSP Attained                | High speed attained                                     | Х                     |   | Х |  |
| CTA: I Attained                  | Current level attained                                  | Х                     |   | Х |  |
| SRA: FRH Attained                | Reference speed attained                                | Х                     |   | Х |  |
| TSA: Mtr Therm Lv1               | Motor thermal level attained                            | Х                     |   | Х |  |
| tAd: ATV th. alarm               | Drive thermal level attained                            | Х                     |   | Х |  |
| APL:4-20 mA loss                 | Loss of 4–20 mA signal                                  | Х                     |   | Х |  |
| F2A:F2 Attained                  | Second frequency threshold reached                      | Х                     |   | Х |  |
| BLC: Brk Logic <sup>[1]</sup>    | Brake logic                                             | Х                     |   |   |  |
| OCR: Motor current               | Motor current                                           |                       | Х |   |  |
| OFR: Motor Frequency             | Motor speed                                             |                       | Х |   |  |
| ORP: Output Ramp                 | Ramp output                                             |                       | Х |   |  |
| TRQ: Motor torque <sup>[1]</sup> | Motor torque                                            |                       | Х |   |  |
| STQ: Signed Torq. <sup>[1]</sup> | Signed motor torque                                     |                       | Х |   |  |
| ORS: Signed ramp                 | Ramp output with +/- sign                               |                       | Х |   |  |
| OPS:PI ref.                      | PI setpoint output, if one AI is assigned to PIF        |                       | х |   |  |
| OPF:PI Feedback                  | PI feedback output, if one AI is assigned to PIF        |                       | х |   |  |
| OPE:PI Error                     | PI error output, if one AI is assigned to PIF           |                       | х |   |  |

<sup>[1]</sup> These parameters are not available on 125–500 hp drive controllers.

5

Menu

Table 16: Possible Assignments for Configurable Outputs

| I/O Extension Card      | Analog<br>Output<br>AO                           | Logic<br>Output<br>LO |   |  |
|-------------------------|--------------------------------------------------|-----------------------|---|--|
| Drive Controller withou | Analog<br>Output<br>AO1                          |                       |   |  |
| OPI:PI Integral         | PI integral output, if one AI is assigned to PIF |                       | Х |  |
| OPR:Motor Power         | Motor power                                      |                       | Х |  |
| THR: Motor Thermal      | Motor thermal state                              |                       | Х |  |
| THD: Drive Thermal      | Drive thermal state                              |                       | Х |  |

<sup>[1]</sup> These parameters are not available on 125–500 hp drive controllers.

After the I/O have been assigned, additional parameters related to the functions automatically appear in the menus, and the macroconfiguration is CUS: Customized. The additional parameters are listed in Tables 17 and 18.

Table 17: New Parameters in 2—Adjust Menu After I/O Reassignment

# Menu

| I/O    |     | Assignment                       | New Parameters to Adjust |
|--------|-----|----------------------------------|--------------------------|
| LI     | RP2 | Ramp switching                   | ACS 9ES                  |
| LI     | JOG | Jog                              | 10C 1CF                  |
| LI     | PS4 | 4 preset speeds                  | SP2 SP3                  |
| LI     | PS8 | 8 preset speeds                  | SP4 SP5 SP6 SP7          |
| LI     | DCI | DC injection braking             | IdC                      |
| LI     | TL2 | Second torque limit [1]          | F L Z                    |
| LI     | PR4 | 4 preset PI setpoints            | P 12 - P 13              |
| Al     | PIF | PI regulator                     | rPG rIG Fb5 PIC          |
| Al     | SFB | Tachogenerator                   | d £ 5                    |
| R2     | BLC | Brake logic <sup>[1]</sup>       | brl 1br brt bEn<br>bEt   |
| R2, LO | FTA | Frequency threshold attained     | FEd                      |
| R2, LO | CTA | Current threshold attained       | ГЕd                      |
| R2, LO | TSA | Motor thermal threshold attained | E E d                    |
| [1]    |     |                                  |                          |

<sup>[1]</sup> These parameters are not available on 125–500 hp drive controllers.

Table 17: New Parameters in 2—Adjust Menu After I/O Reassignment

# Menu

| R2, LO TAD Drive thermal threshold attained d E d  R2, LO F2A 2nd frequency threshold reached F 2 d | I/O    |     | Assignment                       | New Parameters to Adjust |
|----------------------------------------------------------------------------------------------------|--------|-----|----------------------------------|--------------------------|
| R2. LO F2A 2nd frequency threshold reached F2d                                                      | R2, LO | TAD | Drive thermal threshold attained | d E d                    |
| , -                                                                                                 | R2, LO | F2A | 2nd frequency threshold reached  | F2d                      |

<sup>[1]</sup> These parameters are not available on 125–500 hp drive controllers.

Table 18: New Parameters in Menus 3, 4, and 6 After I/O Reassignment

| I/O               |     | Assignment        | Parameters to Adjust     |  |  |
|-------------------|-----|-------------------|--------------------------|--|--|
| LI                | -SP | - Speed           | 5 と r (4—Control menu)   |  |  |
| LI                | FST | Fast stop         | d F (3—Drive menu)       |  |  |
| LI                | CHP | Motor switching   | P Γ Γ (3—Drive menu)     |  |  |
| LI                | RST | Fault reset       | r 5 Ł (6—Fault menu)     |  |  |
| Al                | SFB | Tachogenerator    | 5 d d (6—Fault menu)     |  |  |
| A+, A-,<br>B+, B- | SAI | Summing reference | PGE, PL 5 (3—Drive menu) |  |  |
| A+, A-,<br>B+, B- | RGI | Encoder feedback  | PGE, PL 5 (3—Drive menu) |  |  |

## Figure 12: Function Compatibility Chart

The compatibility of certain functions can limit the Reference switching (Auto/manual) application functions which Automatic DC injection braking PI regulator with Auto/manual can be assigned. Figure 12 Speed regulation with achogenerator or encoder nhibit reverse operation Forque limitation via AI3 shows the incompatibilities Forque limitation via LI between functions. The Reverse operation Summing inputs Speed/-Speed reewheel stop Preset Speeds functions not listed in Pl Regulator Figure 12 are compatible with all other functions. t Automatic DC injection braking Summing inputs PI Regulator +Speed/-Speed Reference switching (Auto/manual) PI regulator with Auto/manual Freewheel stop Fast stop 1 Jog Preset Speeds 1 Reverse operation Inhibit reverse operation

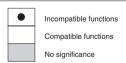

Speed regulation with tachogenerator or encoder Torque limitation via Al3 Torque limitation via LI

Function priority (functions which cannot be active at the same time):

← ↑ The arrow points to the function that has priority.

The stop functions have priority over run commands.

The speed references from a logic command have priority over analog references.

Note: An incompatible function must be deselected before the desired function can be programmed. For example, if preset speeds is programmed, it must be cleared before the +/- speed parameter can be selected.

## **Using the Logic Inputs**

Run Forward and Run Reverse

The logic input used for run reverse can be reassigned if the application has only one rotation direction.

#### 2-wire Control

In 2-wire control, run (forward or reverse) and stop are commanded by the same logic input. When the logic input is closed (set to state 1), run is commanded. When it is opened (set to state 0), stop is commanded. See tCt on page 53 for more information.

# **A WARNING**

#### UNINTENDED EQUIPMENT OPERATION

LI1 has priority:

- If LI1 is closed while LI2 is active, the controller will respond to LI1.
- If the LI1 input is lost while LI2 is active, the controller will respond to LI2 and reverse directions.

The logic inputs must be programmed appropriately for the application to prevent the motor from spinning in an unintended direction.

Failure to follow this instruction can result in death, serious injury, or equipment damage.

#### 3-wire Control

In 3-wire control, run (forward or reverse) and stop are commanded by two different logic inputs. LI1 is always assigned to stop which is obtained by opening LI1 (setting it to state 0). A pulse on the run input is saved until the stop input is opened.

Whenever the drive controller is powered up or reset, the motor will only run after resetting the Forward, Reverse, and DC injection inputs.

## Ramp Switching

This function allows switching between the first and second ramps. The first ramps are ACC and dEC, the second ramps are AC2 and dE2. There are two ways to activate the function:

- Assign a logic input to RP2 and close the assigned input (set it to state 1).
- By detection of a frequency threshold. This must be configured with the Frt parameter.

If a logic input is assigned to the function, ramp switching can only be initiated by the assigned input.

Jog

A logic input can be assigned to the Jog function to define a motor speed from 0 to 10 Hz. A run command (FWD or REV) is also required.

If the Jog contact is closed (set to state 1) and then a run command is given:

- The acceleration ramp is 0.1 s.
- The deceleration ramp will be 0.1 s when the run command is removed.

If a run command is given and then the Jog contact is closed (set to state 1):

- The acceleration ramp (ACC) is 0.1 s if the motor speed is less than the programmed Jog speed.
- The deceleration ramp (dEC) is followed if the motor speed is higher than the programmed Jog speed.

When the Jog contact is opened (set to state 0), the ACC and dEC settings are used to adjust the motor speed.

The following Jog parameters can be modified in the 2—Adjust menu:

- Jog speed (JOG)
- Delay between jog pulses (JGt)

# +Speed/-Speed

There are two types of operation for +Speed/-Speed:

1. Use of pushbuttons. Two logic inputs are required in addition to the run direction inputs. The +Speed input increases the speed

and the -Speed input decreases the speed. If logic inputs are assigned to +Speed/-Speed, the Str parameter appears in the 4—Control menu allowing the reference speed to be saved (see page 56).

NOTE: When 3-wire control is selected, -Speed is automatically assigned to the next input after the one assigned to +Speed.

 Use of selector switches. Only one logic input, assigned to +Speed, is required. When using selector switches, there is one position for each rotation direction.

NOTE: This type of operation is not compatible with 3-wire control.

The Save Reference (Str) parameter can be used to save the last speed reference when the run command is removed or when the power is removed.

In both types of operations, the maximum speed is set by the reference speeds at the analog inputs. For example, if 60 Hz is the desired maximum speed, a jumper can be installed from +10 Vdc to AI1.

Figures 13 and 14 illustrate wiring and timing for +Speed/-Speed.

Figure 13: +Speed / -Speed Wiring Diagram

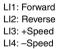

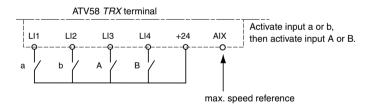

Figure 14: +Speed/-Speed Timing Diagram

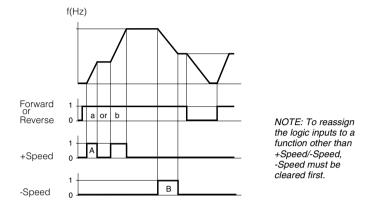

Figures 15 and 16 show a wiring example and a timing diagram for +Speed using selector switches. This function requires a maximum speed reference input. For example, if 60 Hz is the desired maximum speed, a jumper can be installed from +10 Vdc to Al1.

Figure 15: Wiring Example for +Speed (Selector Switches)

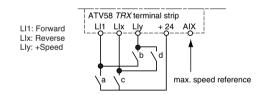

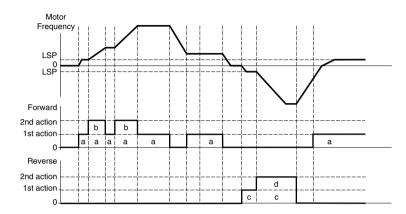

Figure 16: +Speed Timing Diagram (Selector Switches)

# **Preset Speeds**

2, 4, or 8 speeds can be preset, requiring 1, 2, or 3 logic inputs, respectively.

Table 19 shows how the logic inputs are configured for Preset Speeds and the input states that activate them.

Table 19: Preset Speed Logic

| 2 Preset Speeds    |                    | 4 Preset Speeds                     |     |                    | 8 Preset Speeds                                      |     |     |                    |
|--------------------|--------------------|-------------------------------------|-----|--------------------|------------------------------------------------------|-----|-----|--------------------|
| Assign LIx to PS2. |                    | Assign LIx to PS2, then Lly to PS4. |     |                    | Assign Llx to PS2, then Lly to PS4, then Llz to PS8. |     |     |                    |
| Llx                | Speed reference    | Lly                                 | Llx | Speed reference    | LIz                                                  | Lly | Llx | Speed reference    |
| 0                  | LSP + Al reference | 0                                   | 0   | LSP + Al reference | 0                                                    | 0   | 0   | LSP + Al reference |
| 1                  | HSP                | 0                                   | 1   | SP2                | 0                                                    | 0   | 1   | SP2                |
|                    | •                  | 1                                   | 0   | SP3                | 0                                                    | 1   | 0   | SP3                |
|                    |                    | 1                                   | 1   | HSP                | 0                                                    | 1   | 1   | SP4                |
|                    |                    |                                     | •   |                    | 1                                                    | 0   | 0   | SP5                |
|                    |                    |                                     |     |                    | 1                                                    | 0   | 1   | SP6                |
|                    |                    |                                     |     |                    | 1                                                    | 1   | 0   | SP7                |
|                    |                    |                                     |     |                    | 1                                                    | 1   | 1   | HSP                |

NOTE: To reassign the logic inputs to a function other than Preset Speeds, PS8 (Llz) must be cleared, then PS4 (Lly), then PS2 (Llx).

## Reference Switching (Auto/Manual)

Switching between two references (at AI1 and AI2) by a logic input command. When the logic input is closed (set to state 1), AI1 is enabled. This function automatically assigns AI2 to Speed Reference 2.

Figure 17: Reference Switching Wiring Diagram

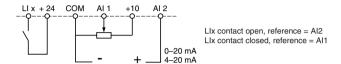

### Freewheel Stop (Coast to Stop) / Run Permissive

A logic input can be assigned to the Freewheel Stop / Run Permissive (NST) function. *The drive controller will not run until the logic input is closed.* Opening the logic input assigned to the function (setting it to state 0) causes the drive controller to stop applying power to the motor and the motor to coast to a stop. When the logic input is open, NST is displayed in the Drive state screen on the keypad display to indicate that a freewheel stop has been requested. The drive controller will not run until the logic input is closed. This can be used with the Forced Local function for drive controllers on communication networks

A freewheel stop can be used with a stop command and by setting the FFt parameter. When a stop command is given and the frequency drops below the frequency set with the FFt parameter, the drive controller will freewheel stop.

### DC Injection Braking

DC injection braking can be activated at the end of each stop cycle (Adc = Yes) or DC injection braking can be obtained by closing the logic input assigned to the DC Injection Braking function (setting it to state 1).

### Fast Stop

# **A WARNING**

#### **EXTENDED STOPPING TIME**

- Deceleration time during fast stop may be automatically extended depending on the braking ability of the drive controller.
- A dynamic brake or mechanical stopping/holding brake may be required for consistent stopping times independent of motor load conditions.
- Fast stop does not function during loss of power or drive controller fault.

Failure to follow these instructions can result in death, serious injury, or equipment damage.

Fast stop is a braked stop with the deceleration ramp time reduced by a programmable coefficient (see dCF on page 48). Fast stop is obtained by opening the logic input assigned to the function (setting it to state 0), or by configuring fast stop (Fst: Fast Stop) under type of stop (Stt on page 47).

### Motor Switching

This function allows a single drive controller to control two motors with different power ratings, one at a time. The ratio between the motor power ratings is set with the PCC parameter in the 3—Drive menu (see page 49).

If the two motors have different power ratings, enclosure types, or speed ratings, then separate motor contactors, thermal protection, and short circuit protection will be required for each motor. This function automatically inhibits motor thermal protection of the second motor.

The motor switching command will not be taken into account unless the motor is stopped. If the output contactor opens while the motor is running, the drive controller may trip on overcurrent or overvoltage which may result in damage to the drive controller. The following parameters are automatically scaled by the command from the logic input:

- DC injection current
- Brake release current
- Nominal motor current

### Second Torque Limit

Second Torque Limit reduces the maximum motor torque when the logic input is closed (state set to 1). Use the 2—Adjust menu to configure the percentage of torque.

#### Fault Reset

Fault reset erases a saved fault and resets the drive controller if the cause of the fault has disappeared. Two types of reset are possible: partial or total. This is set by the rSt parameter in the 6—Fault menu. For a partial reset (rSt = RSP), the following faults are reset and cleared from the display:

- input line overvoltage
   motor overload
- · motor overheating

- overbraking
- communication fault
- loss of RS-485 port communication

- motor phase loss
- loss of 4–20 mA
- · drive overheating

- ramp not followed
- external fault

network

overspeed

For a Total reset (rSt = RSG), all faults except SCF (Motor Short Circuit) are overridden as long as the logic input assigned to Fault Reset is closed.

# **CAUTION**

#### MOTOR OVERHEATING

- Repeated reset of the thermal state after a thermal overload can result in thermal stress to the motor.
- When faults occur, promptly inspect the motor and driven equipment for problems (locked shaft, mechanical overload, etc.) before restarting. Also check the power supplied to the motor for abnormal conditions (phase loss, phase imbalance, etc.).

Failure to follow these instructions can result in equipment damage.

### External Fault

Assigning a logic input to External Fault allows an external contact closure to stop the drive controller and motor. The stop type is determined by the configuration of the Stt parameter (Type of Stop) in the 3—Drive menu.

### Force to Local

Permits going from serial link command to local command using the keypad display or terminal strip, depending on the setting of the LCC parameter in the 4—Control menu. Assigning this parameter selects a local command when the logic input is closed (state 1).

# Auto-tuning

When the assigned logic input changes to 1 an auto-tuning operation is triggered, as parameter TUN is described on page 45 in the 3—Drive menu.

Auto tuning is only performed if no command has been activated. If a Freewheel Stop or Fast Stop function is assigned to a logic input, this input must be set to 1 (active at 0).

# **Encoder Inputs**

(Only with an I/O extension card with encoder input, VW3A58202U)

## Speed Regulation

The inputs can be used to connect an encoder for improving speed regulation in applications where the load is changing. To program the encoder speed feedback, configure Al3 in the 5—I/O menu for RGI, Encoder Feedback. Then configure the encoder type and number of pulses in the 3—Drive menu.

The A, A-, B, and B- inputs on the I/O option card are for use in forward and reverse directions.

The A input can also be used with an inductive sensor or a photoelectric detector for simplified, but less accurate regulation.

# Summing Speed Reference

The setpoint from the encoder input is summed with AI1.

# **Using the Analog Inputs**

The Al1 input is set for speed reference unless the PI Regulator function is enabled. In this case, Al1 is used for the set point reference. The possible assignments of Al2 and Al3 are Speed Reference Summing and PI Regulator.

# Speed Reference Summing

The frequency references at Al2 and Al3 can be summed with that at Al1.

# PI Regulator

This function is used to regulate a process with a setpoint input and a feedback signal from the process. The function is enabled by assigning an analog input (AI) to PI feedback in the 5—I/O menu after first ensuring that the Auto/Manual (RFC) parameter is not assigned to a logic input. This function is only available in the Variable Torque Macro. The acceleration (ACC) and deceleration (dEC) ramps default to linear ramp type even if the ramps had been configured for S ramp or U ramp with the *rPt* parameter.

When the PI regulator is configured and a logic input is configured for PAU: PI Auto/manual, the PI regulator function is active in Auto mode and Al3 is used for speed input in manual mode. To use the PI Auto/Manual function, you must install an analog option card, VW3A58201U.

Logic inputs can be used with the PI regulator to command the drive controller to run from the analog reference, run at process maximum, or operate with two other definable pre-set setpoints. The configurable setpoints can be used to provide two different setpoints for two different processes, or they can be used instead of using Al1 for setpoint input. For example, providing a setpoint via the logic inputs can eliminate the need for a potentiometer.

Four analog outputs are available to monitor various aspects of the PI regulator function. See pages 83–84 for more information.

| PI setpoint | OPS | PI feedback       | OPF |
|-------------|-----|-------------------|-----|
| PI error    | OPE | PI integral error | OPI |

Figure 18 shows a diagram of the PI Regulator inputs, calculation points, and outputs.

Table 20 provides a description of the inputs to the PI Regulator.

Figure 18: Diagram of PI Regulator

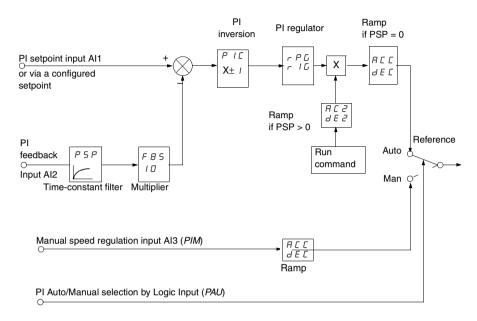

Table 20: Definition of PI Regulator Inputs and Adjustments

| Input                                       | Code        | Range | Description                                                                                                    |  |
|---------------------------------------------|-------------|-------|----------------------------------------------------------------------------------------------------|--|
|                                             |             |       | The setpoint to the PI regulator can be provided from one of three sources:                                                                                                    |  |
| PI setpoint                                 | _           |       | <ul> <li>via analog input, Al1 (Al2 and Al3 can be set to sum with Al1)</li> <li>via preset setpoints defined by logic inputs (see Preset setpoints in this table)</li> <li>over a communication network</li> </ul>                                                                                                    |  |
| PI feedback                                 | _           |       | The feedback to the PI regulator can be provided from Al2 (0–20 mA signal) or Al3 (0–10 Vdc voltage signal).                                                                                                    |  |
| Auto / Manual<br>with manual<br>speed Input | PAU,<br>PIM |       | When the PI regulator is configured and a logic input is configured for PAU: PI Auto / Manual, Al3 is the speed input in manual mode. The PI regulator function is active in Auto mode. When the logic input is open, (set to state 0), Manual mode is active and the PI regulator is inactive. In manual mode Al3 is enabled and the drive controller responds proportionally to the speed reference at Al3. |  |
|                                             |             |       | PI Regulator mode is active when the logic input is closed, (set to state 1).                                                                                                    |  |

Table 20: Definition of PI Regulator Inputs and Adjustments (continued)

| Input                            | Code     | Range             | Description                                                                                                    |  |  |
|----------------------------------|----------|-------------------|----------------------------------------------------------------------------------------------------|--|--|
|                                  | Pr2, Pr4 |                   | Logic inputs can also be used to provide programmable setpoints. Two or four preset setpoints require the use of one or two logic inputs respectively.                                                                                                    |  |  |
|                                  |          |                   | 2 preset setpoints 4 preset setpoints                                                                                                    |  |  |
|                                  |          |                   | Assign: Llx to Pr2 Assign: Llx to Pr2, then Lly to Pr4                                                                                                    |  |  |
| Preset                           |          |                   | Lix Reference Liy Lix Reference                                                                                                    |  |  |
| setpoints                        |          |                   | 0 Analog reference 0 0 Analog reference Process max. (HSP) 0 1 Pl2 (adjustable)                                                                                                    |  |  |
|                                  | PI2, PI3 | 0-100% of process | 1 0 PI3 (adjustable)<br>1 1 Process max. (HSP)                                                                                                    |  |  |
|                                  |          | maximum<br>(HSP)  | For example, the factory settings of PI2 and PI3 are 30% and 60% respectively and if HSP is 60 Hz, PI2 setpoint will be 18 Hz and PI3 setpoint will be 36 Hz.                                                                                                    |  |  |
| PI Inversion                     | PIC      | Yes/No            | PI inversion permits an inverted, or reverse-acting, response to the PI setpoint signal. If PIC = No, the motor speed increases when the error is positive. If PIC = Yes, the motor speed decreases when the error is positive.                                        |  |  |
| PI proportional gain             | rPG      | 0.01–100          | PI regulator proportional gain adjusts the scaling of the PI setpoint signal.                                                                                                    |  |  |
| PI integral gain                 | rIG      | 0.01-100 s        | PI regulator integral gain adjustment.                                                                                                    |  |  |
| Time-constant<br>feedback filter | PSP      | 0–10 s            | PSP can be used to dampen the feedback signal. If PSP is set to zero, the ACC and dEC ramps are active. If PSP is > 0, the AC2/dE2 ramps are active. Adjustment of AC2/dE2 can be used to refine the response of the PI loop. The dEC ramp is always used on stopping. |  |  |
| PI feedback<br>scaling           | FbS      | 1.0–100           | PI feedback scaling allows adjustment of the maximum value of the PI feedback signal so that it corresponds to the maximum value of the PI regulator speed reference.                                                                                                  |  |  |

# Assignment of Al2 and Al3

**Summing Speed Reference**: The frequency setpoints given by Al2 and Al3 can be summed with Al1.

**Speed Regulation with Tachogenerator**: (Assignment on Al3 only with an I/O extension card, VW3A58201U)

An external divider bridge is required to adapt the voltage of the tachogenerator. The maximum voltage must be between 5 and 9 V. A precise setting is then obtained by setting the dtS parameter available in the 2—Adjust menu.

**PTC Probe Processing**: (only with an I/O extension card using the analog input). Used for direct thermal protection of the motor by connecting the PTC probes in the motor windings to analog input AI3.

Total resistance of the probe circuit at 20 °C = 750  $\Omega$ .

**Analog Torque Limit**: (Assignment on AI3 only with an I/O extension card VW3A58201U). This function can only be accessed if an analog input has been assigned to the torque limit. If the logic input is at 0, the torque is limited by the setting of TLI or tL2. If the logic input is at 1, the torque is limited by the analog input assigned to this function.

The signal applied at Al3 operates in a linear fashion on the internal torque limit (parameter TLI in the 3—Drive menu):

- If AI3 = 0 V: limit = TLI x 0 = 0
- If AI3 = 10 V: limit = TLI

# **Using the Controller Relay and Logic Outputs**

The relay R2 on the drive controller or the logic output (LO) on an option card can be configured as follows:

# Drive Running (RUN)

The logic output is at state 1 if the drive controller is supplying current to the motor or if a run command is generated with a zero speed reference.

# Output Contactor Command (OCC)

The Output Contactor Command function allows the drive controller to command a contactor between the controller and the motor. The controller closes the contactor when a run command is given. When there is no longer any current in the motor, the controller opens the contactor. When using an output contactor, set outphase loss (OPL) to No.

NOTE: If the braking by DC injection function is configured, do not exceed contactor rating, because the contactor will not open until the end of braking.

# Frequency Threshold Attained (FtA)

The logic output is at state 1 if the motor frequency is greater than or equal to the frequency threshold set by the Ftd parameter in the 2—Adjust menu.

# High Speed Attained (FLA)

The logic output is at state 1 if the motor frequency is equal to the high speed value (HSP).

# Current Threshold Attained (CtA)

The logic output is at state 1 if the motor current meets or exceeds the current threshold set by the Ctd parameter in the 2—Adjust menu.

# Frequency Reference Attained (SrA)

The logic output is at state 1 if the motor frequency is equal to the speed reference value.

# Motor Thermal State Attained (tSA)

The logic output is at state 1 if the motor thermal state meets or exceeds the thermal threshold set by the ttd parameter in the 2—Adjust menu.

# Brake Logic Command (bLC) (This parameter is only assignable to R2)

Brake Logic Command allows management of a mechanical brake by the drive controller. Figure 19 shows a timing diagram for Brake Logic.

Figure 19: Brake Logic Timing Diagram

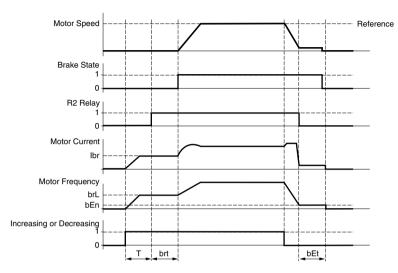

T = non-adjustable delay

Parameters accessible in the 2—Adjust menu when bLC is assigned to R2:

- brake release frequency (brL)
- brake release current (lbr)
- brake release time (brt)
- brake engage frequency (bEn)
- brake engage time (bEt)

Recommendations for configuring the Brake Logic control parameters:

Brake release frequency (brL):

Set the brake release frequency to the value of the nominal motor slip (g) multiplied by the nominal frequency (FS) in Hz.

 $brL = g \times FS$ 

g = nominal motor slip

FS = nominal motor frequency (indicated on the motor nameplate)

**Example Calculation:** 

nominal slip (g) = (Ns - Nr) / Ns

Ns = synchronous speed in rpm

Nr = nominal motor speed at nominal torque in rpm. Use the speed indicated on the motor nameplate.

For a 50 Hz supply: Ns = 3000 rpm for a motor with two poles, 1500 rpm for a motor with four poles, 1000 rpm for a motor with six poles, and 750 rpm for a motor with eight poles.

For a 60 Hz supply: Ns = 3600 rpm for a motor with two poles, 1800 rpm for a motor with four poles, 1200 rpm for a motor with six poles, and 900 rpm for a motor with eight poles.

Example calculation: for a motor with four poles, a nameplate nominal speed of 1430 rpm, and a 50 Hz supply

g = (1500 - 1430) / 1500 = 0.0466

Brake release frequency (brL) =  $0.0466 \times 50 = 2.4 \text{ Hz}$ 

Brake release current (lbr):

Adjust the brake release current to the motor nameplate nominal current.

NOTE: The values indicated (release current and release frequency) correspond to theoretical values. If during testing, the torque is insufficient using these theoretical values, retain the brake release current at the nominal motor current and lower the brake release frequency (up to 2/3 of the nominal slip). If the result is still not satisfactory, return to the theoretical values and then increase the brake release current (the maximum value is imposed by the drive controller) and increase the brake release frequency gradually.

Acceleration/deceleration time:

It is advisable to set the acceleration and deceleration ramps to more than 0.5 seconds. Ensure that the drive controller does not exceed the current limit. A braking resistor should be used on overhauling loads.

Brake release time (brt):

Adjust according to the time required for the mechanical brake to open.

Brake engage frequency (bEN):

Set to twice the nominal slip (in the example above  $2 \times 0.0466 = 0.0932$  Hz). Then adjust according to observed results.

Brake engage time (bEt):

Adjust according to the time required for the mechanical brake to close.

Loss of 4-20 mA Signal (APL)

The logic output is at state 1 if the signal on the 4–20 mA speed reference input is less than 2 mA.

Frequency Threshold 2 Attained (F2A)

The logic output is at state 1 if the motor frequency is greater than or equal to the frequency threshold set by the F2d parameter in the 2—Adjust menu.

Drive Thermal Threshold Attained (tAd)

The logic output is at state 1 if the drive thermal state meets or exceeds the thermal threshold set by the dtd parameter in the 2—Adjust menu.

# **Using the Analog Outputs**

The analog outputs on the drive controller and on the Analog I/O and Digital I/O extension cards are current outputs. The minimum and

maximum values (AOL and AOH parameters) are configurable, each with a range of 0–20 mA.

Figure 20: Analog Output Minimums and Maximums

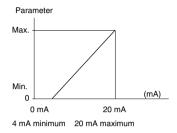

## Motor Current

When configured for motor current (OCr), the analog output provides a signal proportional to motor current. The minimum configured value corresponds to zero while the maximum configured value of the analog output corresponds to 200% of the drive controller's constant torque rating.

# **Output Frequency**

When configured for output frequency (OFr), the analog output provides a signal proportional to the motor frequency estimated by the drive controller. The minimum configured value corresponds to zero while the maximum configured value of the analog output corresponds to the maximum frequency setting, not the high speed setting.

## Ramp Output

When configured for ramp output (OrP), the analog output provides a signal proportional to the frequency the drive controller is commanding the motor to run. The minimum configured value (AOL) corresponds to zero while the maximum configured value of the analog output (AOH) corresponds to the maximum frequency setting (tFr), not the high speed setting.

# Motor Torque

When configured for motor torque (trq), the analog output provides a signal proportional to motor torque as an absolute value. The minimum configured value (AOL) corresponds to zero while the

maximum configured value of the analog output (AOH) corresponds to 200% of the nominal motor torque.

# Signed Motor Torque

When configured for signed motor torque (Stq), the analog output provides a signal proportional to motor or braking torque. Zero torque corresponds to:

$$(AOL + AOH)/2$$

The minimum configured value (AOL) corresponds to 200% braking torque while the maximum configured value of the analog output (AOH) corresponds to 200% of the nominal torque.

# Signed Ramp

When configured for signed ramp output, ORS, the analog output provides a signal proportional to the frequency the drive controller is commanding the motor to run in the reverse or forward direction. Zero frequency corresponds to:

The minimum configured value, AOL, corresponds to the maximum frequency (tFr) in the reverse direction, while the maximum configured value, AOH, corresponds to the maximum frequency (tFr) in the forward direction.

## PI Setpoint

When configured for PI setpoint, OPS, the analog output provides a signal proportional to the PI setpoint being provided to the drive controller. The minimum configured value, AOL, corresponds to the minimum setpoint, while the maximum configured value, AOH, corresponds to the maximum setpoint.

### PI Feedback

When configured for PI feedback, OPF, the analog output provides a signal proportional to the PI feedback being provided to the drive controller. The minimum configured value, AOL, corresponds to the minimum feedback, while the maximum configured value, AOH, corresponds to the maximum feedback.

### PI Frror

When configured for PI error, OPE, the analog output provides a signal proportional to the PI regulator error as a percentage of the sensor range being used for the PI feedback, (maximum feedback minus minimum feedback). The minimum configured value, AOL, corresponds to – 5%, while the maximum configured value, AOH, corresponds to +5%. Zero corresponds to (minimum value + maximum value) / 2, (AOL+AOH) / 2.

# PI Integral Error

When configured for PI integral error, OPI, the analog output provides a signal proportional to the PI integral error. The minimum configured value, AOL, corresponds to the low speed setting, LSP, while the maximum configured value, AOH, corresponds to the high-speed setting, HSP.

# Motor Power

When configured for motor power, OPR, the analog output provides a signal proportional to power drawn by the motor. The minimum configured value, AOL, corresponds to 0% of the nominal motor power, while the maximum configured value, AOH, corresponds to 200% of the nominal motor power.

## Motor Thermal State

When configured for motor thermal state, THR, the analog output provides a signal proportional to the thermal state of the motor calculated by the drive controller. The minimum configured value, AOL, corresponds to 0% of the motor thermal state, while the maximum configured value, AOH, corresponds to 200% of the motor thermal state.

### **Drive Thermal State**

When configured for drive thermal state, THD, the analog output provides a signal proportional to the thermal state of the drive controller. The minimum configured value, AOL, corresponds to 0% of the drive controller thermal state, while the maximum configured value, AOH, corresponds to 200% of the drive controller thermal state.

# 6—Fault Menu

This menu is only accessible when the access locking switch is in the position. Modifications can only be made when the motor is stopped.

Table 21: 6—Fault Menu

# Menu

6

|              | TABLE 2 I WAIT MONE |                                                                                                    |                                                                                                    |                    |  |  |
|--------------|---------------------|----------------------------------------------------------------------------------------------------|----------------------------------------------------------------------------------------------------|--------------------|--|--|
| Parameter    | Code                | Description                                                                                                    | Adjustment<br>Range                                                                                                    | Factory<br>Setting |  |  |
|              |                     | This function allows an automatic restart of the drive controller if the cause of the fault has disappeared and a run command is maintained.  An automatic restart is possible a                                                                                                    | Yes - No  Ifter the following                                                                                                    | No<br>ng faults:   |  |  |
| Auto Restart | ЯĿг                 | <ul> <li>OSF Input line overvoltage</li> <li>ObF overbraking</li> <li>OtF motor overheating (when the thermal sensor resistance is less than 1500 ohms)</li> <li>LFF loss of 4–20 mA</li> <li>OLF motor overload (after the thermal state has decreased below 100%)</li> <li>OPF motor phase loss</li> <li>OHF drive overheating (when the thermal state has decreased below 70%)</li> <li>SLF loss of RS-485 port communication</li> <li>EPF external fault</li> <li>CnF network communication fault</li> </ul> |                                                                                                    | has                |  |  |
|              |                     | energized. If the fault has disappy<br>will attempt to restart the motor a<br>parameter tAr. If the drive control<br>attempting the number of restarts                                                                                                    | Auto restart is active, the fault relay remains If the fault has disappeared, the drive controller to restart the motor after a delay time set by Ar. If the drive controller remains faulted after the number of restarts set in the parameter nAr, elay de-energizes and the drive controller must y cycling power. |                    |  |  |

# **A WARNING**

#### **AUTOMATIC RESTART**

- Automatic restart can only be used for machines or installations that present no danger in the event of automatic restarting, either for personnel or equipment.
- Equipment operation must conform with national and local safety regulations.

Failure to follow this instruction can result in death, serious injury, or equipment damage.

★ This parameter is only available on 125–500 hp drive controllers.

### Table 21: 6—Fault Menu

# Menu

Adjustment Factory Parameter Code Description . Range Setting This parameter is used to set the Nb max reset. n A r 0-255 5 number of restart attempts. This parameter sets the delay Reset Pause E A r time between Auto restart 0.1 to 999.9 s 30.0 s attempts. Faults reset by a partial reset (rSt = RSP) are: OSF Input line overvoltage ObF overbraking OtF motor overheating LFF loss of 4-20 mA **RSP** OLF motor overload (partial reset) RnF ramp not followed RSP SOF overspeed RSG OPF motor phase loss (total reset) OHF drive overheating SLF loss of RS-485 port communication Reset Tupe r 5 E FPF external fault CnF network communication fault All faults except motor short circuit are reset by a total reset (rSt = RSG).Total reset overrides all other faults. To configure rSt to RSG: 1. Display RSG 2. Press the ENT key. 3. The drive controller displays "See manual". 4. Press the up arrow key, then the down arrow key, then

NOTE: Reset Type is accessible if the Reset Fault function is assigned to a logic input.

# **CAUTION**

FNT twice

#### MOTOR OVERHEATING

- Repeated reset of the thermal state after a thermal overload can result in thermal stress to the motor.
- When faults occur, promptly inspect the motor and driven equipment for problems such as locked shaft and mechanical overload before restarting. Also check the power supplied to the motor for abnormal conditions such as phase loss and phase imbalance.

Failure to follow these instructions can result in equipment damage.

★ This parameter is only available on 125–500 hp drive controllers.

# Table 21: 6—Fault Menu

# Menu

| Parameter             | Code | Description                                                                                                    | Adjustment<br>Range                                        | Factory<br>Setting |  |  |
|-----------------------|------|----------------------------------------------------------------------------------------------------|------------------------------------------------------------|--------------------|--|--|
|                       |      | Use to enable the output phase loss protection.                                                                                                    | Yes - No                                                   | Yes                |  |  |
| OutPhaseLoss          | OPL  | Set this parameter set to No if there is a contactor between the drive controller and the motor, or if multiple motors are used on the output of the drive controller.               |                                                            |                    |  |  |
|                       |      | It may also be necessary to set O is less than 25% of the drive cont                                                                                                    |                                                            |                    |  |  |
|                       |      | Allows activation of the Input Phase Loss fault.                                                                                                    | Yes - No                                                   | Yes                |  |  |
| Input Phase Loss // L |      | This fault is not configurable on the following single phase input drive controllers:  • ATV58•U09M2  • ATV58•U18M2  Disable IPL when operating the 208/230 Vac drive                |                                                            |                    |  |  |
|                       |      | controllers with single phase input.                                                                                                    |                                                            |                    |  |  |
|                       |      | This function defines the type of thermal protection.                                                                                                    | No - ACL -<br>FCL                                          | ACL                |  |  |
| ThermalProType        | EHE  | Choices:  No: No motor thermal protect  ACL: Self-cooled motor. The account a derating as a functifrequency.  FCL: Force-cooled motor. The take into account a derating a frequency. | drive controller<br>ion of the rotati<br>e drive controlle | on<br>er does not  |  |  |

<sup>★</sup> This parameter is only available on 125–500 hp drive controllers.

# Table 21: 6—Fault Menu

# Menu 6

| Parameter          | Code | Description                                                                                                    | Adjustment<br>Range | Factory<br>Setting |  |  |
|--------------------|------|----------------------------------------------------------------------------------------------------|---------------------|--------------------|--|--|
|                    |      | Allows activation of a loss of<br>4–20 mA follower fault. This fault<br>can only be configured if the                                                                                                    | No                  | No                 |  |  |
|                    |      | minimum and maximum reference<br>and CrH) are greater than 3 mA.<br>automatically set to Yes.                                                                                                    |                     |                    |  |  |
| LossFollower L F L |      | No: Disabled Yes: Immediate fault STT: Stop without fault, restart on return of signal LSF: Stop followed by fault signal from R1 and LFF display on the keypad LFF: Run at the preset speed set by the LFF parameter RLS: Run at last speed on loss of follower without fault. Follow analog input upon return of analog signal. |                     |                    |  |  |
|                    |      | NOTE: With Loss of Follower configured and Auto-Manual configured, the drive controller will fault when in Manual mode if the Auto signal is not present. Also, with Loss of Follower configured and Keypad command configured, the drive controller will fault when in Keypad mode if the Auto signal is not present.            |                     |                    |  |  |
| 4-20 Flt SPd       | LFF  | Pre-set speed in the event of the loss of the 4–20 mA signal.                                                                                                    | 0-HSP               | 0                  |  |  |
| Catch On Fly       | FLr  | Allows a smooth restart after:  Brief loss of input power Fault reset or automatic resta Freewheel stop or DC injectic input Momentary interruption of the If relay R2 is assigned to the Bral always be set to No.                                                                                                    | on braking with     | r output           |  |  |

# **A** WARNING

#### AUTOMATIC RESTART

- Automatic catch on the fly must only be used on machines or installations where automatic restarting will not endanger personnel or equipment.
- · Equipment operation must conform with national and local safety regulations.

Failure to follow this instruction can result in death, serious injury, or equipment damage.

★ This parameter is only available on 125–500 hp drive controllers.

Table 21: 6—Fault Menu

# Menu 6

| Parameter         | Code  | Description                                                                                                    | Adjustment<br>Range | Factory<br>Setting |  |
|-------------------|-------|----------------------------------------------------------------------------------------------------|---------------------|--------------------|--|
|                   |       | Controlled stop upon loss of input phase.                                                                                                    | No - MMS -<br>FRP   | No                 |  |
|                   |       | This function is only operational if<br>Phase Loss) is set to No. If IPL is<br>to No. Possible choices:                                                                                                    |                     |                    |  |
| Cont. Stop        | SEP   | <ul> <li>No: loss of input phase causes drive controller to trip</li> <li>MMS: Maintenance of DC bus: the DC bus is kept energized by regenerating the kinetic energy from th machine inertia, until the USF (Undervoltage) fault appears.</li> <li>FRP: Following a ramp: deceleration following the programmed ramp, either dEC or dE2 until the moto stops or the USF (Undervoltage) fault appears. This operation is not available on the ATV58•U09M2, U18M2, U29M2 and U41M2.</li> </ul> |                     |                    |  |
| RampNotFoll       | 5 d d | This function can be accessed if feedback via tachogenerator or pulse generator is programmed.                                                                                                    | Yes - No            | No                 |  |
| RAMPHOUTOII 5 a a |       | When enabled, it is used to lock the drive controller if a speed error is detected (difference between the stator frequency and the measured speed).                                                                                                    |                     |                    |  |
| External fault ★  | EPL   | This configuration is used to determine the response to an external fault.  Yes: immediate fault Stt: stop according to Stt setting                                                                                                    | Yes - Stt           | Yes                |  |

<sup>★</sup> This parameter is only available on 125–500 hp drive controllers.

# 7—Files Menu

The Files menu is accessible when the access locking switch is set to the total unlocked,  $\bigcap$ , position. Changes can only be made when the motor is stopped.

The keypad display can store four drive controller configuration files.

A stored file can be downloaded into other drive controllers that have the same horsepower and voltage rating and the same or earlier version of firmware.

# Table 22: 7—File Menu

# Menu **7**

NOTE: The stored program will be substituted for present settings when a file is transferred to the drive controller.

NOTE: Factory default settings will be substituted for present settings when Ini is selected and confirmed by pressing ENT twice when prompted. Parmeters LCC and Add remain at their previous settings.

| Parameter                                                    | Code                         | Description                                                                                                    | Factory<br>Setting  |
|--------------------------------------------------------------|------------------------------|----------------------------------------------------------------------------------------------------|---------------------|
| File 1 State<br>File 2 State<br>File 3 State<br>File 4 State | F 15<br>F 25<br>F 35<br>F 45 | Displays the state of the corresponding file. Possible states: FRE: File free EnG: A configuration has already been saved in this file                                                                                                    | FRE<br>FRE<br>FRE   |
| Operat. Type                                                 | FDE                          | Selects a file operation. Possible operations:     NO: no operation requested (default setting the keypad display is reconnected to the dicontroller).     STR: save the configuration in a keypad di REC: transfer a file to the drive controller.     Ini: return the drive controller to the factory | rive<br>splay file. |

# **A WARNING**

## UNINTENDED EQUIPMENT ACTION

- Verify that the factory default or transferred file settings are compatible with the application requirements.
- If a stored file is downloaded with the stop key disabled, this file will be transferred.
   To stop the motor, an external stop command must be installed.

Failure to follow these instructions can result in death, serious injury or equipment damage.

| Password | C O d | See "Access Code" on page 92. |  |
|----------|-------|-------------------------------|--|
|----------|-------|-------------------------------|--|

# **Reinitializing the Drive Controller**

Figure 21 shows the process of storing and recalling files to reinitialize the drive controller. Follow the path indicated by the bold lines.

Figure 21: Reinitializing the Drive Controller

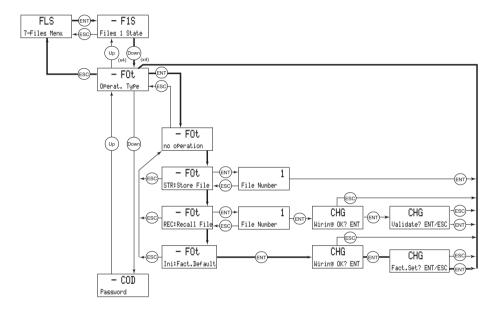

# **File Operation**

To store or recall a file:

- Set Operation Type (FOt) to STR to store a file, or REC to recall a file.
- Select the FILE number to specify the file.

- If storing a file, the display automatically returns to the FOt (Operation Type) parameter after storing the file.
- If the FOt parameter is set to REC, a second confirmation must be made:

The display indicates:

Press ENT to confirm.

Validate? ENT/ESC

The display then indicates:

EHD Wiring OK? ENT/ESC

Press ENT to confirm.

The display automatically returns to the FOt parameter, set to No.

## **Access Code**

The drive controller configuration can be protected by an access code (password).

Table 23: Access Code

| Parameter    | Code  | Description                                | Factory setting |
|--------------|-------|--------------------------------------------|-----------------|
| Config. Code | C 0 d | Configuration code used as an access code. | 0000            |

NOTE: Use this parameter with caution. It can prohibit access to parameters. Carefully note and save any modification to this parameter.

The access code is expressed with four digits. The first three are user-assigned and do not affect access to the menus. The fourth digit can range from 0 to 9 and determines which menus can be accessed. See Table 24 for an explanation of the last digit codes.

Figure 22: Access Code

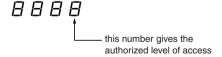

For example, if the access code is "2337", display of the menus 2, 3, 4, 5, 6, 7, and 8 is allowed, but modification is not allowed.

| Menus Affected:                                  | Access is<br>locked<br>if last digit of<br>code is: | Display is<br>allowed<br>if last digit of<br>code is: | Modification is allowed if last digit of code is: |
|--------------------------------------------------|-----------------------------------------------------|-------------------------------------------------------|---------------------------------------------------|
| 2                                                | 0 <sup>[1]</sup> or 9                               | 1                                                     | 2                                                 |
| 2, 3, 4, 5, 6, 7, 8, and Macro-<br>Configuration | 0 <sup>[1]</sup> or 9                               | 3                                                     | 4                                                 |
| 8                                                | 0 <sup>[1]</sup> or 9                               | 5                                                     | 6                                                 |
| 2, 3, 4, 5, 6, 7, 8                              | 0 <sup>[1]</sup> or 9                               | 7                                                     | 8                                                 |

Table 24: Significance of Access Code Last Digit

NOTE: Menu access allowed by the locking switch setting can be limited by the access code.

The access code is set by using the ( ) and ( ) keys. Press ENT twice to validate the code you have chosen. The display reverts to 0 indicating the password has been accepted. The menus are now locked and your access code must be entered to unlock them. If an incorrect code is entered, it is refused, and the following message is displayed:

Figure 23: Incorrect Code Display

After pressing ENT or ESC on the keypad display, the user can try to reenter the correct code.

To access the menus protected by the access code, the correct code must first be entered in the File menu. The File menu is always accessible. Once the correct code has been entered, press ENT and then press ESC twice to get to the menu tree. Display and modifications are now allowed per the code entered.

After completing your changes, cycle power or remove the keypad to re-lock access to the menus.

Menu 8 will only appear on the keypad display if a communication option card or application option card has been installed in the drive controller. Communication option cards contains drivers and connection points for integration into various industrial and building automation networks. Application option cards expand the I/O

<sup>[1]</sup> If the factory setting, 0000, is used, access to the menus is completely unlimited.

functionality of the drive controller. See Appendix B for a list of option cards available from Schneider Electric/Square D Company.

# 8—Communication Menu

# Menu

8

The Communication menu is displayed only if a communication card is installed. It is accessible when the access locking switch is set to the total unlock  $\square$  position. Configuration can only be done while the motor is stopped.

For information on the communication option cards, refer to the manuals supplied with the cards.

# 8—Application Menu

# Menu

8

The Application menu is only displayed if a custom application card is installed. It is accessible when the access locking switch is set to the total unlock of position. Configuration can only be done while the motor is stopped.

For more information concerning the custom application card, see the document provided with the card.

Several custom application option cards are available for specific OEM accounts. See Appendix B for a list of option cards available from Schneider Electric.

The General Purpose Option Card (catalog no. VW3A58253U) is considered a custom application card. For information on programming the card see instruction bulletin 30072-450-03.

# **CHAPTER 3—DIAGNOSTICS AND TROUBLESHOOTING**

# **Keypad Display and Indicating LEDs**

When a fault condition is detected, a fault code and a plain language message will be displayed as long as power is maintained. See Table 27 on page 103 for fault codes and messages. In addition, the LEDs on the front of the drive controller indicate the states illustrated in Figure 24.

Figure 24: Location and Description of LEDs

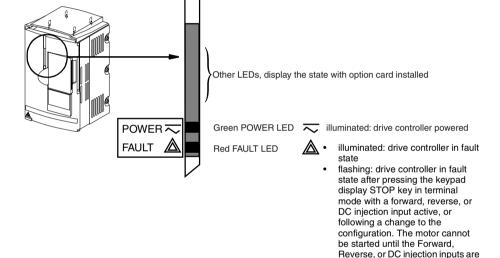

# Fault Storage

The first fault detected is saved and displayed on the keypad display if power is maintained. The drive controller trips, the red fault LED illuminates, and the fault relay de-energizes. To reset the fault:

reset.

- Remove power from the drive controller.
- 2. Before restoring power, identify and correct the cause of the fault.
- 3. Restore power. This will reset the fault if it has been corrected.

In certain cases, if automatic restart has been enabled, the drive controller can be automatically restarted after the cause of the fault has been corrected. See page 85.

# **Using Fault Codes and Messages to Solve Problems**

The fault messages displayed on the keypad display can be used to troubleshoot problems. The fault messages can be divided into three categories:

- Protective faults: These faults are displayed when the drive controller detects conditions that, if left uncorrected, may result in damage to the drive controller and/or motor. The drive controller shuts down to prevent further damage from occurring.
- Drive faults: These faults are displayed when a problem is detected in the drive controller.
- Process faults: These faults are displayed when a process feedback or communication signal used by the drive controller is interrupted.

Table 25: Fault Messages

| Protective Faults    | Drive Faults                 | Process Faults              |
|----------------------|------------------------------|-----------------------------|
| Input phase loss     | Precharge fault              | Loss of 4–20 mA signal      |
| Undervoltage         | EEPROM fault                 | Loss of RS-485              |
| Overvoltage          | Internal fault               | External fault              |
| Drive overheating    | Internal communication fault | Speed feedback fault        |
| Motor overload       | Power rating error           | Communication network fault |
| Overbraking          | Option error                 |                             |
| Motor phase loss     | Option removed               |                             |
| Overcurrent          | EEPROM checks                |                             |
| Motor short circuit  |                              |                             |
| Motor overheating    |                              |                             |
| Thermal sensor fault |                              |                             |
| Overspeed            |                              |                             |
| Ramp not followed    |                              |                             |

# Maintenance

Read the safety statements on page 97 before proceeding with any maintenance or troubleshooting procedures.

At regular intervals perform the following steps:

- Check the condition and tightness of the connections.
- Make sure that the ventilation is effective and the temperature around the drive controller remains within specified levels.
- Remove dust and debris from the drive controller, if necessary.

## **Precautions**

Table 27 on page 103 lists faults, associated codes, the probable causes of the faults, and the associated corrective action. When taking corrective action, follow the procedures outlined on pages 98–102.

# **A** DANGER

## **HAZARDOUS VOLTAGE**

Read and understand these procedures before servicing ATV58 *TRX* drive controllers. Installation, adjustment, and maintenance of these drive controllers must be performed by qualified personnel.

Electrical shock will result in death or serious injury.

The following procedures are intended for use by qualified electrical maintenance personnel and should not be viewed as sufficient instruction for those who are not otherwise qualified to operate, service, or maintain the equipment discussed.

# **Procedure 1: Bus Voltage Measurement**

# A DANGER

### HAZARDOUS VOLTAGE

- Read and understand the bus voltage measurement procedure before performing the procedure. Measurement of bus capacitor voltage must be performed by qualified personnel.
- DO NOT short across DC bus capacitors or touch unshielded components or terminal strip screw connections with voltage present.
- Many parts in this drive controller, including printed wiring boards, operate at line voltage. DO NOT TOUCH. Use only electrically insulated tools.

# Electrical shock will result in death or serious injury.

The DC bus voltage level is determined by monitoring the (+) and (–) measurement points. Their location varies by drive controller model number as listed in Table 26 and shown in Figure 25. The drive controller model number is listed on its nameplate.

Table 26: ATV58 TRX Type H (+) and (-) Measurement Points

|                                 | (+) Measurement Point             |                         | (-) Measurement Point             |                         |
|---------------------------------|-----------------------------------|-------------------------|-----------------------------------|-------------------------|
| Drive Controller<br>ATV58H***** | Terminal<br>Block or<br>Connector | Terminal<br>Designation | Terminal<br>Block or<br>Connector | Terminal<br>Designation |
| U09M2• and U18M2•               | J2                                | (+)                     | J2                                | (-)                     |
| U29M2• to D12M2•                | J2                                | PA                      | J18                               | 7                       |
| U18N4• to D23N4•                |                                   |                         |                                   |                         |
| D16M2• to D46M2•                | J2                                | (+)                     | J2                                | (-)                     |
| D28N4• to D79N4•                |                                   |                         |                                   |                         |
| C10N4• to C33N4•                |                                   | PA (+)                  |                                   | PC (-)                  |

To measure the DC bus capacitor voltage:

- Disconnect all power from the drive controller including external control power that may be present on the control board and the option board terminals.
- 2. Wait ten minutes for the DC bus capacitors to discharge.

- Read the model number of the drive controller from the nameplate and identify the corresponding (+) and (-) measurement points from Table 26 and Figure 25.
- 4. Open the door or cover of the drive controller.
- Set the voltmeter to the 1000 Vdc scale. Measure the voltage between the (+) and (-) measurement points identified in step 3. Verify that the DC bus voltage has discharged below 45 V before servicing the drive controller.
- If the DC bus capacitors will not discharge below 45 V, contact your local Square D representative. Do not operate the drive controller.
- 7. Replace all of the covers after servicing the drive controller.

Figure 25: DC Bus Measurement Terminals

The J18 connector is in the upper left hand corner of the main control board behind the flexible shield. Use a thin probe to access the connector pin.

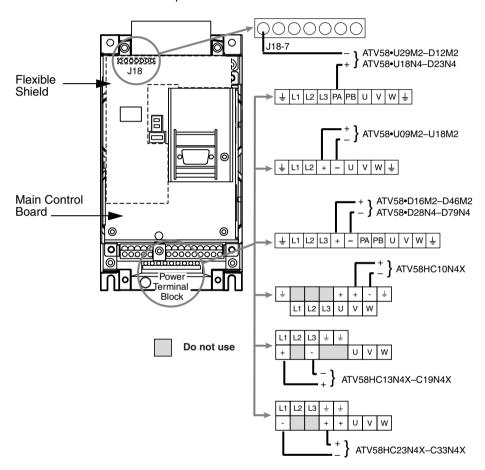

Figure 26: Power Terminal Layout

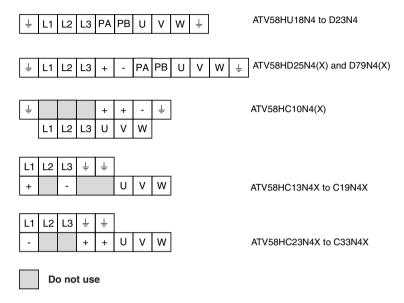

# **Procedure 2: Checking Supply Voltage**

Measure the input line voltage to determine if the voltage is within the drive controller tolerance.

- 1. Perform the Bus Voltage Measurement procedure on page 98.
- Attach meter leads to L1 and L2. Set the voltmeter to the 600 Vac scale.
- 3. Reapply power and check for the correct line voltage, shown on the drive controller nameplate rating.
- Remove power and repeat the procedure for L2 and L3, and L1 and L3.
- When all phases have been measured, remove power. Remove leads and replace all covers.

# **Procedure 3: Checking the Peripheral Equipment**

The following equipment may need to be checked. Follow the manufacturers' procedures when checking this equipment.

- A protective device, such as a circuit breaker, may have tripped or a fuse may have blown.
- A switching device, such as a contactor, may not be closing at the correct time.
- 3. Conductors may require repair or replacement.
- Connection cables to the motor or high resistance connections to ground may need to be checked. Follow NEMA standard procedure WC-53.
- 5. Motor insulation may need to be checked. Follow NEMA standard procedure MG-1. Do not apply high voltage to U, V, or W. Do not connect the high potential dielectric test equipment or insulation resistance tester to the drive controller since the test voltages used may damage the drive controller. Always disconnect the drive controller from the conductors or motor while performing such tests.

# **A** CAUTION

# DIELECTRIC TESTS WHILE CONNECTED Can Cause Equipment Damage

- Do not perform high potential dielectric tests on circuits while the circuits are connected to the drive controller.
- Any circuit requiring high potential dielectric tests must be disconnected from the drive controller prior to performing the test.

Failure to follow these instructions can result in injury or equipment damage.

# **Fault Codes and Messages**

Table 27: Fault Codes and Messages

| Fault/Message                | Probable Causes                                                                                                    | Corrective Actions                                                                                                    |  |
|------------------------------|----------------------------------------------------------------------------------------------------|----------------------------------------------------------------------------------------------------|--|
| CFF                          | Error probably caused by changing a card.                                                                                                    |                                                                                                    |  |
| PWR RATE ERR-ENT             | Change of the power rating on the power board                                                                                                    | Check the configuration of the power board and other boards.                                                                                                    |  |
| OPTION ERRENT                | Change of the type of option card or installation of an option card if one had not been installed before and the macro-configuration was CUS                   | Reset by cycling power.                                                                                                    |  |
| OPT. REMOVED-ENT             | Option card removed Save the configuration in a file on keypad display.                                                                                        |                                                                                                    |  |
| EEP CKSENT                   | Saved configuration cannot be read. Pressing ENT causes the message "Fact.Setting? ENT/ESC" to appear.                                                         | Press ENT to return to factory settings.                                                                                                    |  |
| C F / CONFIG FAULT           | The configuration sent to the drive controller via the serial link cannot be read.                                                                             | Verify the configuration sent.     Send a configuration which can be read.                                                                                                    |  |
| C o F<br>COMM. NETWORK FAULT | Fault on the communication network.                                                                                                    | Check the connection of the communication network to the drive controller.     Check the network time-out setting.                                                                                     |  |
| ErF<br>PRECHARGE FAULT       | <ul><li>Precharge relay closure command fault.</li><li>Failed precharge resistor.</li></ul>                                                                    | Perform Bus Voltage Measurement<br>Procedure (Procedure 1 on page 98).<br>Check connections in drive controller.                                                                                       |  |
| E E F EEPROM FAULT           | Memory error.                                                                                                    | Remove power from the drive controller and reset.                                                                                                    |  |
| E P F<br>EXTERNAL FAULT      | Fault caused by an external source<br>such as a PLC or general purpose<br>option (GPO) card. An EPF fault is<br>generated whenever a GPO card is<br>installed. | Verify the external source which caused the fault and reset. If the drive controller has a GPO card installed, see instruction bulletin 30072-450-03 for programming and troubleshooting instructions. |  |
| ERR 1                        | Internal error in the keypad display                                                                                                    | Cycle power on the drive controller. If the problem persists, replace the keypad display with part number VW3A58101U.                                                                                  |  |
| ERR 2                        | Serial link error due to incorrect address                                                                                                    | Verify address setting.     Cycle power on drive controller                                                                                                    |  |

**Table 27:** Fault Codes and Messages (continued)

| Fault/Message                    | Probable Causes                                                                                                    | Corrective Actions                                                                                                    |  |
|----------------------------------|----------------------------------------------------------------------------------------------------|----------------------------------------------------------------------------------------------------|--|
| ERR 3                            | Serial link error due to incorrect value. If the keypad display is remotely mounted, electrical noise may be present.                                                                                                    | Cycle power on the drive controller. If the keypad display is remotely mounted, verify that the cable is properly shielded. Ensure                                                                                                    |  |
| ERR 4                            | Internal error in the keypad display software. If the keypad display is remotely mounted, electrical noise may be present.                                                                                                    | that the cable is routed away from motor leads. If the problem persists, replace the keypad display with part number VW3A58101U. Reprogram any                                                                                                    |  |
| ERR 5                            | Serial link error. If the keypad display is remotely mounted, electrical noise may be present.                                                                                                    | parameters that are not at factory default settings.                                                                                                    |  |
| ERR 6                            | Internal error in the keypad display hardware                                                                                                    | Cycle power on the drive controller. If the problem persists, replace the keypad display with part number VW3A58101U.                                                                                                    |  |
| ERR 7                            | Serial link time out error. The keypad display is not getting a response from the drive controller. If the keypad display is remotely mounted, electrical noise may be present. The port baud rate (tbr) may be set to 9600 bits/s. | Cycle power on the drive controller. If the keypad display is remotely mounted, verify that the cable is properly shielded. Ensure that the cable is routed away from motor leads. See page 58 for instructions for resetting the tbr parameter back to 19200 bits/s. If the problem persists, replace the control board on the drive controller with part number VX44581U. An Ini fault may be displayed if the problem persists. |  |
| ERR 8<br>ERR 9                   | Internal error in the keypad display software. If the keypad display is remotely mounted, electrical noise may be present.                                                                                                    | Cycle power on the drive controller. If the keypad display is remotely mounted, verify that the cable is properly shielded. Ensure that the cable is routed away from motor leads. Re-program any parameters that are not at factory default settings. If the problem persists, replace the keypad display with part number VW3A58101U.                                                                                            |  |
| ERR10                            | Serial link error due to incorrect length of frame. If the keypad display is remotely mounted, electrical noise may be present.                                                                                                    | Cycle power on the drive controller. If the keypad display is remotely mounted, verify that the cable is properly shielded. Ensure that the cable is routed away from motor leads. If the problem persists, replace the keypad display with part number VW3A58101U. Re-program any parameters that are not at factory default settings.                                                                                            |  |
| <i>IL F</i> INTERNAL COMM. FAULT | Communication fault between the control board and the option card.                                                                                                    | Perform the Bus Voltage Measurement procedure (Procedure 1 on page 98). Check the connection between the option card and the control board. If the drive controller has a GPO card installed, see instruction bulletin 30072-450-03 for troubleshooting instructions.                                                                                                    |  |
| In F<br>Internal fault           | Internal fault.     Internal connection fault.                                                                                                    | Perform the Bus Voltage Measurement procedure (Procedure 1 on page 98), then check internal connections.                                                                                                    |  |

 Table 27:
 Fault Codes and Messages (continued)

| Fault/Message                   | Probable Causes                                                                                                    | Corrective Actions                                                                                                    |  |
|---------------------------------|----------------------------------------------------------------------------------------------------|----------------------------------------------------------------------------------------------------|--|
| lo i                            | Attempting to download an incompatible file from the keypad display to the drive controller. Incompatibility can be caused by transferring to a drive controller with dissimilar part numbers. Also, incompatibility can occur when files are created on a drive controller with new firmware and then attached to a controller with older firmware. The error may appear after ERR7 is displayed. | Ensure that the file being downloaded was created for the correct drive controller part.     Verify drive controller firmware.     Reconfigure the new features used in the newer firmware. Like configurations are transferable independent of firmware revision.     Another option is to upgrade the firmware by ordering part number VX4A581U.  Cycle power on the drive controller. |  |
| <i>L F F</i><br>LOSS OF 4-20 mA | Loss of 4–20 mA follower signal on Al2 input. See Table 29 on page 107.                                                                                                    | Verify signal connections.     Check signal.                                                                                                    |  |
| O 6 F<br>OVERBRAKING            | Overvoltage or overcurrent due to excessive braking or an overhauling load. See Table 28 on page 106.                                                                                                    | Increase deceleration time. Add a dynamic braking option if necessary, or verify that the dynamic braking option is working properly.                                                                                                    |  |
| D C F<br>OVERCURRENT            | Ramp too short. Inertia too high, or load too large Mechanical blockage.                                                                                                    | Check the parameter settings.     Check the sizing of the drive controller, motor, and load.     Remove all power. With the drive controller disconnected, check for mechanical blockage.                                                                                                    |  |
| DHF DRIVE OVERHEATING           | Heatsink temperature too high.                                                                                                    | Check the motor load, fan, and the ambient temperature around the drive controller. Wait for the drive controller to cool down before resetting.                                                                                                    |  |
| □ L F<br>MOTOR OVERLOAD         | If the thermal trip setting meets or exceeds 118% of the normal thermal state, thermal trip is due to prolonged overload or output phase failure.      Motor power rating is too low for the application.                                                                                                    | Check the setting of Thermal Current (IEH, see page 32) and compare it with motor In (nameplate current rating). Check the load and compare it with operating speed. Check the braking conditions (possibility of single-phase operation). Wait approximately seven minutes before resetting. Verify that the motor and drive controller selections are correct for application.         |  |
| OPF MOTOR PHASE LOSS            | Loss of a phase on the output of the drive controller.     Drive controller oversized for motor.                                                                                                    | Check the wiring to the motor (Procedure 3 on page 102).     Disable OPL and provide external overload protection.                                                                                                    |  |
| O 5 F<br>OVERVOLTAGE            | Supply too high. See Table 28.                                                                                                    | Check the input line voltage<br>(Procedure 2 on page 101).     Reset the drive controller.                                                                                                    |  |

**Table 27:** Fault Codes and Messages (continued)

| Fault/Message                 | Probable Causes                                                                                            | Corrective Actions                                                                                                    |  |
|-------------------------------|----------------------------------------------------------------------------------------------------|----------------------------------------------------------------------------------------------------|--|
| ### DEF MOTOR OVERHEATING     | Motor temperature too high.                                                                                | Check the motor ventilation, ambient temperature, and motor load.     Check the type of thermal sensors used.                                                                                        |  |
| PHF<br>INPUT PHASE LOSS       | <ul> <li>Input phase loss.</li> <li>Power fuses blown.</li> <li>Input line failure (t &gt; 1s).</li> </ul> | Check the input line voltage (Procedure 2 on page 101).     Check the fuses and circuit breaker (Procedure 3 on page 102).     Reset.                                                                |  |
| # o F<br>RAMP NOT FOLLOWED    | Ramp not followed.     Motor rotation speed opposite from speed reference.                                 | Check the adjustment and wiring of the speed feedback.     Check the adjustments against the load.     Check the sizing of the motor/drive controller combination. Dynamic Braking may be necessary. |  |
| S C F<br>MOT SHORT CKT        | Short circuit or grounding on drive controller output.                                                     | Remove all power. With the drive controller disconnected, check the connecting cables and motor insulation.     Check the drive controller transistors.                                              |  |
| 5 L F<br>LOSS OF RS485        | Bad connection between the drive controller and the programming keypad display.                            | Check the connection between the drive controller and the programming keypad display.                                                                                                    |  |
| 5 0 F<br>OVERSPEED            | Instability     Overhauling load                                                                           | Check parameter adjustments.     Add dynamic braking.     Verify the sizing of the motor, drive controller, and load.                                                                                |  |
| 5 P F SPEED FEEDBACK FAULT    | Loss of speed feedback.                                                                                    | Check the wiring of the sensor.                                                                                                    |  |
| £ 5 F<br>THERMAL SENSOR FAULT | Bad connection between the motor thermal sensors and the drive controller.                                 | Check the connection between the thermal sensors and the drive controller.     Check the thermal sensors.                                                                                            |  |
| U S F<br>UNDERVOLTAGE         | Supply is too low.     Temporary voltage drop (t ≥ 200 ms).                                                | Check the input line voltage (Procedure 2 on page 101).                                                                                                    |  |

Table 28: Overvoltage/Overbraking Trip and Reset Points

|             | Overvoltage Trip<br>Point | Overbraking Trip<br>Point | Reset Point |
|-------------|---------------------------|---------------------------|-------------|
| ATV58••••M2 | 395 Vdc                   | 415 Vdc                   | 385 Vdc     |
| ATV58••••N4 | 800 Vdc                   | 840 Vdc                   | 785 Vdc     |

Table 29: Trip and Reset Points when Loss of 4-20 mA

|             | Trip Point  | Reset Point    |  |
|-------------|-------------|----------------|--|
| ATV58••••M2 | Al2 < 2 mA  | Al2 > 2.5 mA   |  |
| ATV58••••N4 | AIZ CZ IIIA | AI2 > 2.5 IIIA |  |

## **APPENDIX A—DRIVE CONTROLLER CONFIGURATION**

Use these pages to note the configuration and adjustments of the ATV58 *TRX* drive controller.

| Drive catalog n                 | umber: A    | ΓV58   |                                |
|---------------------------------|-------------|--------|--------------------------------|
| Customer ident                  | ification n | umber  | :                              |
| Option card:                    | No          | Yes    | Catalog number:                |
| Access code:                    | No          | Yes:   |                                |
| Configuration is                | in file nu  | mber   | of the programming terminal    |
| Macro-configur                  | ation:      |        |                                |
| Date of start-up                |             |        |                                |
| Drive controller                | serial nur  | mber   |                                |
| For customized inputs/outputs i | •           | •      | CUS), record assignments of 5. |
| For a menu ove                  | erview, se  | e page | 113.                           |

The following tables list the factory setting for each parameter. The new customer setting can be noted in the Customer Setting column. If no change has been made to the factory setting, the customer can note "no change" in the Customer Setting column.

Table 30: Menu 2—Adjustment Parameters

| Code        | Fact. Setting         | Cust. Setting | Code         | Fact. Setting          | Cust. Setting |
|-------------|-----------------------|---------------|--------------|------------------------|---------------|
| ЯЕЬ         | no                    |               | 5 P 6        | 30 Hz                  | Hz            |
| ALL         | 3 s                   | s             | 5 <i>P</i> 7 | 35 Hz                  | Hz            |
| d E c       | 3 s                   | s             | J 0 G        | 10 Hz                  | Hz            |
| LSP         | 0 Hz                  | Hz            | JGE          | 0.5 s                  | s             |
| H S P       | 50 / 60 Hz            | Hz            | brL          | 0 Hz                   | Hz            |
| FLG         | 20%                   | %             | 1br          | 0 A                    | A             |
| S Ł A       | 20%                   | %             | ЬгЕ          | 0 s                    | s             |
| I E H       | 0.9 of I <sub>n</sub> | A             | ЬЕп          | 0 Hz                   | Hz            |
| IdE         | 0.7 ltH               | A             | ЬЕЬ          | 0 s                    | S             |
| F d C       | 0.5 s                 | s             | FFE          | 50/60 Hz               | Hz            |
| 5 d C       | Varies                | A             | r P G        | 1                      |               |
| JPF         | 0 Hz                  | Hz            | r IG         | 1/s                    | / s           |
| JF2         | 0 Hz                  | Hz            | PSP          | 0.0 s                  | s             |
| JF3         | 0 Hz                  | Hz            | F            | 0.1                    |               |
| ACS         | 5 s                   | s             | PIC          | no                     |               |
| d E 2       | 5 s                   | s             | P 12         | 30%                    | %             |
| <i>LL</i> 5 | no                    | no or s       | P 13         | 60%                    | %             |
| USE         | 1                     |               | dŁd          | 105%                   | %             |
| UFг         | 100%                  | %             | d Ł S        | 1                      |               |
| SLP         | 100%                  | %             | ГЕВ          | 1.36 of I <sub>n</sub> | A             |
| PFL         | 20%                   | %             | ЕEd          | 100%                   | %             |
| 5 P 2       | 10 Hz                 | Hz            | ŁL2          | 200%                   | %             |
| 5 P 3       | 15 Hz                 | Hz            | FŁd          | 50/60 Hz               | Hz            |
| 5 P 4       | 20 Hz                 | Hz            | F∂d          | 50/60 Hz               | Hz            |
| 5 P S       | 25 Hz                 | Hz            |              |                        |               |

Table 31: Menu 3—Drive Menu Parameters

| Code  | Fact. Setting             | Cust. Setting | Code         | Fact. Setting             | Cust. Setting |
|-------|---------------------------|---------------|--------------|---------------------------|---------------|
| U n 5 | depends on catalog number | V             | 5 <i>E E</i> | STN                       |               |
| FrS   | 50 / 60 Hz                | Hz            | d [ F        | 4                         |               |
| n E r | 0.9 of I <sub>n</sub>     | A             | EL I         | 200%                      | %             |
| n 5 P | depends on catalog number | rpm           | EL I         | 1.36 of I <sub>n</sub>    |               |
| C 0 5 | depends on catalog number |               | ЯΔС          | yes                       |               |
| E U n | no                        |               | PEE          | 1                         |               |
| Ł F r | 60 / 72 Hz                | Hz            | 5 F Ł        | LF                        |               |
| nLd   | no                        |               | 5 F r        | depends on catalog number | kHz           |
| Fdb   | no                        |               | nrd          | yes                       |               |
| FrE   | 0 Hz                      | Hz            | 5 P C        | no                        |               |
| rPE   | LIN                       |               | PGE          | DET                       |               |
| ЬгЯ   | no                        |               | PL5          | 1024                      |               |

Table 32: Menu 4—Command Menu Parameters

| Code  | Fact. Setting | Cust. Setting | Code  | Fact. Setting | Cust. Setting |
|-------|---------------|---------------|-------|---------------|---------------|
| FCC   | 2 W           |               | ЯΟН   | 20 mA         | mA            |
| FCF   | LEL           |               | 5 E r | no            |               |
| r In  | no            |               | LEE   | no            |               |
| 6 S P | no            |               | P 5 Ł | yes           |               |
| [rL   | 4 mA          | mA            | Add   | 0             |               |
| [rH   | 20 mA         | mA            | ЕЬг   | 19200         |               |
| A O L | 0 mA          | mA            | rPr   | no            |               |

Table 33: Menu 5—I/O Assignment

| Code  | Fact. Setting                  | Cust. Setting | Code | Fact. Setting                  | Cust. Setting |
|-------|--------------------------------|---------------|------|--------------------------------|---------------|
| AII   |                                |               | L 15 |                                |               |
| A 12  |                                |               | L 16 |                                |               |
| A 13  | Factory settings depend on the |               | r I  | Factory settings depend on the | Fault         |
| LII   | macro-                         |               | r 2  | macro-                         |               |
| L 12  | configuration.<br>See page 23. |               | L D  | configuration.<br>See page 23. |               |
| L I 3 | Tot page It.                   |               | AO I | ess page 20.                   |               |
| L 14  |                                |               | A D  |                                |               |

Table 34: Menu 6—Fault Menu Parameters

| Code  | Fact. Setting | Cust. Setting | Code         | Fact. Setting | Cust. Setting |
|-------|---------------|---------------|--------------|---------------|---------------|
| ALr   | no            |               | LFL          | no            |               |
| n A r | 5             |               | LFF          | 0             |               |
| Ł A r | 30.0 s        |               | FLr          | no            |               |
| r 5 Ł | RSP           |               | 5 <i>E P</i> | no            |               |
| DPL   | yes           |               | 5 d d        | no            |               |
| IPL   | yes           |               | EPL          | no            |               |
| E H E | ACL           |               |              |               |               |

Use the table below to note what drive controller configuration is stored in a file.

Table 35: Menu 7—File Menu

| Code  | Factory Setting | Customer Notes (e.g. File stored for HVAC Drive #11) |
|-------|-----------------|------------------------------------------------------|
| F 15  | Free            |                                                      |
| F 2 5 | Free            |                                                      |
| F 3 5 | Free            |                                                      |
| F 4 5 | Free            |                                                      |

#### Menu Overview

Menu 1 - DISPLAY Menu (page 30)

| D                     | O-d-         |  |
|-----------------------|--------------|--|
| Parameter             | Code         |  |
| Drive State           | rdY          |  |
| Steady State          | rUn          |  |
| Accelerating          | ACC          |  |
| Decelerating          | dEc          |  |
| In Current Limit      | CLI          |  |
| DC Injection Braking  | dCb          |  |
| Freewheel Stop        | nSt          |  |
| Braking with Ramp Mod | 0br          |  |
| Frequency Reference   | LFr          |  |
| LCU                   | LCU          |  |
| Frequency Reference   | FrH          |  |
| Output Frequency      | rFr          |  |
| Motor Speed           | SPd          |  |
| Motor Current         | LCr          |  |
| Machine Speed         | USP          |  |
| Output Power          | 0Pr          |  |
| Mains Voltage         | ŲĻn          |  |
| Motor Thermal         | tHr          |  |
| Drive Thermal         | t <u>H</u> d |  |
| Last Fault            | LFt          |  |
| Consumption (wH)      | APH          |  |
| Run Time (Hours)      | rtH          |  |

| Parameter                                                                                                    |
|----------------------------------------------------------------------------------------------------|
| CCU                                                                                                    |
| Inv. Phases                                                                                                    |
| Acceleration                                                                                                    |
| Low Speed                                                                                                    |
| Low Speed                                                                                                    |
| Low Speed                                                                                                    |
| Low Speed                                                                                                    |
| High Speed                                                                                                    |
| Stability                                                                                                    |
| Stability                                                                                                    |
| Inernal Current                                                                                                    |
| DC Injection Time                                                                                                    |
| DC Injection Curr                                                                                                    |
| Jump Freq.         -Hz         JFF         0 Hz           Jump Freq. 2         -Hz         JF2         0 Hz           Jump Freq. 3         -Hz         JF3         0 Hz           LSP Time         -s         tLS         no           Machine Speed Coeft.         USC         1         IR           IR Compensation         -%         UFr         100%           Slip Comp.         -%         SLP         100%           Preset Sp.2         -Hz         SP2         10 Hz           Preset Sp.3         -Hz         SP3         15 Hz           Preset Sp.4         -Hz         SP4         20 Hz |
| Jump Freq. 2                                                                                                    |
| Jump Freq. 3                                                                                                    |
| LSP Time -s tLS no Machine Speed Coeff. USC 1 IR Compensation -% UFr 100% Slip Comp% SLP 100% Preset Sp.2 -Hz SP2 10 Hz Preset Sp.3 -Hz SP3 15 Hz Preset Sp.4 -Hz SP4 20 Hz                                                                                                    |
| Machine Speed Coeff.         USC         1           IR Compensation         -%         UFr         100%           Slip Comp.         -%         SLP         100%           Preset Sp.2         -Hz         SP2         10 Hz           Preset Sp.3         -Hz         SP3         15 Hz           Preset Sp.4         -Hz         SP4         20 Hz                                                                                                    |
| IR Compensation -% UFr 100% Slip Comp% SLP 100% Preset Sp.2 -Hz SP2 10 Hz Preset Sp.3 -Hz SP3 15 Hz Preset Sp.4 -Hz SP4 20 Hz                                                                                                    |
| Slip Comp.       -%       SLP       100%         Preset Sp.2       -Hz       SP2       10 Hz         Preset Sp.3       -Hz       SP3       15 Hz         Preset Sp.4       -Hz       SP4       20 Hz                                                                                                    |
| Preset Sp.2         -Hz         SP2         10 Hz           Preset Sp.3         -Hz         SP3         15 Hz           Preset Sp.4         -Hz         SP4         20 Hz                                                                                                    |
| Preset Sp.3 -Hz SP3 15 Hz<br>Preset Sp.4 -Hz SP4 20 Hz                                                                                                    |
| Preset Sp.4 -Hz SP4 20 Hz                                                                                                    |
| Drooot Co 5                                                                                                    |
| Preset Sp.5 -Hz SP5 25 Hz                                                                                                    |
| Preset Sp.6 -Hz SP6 30 Hz                                                                                                    |
| Preset Sp.7 -Hz SP7 35 Hz                                                                                                    |
| Frequency Lev.Att -Hz Ftd 50 / 60 Hz                                                                                                    |
| Frequency Lev2.Att -Hz F2d                                                                                                    |
| Torque Limit 2 -% tL2 200%                                                                                                    |
| Current Level AttA Ctd 1.36 of In                                                                                                    |
| Brake Release Lev -Hz brL 0 Hz " Brake Release I -A Ibr 0 A                                                                                                    |
| Brake Release I -A Ibr OA Brake ReleaseTime -s brt Os                                                                                                    |

<sup>\*</sup> Requires addition of I/O option card VW3A58201U (analog) or VW3A58202U

Menu 2 - ADJUST Menu (page 32) (continued)

| Parameter           |     | Code | Factory Setting |
|---------------------|-----|------|-----------------|
| Brake Engage Lev    | -Hz | bEn  | 0 Hz            |
| Brake EngageTime    | -S  | bEt  | 0 s             |
| Trip Threshold NST  | -Hz | FFt  |                 |
| Tachometer Coeff. * |     | dtS  | 1               |
| Jog Freq.           | -Hz | JOG  | 10 Hz           |
| Jog Delay           | -S  | JGt  | 0.5 s           |
| V/f Profile         | -%  | PFL  | 20%             |
| Thermal Level Att.  | -%  | ttd  | 100%            |
| Pl Prop. Gain       |     | rPG  | 1               |
| PI Int. Gain        | -/s | rIG  | 1/s             |
| PI Filter           |     | PSP  | 0.0             |
| PI Coeff            |     | FbS  | 0.1             |
| PI Inversion        |     | PIC  | no              |
| PI Preset 2         | %   | PI2  | 30%             |
| PI Preset 3         | %   | PI3  | 60%             |
| ATV th. fault       |     | dtd  | 105%            |

Menu 3 - DRIVE Menu (page 43)

| Menu 3 – DRIVE Menu (<br>Parameter | Code | Factory Setting        |
|------------------------------------|------|------------------------|
| Nom. Motor Volt -V                 | UnS  | depends on cat. #      |
| Nom. Motor FregHz                  | FrS  | 50 / 60 Hz             |
| Nom. Motor Curr -A                 | nOn  | 0.9 of I <sub>n</sub>  |
| Nom. Motor Speed -rpm              | nSP  | depends on cat. #      |
| Motor CosPhi (power fact.)         | CoS  | depends on cat. #      |
| Auto Tuning                        | tÜn  | no                     |
| Max. Frequency -Hz                 | tFr  | 60 / 72 Hz             |
| Energy Economy                     | nLd  | no                     |
| Limit Adapt.                       | Edb  | no                     |
| Dec Ramp Adapt                     | brA  | no                     |
| Switch Ramp 2 -Hz                  | Frt  | 0 Hz                   |
| Type of Stop                       | Stt  | Stn                    |
| Standard Stop                      | Stn  | 0                      |
| Fast Stop                          | FSt  |                        |
| Freewheel                          | nSt  |                        |
| DC Injection                       | DCI  |                        |
| Ramp Type                          | rPt  | Lln                    |
| Linear Ramp                        | LIn  |                        |
| S Ramp                             | S    |                        |
| U Ramp                             | Ū    |                        |
| Dec Ramp Coef.                     | dCF  | 4                      |
| Torque Limit -%                    | tLI  | 200 %                  |
| Int. I Limit -%                    | ĆĒĪ  | 1.36 of I <sub>n</sub> |
| Auto DC Ini.                       | AdC  | ves                    |
| Mot. Power Coef.                   | PCC  | 1                      |
| Switching Freq. Type               | SFT  | ĹF                     |
| Range of 0.5 to 4 kHz              | ĹĖ   | depends on cat. #      |
| Range of 4 to 16 kHz               | HF1  | depends on cat. #      |
| High Duty Cycle w/ derat.          | HF2  | depends on cat. #      |
| Sw. Freg 0.5 to16 -kHz             | SFn  | 0.5 to 16 kHz          |
| Noise Reduction                    | nnd  | yes                    |
| Special Motor                      | SPC  | no                     |
| no                                 | =    | -                      |
| ves                                |      |                        |
| PSM (small motor)                  |      |                        |
| PG (feedback sensor)Type *         | PGt  | dEt                    |
| Incremental Encoder                | InC  | -                      |
| Detector (pulse or edge)           | dEt  |                        |
| Num. Pulses *                      | PES  | 1                      |

appear in the designated menu. The parameters actually visible on your drive controller depends on its configuration and the options installed.

Menu 4 - CONTROL Menu (page 50)

Menu 5- I/O Menu (page 56)

| menu 5- I/O menu (page | 9 50) |                 |
|------------------------|-------|-----------------|
| Parameter              | Code  | Factory Setting |
| LI2 Assign             | LI2   |                 |
| LI3 Assign             | LI3   |                 |
| LI4 Assign             | LI4   |                 |
| LI5 Assign *           | LI5   |                 |
| LI6 Assign *           | LI6   |                 |
| Not assigned           | no    |                 |
| RV: Reverse            | RV    |                 |
| Switch Ramp2           | RP2   |                 |
| JOG                    | JOG   |                 |
| +SP: +Speed            | SP    |                 |
| -Speed                 | -SP   |                 |
| 2 preset Sp            | PS2   |                 |
| 4 preset SP            | PS4   |                 |
| 8 preset Sp            | PS8   |                 |
| Freewheel Stop         | NST   |                 |
| DC inject              | OCI   |                 |
| Fast stop              | FSt   |                 |
| Multi. Motor           | CHP   |                 |
| TorqueLim2             | TL2   |                 |
| Forced Local           | FL0   |                 |
| Fault Reset            | rSt   |                 |
| Auto/manu              | RFC   |                 |
| Auto-tune              | Atn   |                 |
| PI Auto/Man            | PAU   |                 |
| PI 2 Preset            | Pr2   |                 |
| PI 4 Preset            | Pr4   |                 |
| External flt           | EDD   |                 |
| Torque Limit by Al     | tLA   |                 |

Menu 5- I/O Menu (page 56) (continued)

| - Werld 5- 1/O Werld (page                                                                                                    | - ' '                                                                                                    |                 |
|----------------------------------------------------------------------------------------------------|----------------------------------------------------------------------------------------------------|-----------------|
| Parameter                                                                                                    | Code                                                                                                    | Factory Setting |
| Parameter  Al2 Assign * Al3 Assign * Not assigned Speed ref 2 Summed ref. Pl regulator Pl Manual Ref. * Tacho feedback * Therm. Sensor * Torque Limit * Encoder feedback * R2 Assign / LO assign Not assigned Drive running Output contactor Freq reference attain. HSP attained Current level attained Reference Freq. Attain. Motor thermal Ivl (Attain) Brake logic 4-20mA loss F2 attained ATV th. alarm AO1 Assign | Code  AI2 AI3 no Fr2 SAI PIF PIM SFb PtC RGI r2/L0 no rUh OCC SrA tSA bLC FLA TAB TAB TAB TAB TAB TAB TAB TAB TAB TA | Factory Setting |
| Motor thermal Ivl (Attain)                                                                                                    | tSA                                                                                                    |                 |
| 4-20mA loss                                                                                                    | APL                                                                                                    |                 |
| ATV th. alarm<br>AO1 Assign                                                                                                    | TAD                                                                                                    |                 |
| AO Assign                                                                                                    | AO                                                                                                    |                 |
| Not assigned<br>Motor current                                                                                                    | no<br>OCr                                                                                                    |                 |
| Motor frequency                                                                                                    | 0Fr                                                                                                    |                 |
| Output ramp                                                                                                    | 0rP                                                                                                    |                 |
| Motor torque<br>Signed Torque                                                                                                    | tra<br>Sta                                                                                                    |                 |
| Signed Ramp                                                                                                    | OrS                                                                                                    |                 |
| Pl Reference<br>Pl Feedback                                                                                                    | OPS<br>OPF                                                                                                    |                 |
| Pl Freedback                                                                                                    | OPE                                                                                                    |                 |
| PI Integral                                                                                                    | OPI                                                                                                    |                 |
| Motor Power<br>Motor Thermal                                                                                                    | OPr<br>tHr                                                                                                    |                 |
| Drive Thermal                                                                                                    | tHd                                                                                                    |                 |

<sup>\*</sup> Requires addition of I/O option card VW3A58201U (analog) or VW3A58202U (digital)

Menu 6 - FAULT Menu (page 82)

| Parameter                          | Code       | Factory Setting |  |
|------------------------------------|------------|-----------------|--|
| Auto Restart                       | Atr        | no              |  |
| Nb max reset                       | nAr        | 5               |  |
| Reset pause -                      |            | 30.0 s          |  |
| Reset Type                         | rSt        | RSP             |  |
| Partial Reset                      | rSP        |                 |  |
| Total Reset                        | rSG        |                 |  |
| Output Phase Loss                  | OPL        | yes             |  |
| Input Phase Loss                   | IPL        | yes             |  |
| Thermal Protection                 | tHt        | ACL             |  |
| No motor protection                | no         |                 |  |
| Self Cooled motor                  | ACL        |                 |  |
| Force Cooled motor                 | FCL        |                 |  |
| Loss Follower_                     | LFL        | no              |  |
| Immediate Fault                    | yes        |                 |  |
| Restart on Signal Return           | Stt        |                 |  |
| Stop and Fault                     | LSF        |                 |  |
| Run at Preset Speed                | LFF        |                 |  |
| Run at last speed                  | RLS        |                 |  |
| Catch On Fly                       | FLn        | no              |  |
| Controlled Stop                    | StP        | no              |  |
| Phase loss drive trip              | no<br>MMC  |                 |  |
| Maintain DC Bus                    | MMS        |                 |  |
| Follow ramp                        | FRP<br>Sdd |                 |  |
| Ramp not Followed * External Fault | EPL        | no<br>voo       |  |
| EXICITIAL FAUIL                    | EFL        | yes             |  |

Requires addition of I/O option card VW3A58201U (analog) or VW3A58202U (digital)

Menu 7 - FILES Menu (page 86)

| Menu 7 – Files Menu (page 00) |      |                 |  |  |
|-------------------------------|------|-----------------|--|--|
| Parameter                     | Code | Factory Setting |  |  |
| File 1 State                  | F1S  | FRE             |  |  |
| File 2 State                  | F2S  | FRE             |  |  |
| File 3 State                  | F3S  | FRE             |  |  |
| File 4 State                  | F4S  | FRE             |  |  |
| Operation Type                | FOt  | no              |  |  |
| No Operation Req.             | no   |                 |  |  |
| Save Configuration            | StR  |                 |  |  |
| Transfer File to Drive        | REÇ  |                 |  |  |
| Return to Factory Set         | Ini  |                 |  |  |
| Password                      | Cod  | 0000            |  |  |

## APPENDIX B-OPTIONS AND ACCESSORIES

The following table shows the accessories available for ATV58 *TRX* drive controllers.

| Catalog No. | Description                                                                                                    |
|-------------|----------------------------------------------------------------------------------------------------|
| VW3A8104    | PowerSuite <sup>™</sup> Test & Commissioning Software on CD for use with Microsoft <sup>®</sup> Windows 95, 98, and NT <sup>™</sup> and Windows CE v3.0 for Pocket PCs                                                                                                    |
| VW3A8106    | PC Connection Kit for connecting the PC to an ATV58 TRX controller. Kit includes: 1 m cable with RJ45 connectors; RS-232 to RS-485 adapter with RJ45 and DB9 female connectors; RJ45 to DB9 adapter for use with an ATV58 controller; and cable adapter for use with an ATV11 controller.                                                                             |
| VW3A8111    | Pocket PC Connection Kit for connecting a Jornada® PPC to an ATV58 TRX controller. Kit includes: 1/2 m cable with RJ45 connectors; RS-232 to RS-485 adapter with RJ45 and DB9 male connectors; RJ45 to DB9 adapter, cable adapter for use with an ATV11 controller, cable to connect the serial port on the PPC to the DB9 connector on the RS-232 to RS-485 adapter. |
| VW3A58101U  | Keypad Display                                                                                                    |
| VW3A58103   | Remote Mounting Kit for Keypad (IP65 rated)                                                                                                    |
| VW3A58201U  | Analog I/O Option Card                                                                                                    |
| VW3A58202U  | Digital I/O Option Card                                                                                                    |
| VW3A58210U  | Pump Switching Card                                                                                                    |
| VW3A58253U  | General Purpose Option Card                                                                                                    |
| VW3A58301U  | Fipio® Communication Card                                                                                                    |
| VW3A58302U  | Modbus <sup>®</sup> Plus Communication Card                                                                                                    |
| VW3A58303U  | Modbus/Unitelway™ Communication Card                                                                                                    |
| VW3A58304EU | Interbus S Communication Card. Requires external power supply.                                                                                                    |
| VW3A58306U  | RS-485 Cable w/ Modbus Mapping Guide                                                                                                    |
| VW3A58307U  | Profibus DP Communication Card                                                                                                    |
| VW3A58309U  | DeviceNet™ Communication Card                                                                                                    |
| VW3A58310U  | Ethernet Modbus TCP/IP Communication Card                                                                                                    |
| VW3A58312PU | LONWORKS <sup>®</sup> to Modbus DIN Rail Mount Gateway                                                                                                    |
| VW3A58354U  | Johnson Controls® N2 Communication Card                                                                                                    |
| VW3A58701   | DB Transistor for ATV58HU09M2 and U18M2                                                                                                    |
| VW3A58821   | Fan Kit for ATV58HU09M2 and U18M2                                                                                                    |
| VW3A58822   | Fan Kit for ATV58HU29M2, U41M2, and U18N4 to U41N4                                                                                                    |
| VW3A58823   | Fan Kit for ATV58HU54M2, U72M2, and U54N4 to U90N4                                                                                                    |
| VW3A58824   | Fan Kit for ATV58HU90M2, D12M2, and D12N4 to D23N4                                                                                                    |
| VW3A58825   | Fan Kit for ATV58HD16M2, D23M2, and D28N4 to D46N4                                                                                                    |

|             | T                                                               |
|-------------|-----------------------------------------------------------------|
| Catalog No. | Description                                                     |
| VW3A58826   | Fan Kit for ATV58HD28M2 to D46M2 and D54N4 to D79N4             |
| VW3A58831   | EMC Kit for ATV58HU09M2 and U18M2                               |
| VW3A58832   | EMC Kit for ATV58HU29M2, U41M2, and U18N4 to U41N4              |
| VW3A58833   | EMC Kit for ATV58HU54M2, U72M2, and U54N4 to U90N4              |
| VW3A58834   | EMC Kit for ATV58HU90M2, D12M2, and D12N4 to D23N4              |
| VW3A58842   | Conduit Box Kit for ATV58HU09M2 and U18M2                       |
| VW3A58843   | Conduit Box Kit for ATV58HU29M2, U41M2, and U18N4 to U41N4      |
| VW3A58844   | Conduit Box Kit for ATV58HU54M2, U72M2, and U54N4 to U90N4      |
| VW3A58845   | Conduit Box Kit for ATV58HU90M2, D12M2, and D12N4 to D23N4      |
| VW3A58846   | Conduit Box for ATV58HD16M2, D23M2, and D28N4 to D46N4          |
| VW3A58847   | Conduit Box for ATV58HD28M2 to D46M2 and D54N4 to D79N4         |
| VW3A66711   | DB Resistor Kit for ATV58HU09M2, U18M2, U18N4 to U72N4          |
| VW3A66712   | DB Resistor Kit for ATV58HU29M2, U41M2, U90N4, D12N4            |
| VW3A66713   | DB Resistor Kit for ATV58HU54M2, U72M2, D16N4, D23N4            |
| VW3A66714   | DB Resistor Kit for ATV58HU90M2, D12M2, and D28N4 to D46N4      |
| VW3A66715   | DB Resistor Kit for ATV58HD16M2, D23M2, D54N4                   |
| VW3A66716   | DB Resistor Kit for ATV58HD28M2, D33M2, D46M2, D64N4, and D79N4 |

# **Spare Part List for ATV58 TRX Controllers**

|                                 | Description                                                                                                    | For Use on Drives                                                               | Catalog Number |
|---------------------------------|----------------------------------------------------------------------------------------------------|---------------------------------------------------------------------------------|----------------|
|                                 | ATVEO TOV Control Doord Vit                                                                                                    | ATV58 Type H, 125-500 hp only                                                   | VX4A381U       |
|                                 | ATV58 TRX Control Board Kit                                                                                                    | ATV58 Type E, F, H and N                                                        | VX4A581U       |
|                                 | Frames 2 and 3 (two fans)                                                                                                    | ATV58U29M2, U41M2, U54M2,<br>U72M2, U18N4, U29N4, U41N4,<br>U54N4, U72N4, U90N4 | VZ3V58223U     |
| Internal fan kit                | Frames 4 and 5 (three fans)                                                                                                    | ATV58U90M2, D12M2, D12N4, D16N4, D23N4                                          | VZ3V58245U     |
|                                 | Frame 6 (four fans)                                                                                                    | ATV58D16M2, D23M2, D28N4, D33N4, D46N4                                          | VZ3V58260U     |
|                                 | Frame 7 (four fans)                                                                                                    | ATV58D28M2, D33M2, D46M2<br>D54N4, D64N4, D79N4                                 | VZ3V58270U     |
|                                 | Removable ATV58 TRX Control<br>Board Terminal Strips (includes<br>relay terminal strip and 9- and 10-<br>position terminal strips) | ATV58 Type E, F, H, and N                                                       | VZ3N581U       |
| Terminals                       | Power Terminal Block for Frame 6                                                                                                   | ATV58D16M2, D28N4, D33N4                                                        | VZ3N58160U     |
|                                 |                                                                                                    | ATV58D23M2, D46N4                                                               | VZ3N58165U     |
|                                 | Power Terminal Block for Frame 7                                                                                                   | ATV58D28M2, D33M2, D46M2<br>D54N4, D64N4, D79N4                                 | VZ3N58170U     |
|                                 |                                                                                                    | ATV58HD28N4                                                                     | VX4A58861U     |
|                                 | Internal RFI Filter Kit for Frame 6                                                                                                | ATV58HD33N4                                                                     | VX4A58862U     |
| nternal EMC                     |                                                                                                    | ATV58HD46N4                                                                     | VX4A58863U     |
| Filter Kit                      |                                                                                                    | ATV58HD54N4                                                                     | VX4A58871U     |
|                                 | Internal RFI Filter Kit for Frame 7                                                                                                | ATV58HD64N4                                                                     | VX4A58872U     |
|                                 |                                                                                                    | ATV58HD79N4                                                                     | VX4A58873U     |
|                                 | •                                                                                                    | ATV58HD16M2                                                                     | VX5A58D16M2U   |
| Power Boards for Frames 6 and 7 |                                                                                                    | ATV58HD23M2                                                                     | VX5A58D23M2U   |
|                                 |                                                                                                    | ATV58HD28M2                                                                     | VX5A58D28M2U   |
|                                 |                                                                                                    | ATV58HD33M2                                                                     | VX5A58D33M2U   |
|                                 |                                                                                                    | ATV58HD46M2                                                                     | VX5A58D46M2U   |
|                                 |                                                                                                    | ATV58HD28N4                                                                     | VX5A58D28N4U   |
|                                 |                                                                                                    | ATV58HD33N4                                                                     | VX5A58D33N4U   |
|                                 |                                                                                                    | ATV58HD46N4                                                                     | VX5A58D46N4U   |
|                                 |                                                                                                    | ATV58HD54N4                                                                     | VX5A58D54N4U   |
|                                 |                                                                                                    | ATV58HD64N4                                                                     | VX5A58D64N4U   |
|                                 |                                                                                                    | ATV58HD79N4                                                                     | VX5A58D79N4U   |

|            | Description                     | For Use on Drives                      | Catalog Number  |
|------------|---------------------------------|----------------------------------------|-----------------|
|            |                                 | ATV58D28N4                             | VZ3IM6075M1258U |
|            |                                 | ATV58D16M2, D33N4                      | VZ3IM6100M1258U |
|            | Output Transistor Module        | ATV58D23M2, D28M2, D46N4,<br>D54N4     | VZ3IM6150M1258U |
|            |                                 | ATV58D33M2, D46M2, D64N4,<br>D79N4     | VZ3IM2200M1258U |
| Power      | Dynamic Braking Transistor      | ATV58D16M2, D23M2, D28N4, D33N4, D46N4 | VZ3IM1050M1258U |
| Components |                                 | ATV58D28M2, D54N4                      | VZ3IM1100M1258U |
|            |                                 | ATV58D33M2, D46M2, D64N4,<br>D79N4     | VZ3IM1150M1258U |
|            |                                 | ATV58D16M2, D28N4, D33N4               | VZ3TD1055M1658U |
|            | Input Diode / Transistor Bridge | ATV58D23M2, D28M2, D46N4,<br>D54N4     | VZ3TD1090M1658U |
|            |                                 | ATV58D33M2, D46M2, D64N4,<br>D79N4     | VZ3TD1130M1658U |

Factory repaired ATV58 *TRX* drive controllers are available within 24 hours from a factory exchange pool, or your ATV58 *TRX* drive controller can be factory repaired and returned. Contact your local Square D distributor or Square D Customer Service Representative at 919-266-8666 for availability.

| INDEX                       | brake logic 78                | D                                  |
|-----------------------------|-------------------------------|------------------------------------|
| Symbols                     | brake engage frequency 40,    | dc injection braking 49, 70, 77    |
| •                           | 79                            | current level 38                   |
| +SP 59                      | brake engage time 40, 79      | time 32                            |
| +speed/-speed 66            | brake release current 39, 79  | dCb 28                             |
| Numerics                    | brake release frequency 39,   | dCF 48, 63, 71                     |
| 2-wire control 53, 65       | 79                            | DCI 59, 62                         |
| 3-wire control 52, 65       | brake release time 40, 79     | dE2 41, 46, 62, 89                 |
| 50/60 Hz switch 13          | brL 39, 62, 79                | dEC 28, 31, 89                     |
| Α                           | brt 40, 62, 79<br>bSP 54      | deceleration ramp 31               |
| AC2 41, 46, 62              | bus voltage measurement 98    | deceleration ramp adaptation       |
| ACb 31                      | C                             | 46                                 |
| ACC 28, 31                  |                               | drive overheating 105              |
| acceleration ramp 31        | catch on the fly 88           | drive run relay 77                 |
| access code 19, 92          | CFF 103                       | drive thermal threshold at-        |
| access locking switch 18-19 | CFI 103                       | tained 81                          |
| ACL 87                      | CHP 59, 63                    | dtd 40, 63                         |
| AdC 49                      | CLI 28, 49<br>CnF 85–86, 103  | dtS 41, 62                         |
| Add 57                      |                               | E                                  |
| address 57                  | coast to stop. See freewheel  | EDD 60                             |
| analog inputs               | stop<br>COd 90, 92            | EEF 103                            |
| assignable functions 59     | communication network fault   | EEP 56                             |
| use of 74                   | 103                           | EEPROM fault 103                   |
| analog outputs              | communication option card 19, | energy savings 46                  |
| assignable functions 61     | 94                            | EnG 90                             |
| use of 81                   | configuration                 | EPF 85–86, 103                     |
| AnF 106                     | saving of 90                  | external fault 103                 |
| AOL 55                      | transferring 90               | F                                  |
| AOL 55                      | configuration fault 103       | F1S 90                             |
| APH 28                      | CoS 44-45                     | F2A 61, 63, 81                     |
| APL 61, 81<br>ATL 60        | cos phi 44                    | F2d 40, 63, 81                     |
| ATN 60                      | CrF 103                       | F2S 90                             |
| Atr 85                      | CrH 55, 88                    | F3S 90                             |
| auto-manual. See reference  | CrL 55, 88                    | F4S 90                             |
| switching                   | CTA 61-62                     | factory settings                   |
| automatic restart 85        | CtA 78                        | returning to 90                    |
| Auto-tuning 42, 45, 73      | Ctd 36, 41, 62, 78            | see macro-configuration            |
| <b>B</b>                    | current                       | fast stop 71                       |
| _                           | nominal motor 43              | deceleration ramp coefficient      |
| bEn 40, 62, 79              | threshold 41, 78              | 48<br>foulte                       |
| bEt 40, 62, 79              | current limit 41, 49          | faults                             |
| BLC 61–62<br>bLC 78         | custom configuration 26       | codes and messages 103 external 73 |
| BLS 54                      | customer application card 19, |                                    |
| BnS 54                      | 94                            | resetting 72, 86, 95<br>partial 72 |
| brA 46                      |                               | total 72                           |
|                             |                               | FbS 40, 62                         |

| FCL 87 Fdb 46 Fdb 46 Fft 33                                                                                                    |                                |                          |                            |
|----------------------------------------------------------------------------------------------------|--------------------------------|--------------------------|----------------------------|
| Fdb 46 FFt 33 FLA 61, 78 FLA 61, 78 FLG 31 FLO 59 FL 88 FL 78 FOr 90, 92 FRE 90 FRE 90 Frequency jump 33 loop gain 31 maximum 45 nominal motor 43 reference attained 78 threshold 40 threshold attained 77 frequency threshold 2 attained 81 FrH 28–29 FRP 89 FrS 43 FFt 41, 46 FST 59, 63 FTA 61–62 FRA 77 Fred 40, 62, 77 GG GG GEn 23, 42 H  Input phase loss 87, 106 internal communication fault 104 Input phase loss 87, 106 internal communication fault 104 Insert of 65 Input phase loss 87, 106 internal communication fault 104 Insert of 65 Input phase loss 87, 106 internal communication fault 104 Insert of 65 Input phase loss 87, 106 internal communication fault 104 Insert of 65 Input phase loss 87, 106 internal communication fault 104 Insert of 65 Ingue of 77 Ioss of 4-20 mA follower 88, 105 Ioss of 4–20 mA signal 81 Iow speed 31 ILSP 31 IM M macro-configuration 23, 30 general use 23, 37 material handling 23, 35 modification 25 variable torque 33 K keypad command 56 connections 18 function of keys 15 keys arrows 15 ESC 15 FWD/REV 15 RUN 15 STOP 57 STOP/RESET 15 mounting 12 remote mounting 12 Identification 26 Internal communication fault Index of 77 Ioss of 4–20 mA follower 88, 105 Ioss of 4–20 mA signal 81 Iow speed 31 ILSP 31 IM M macro-configuration 23, 30 general use 23, 37 material handling 23, 35 modification 25 variable torque 23, 38 mechanical brake 78 menus adjust 29 adjustment 18, 62 application 94 command 19 communication 19, 94 common 19, 94 common 19, 94 common 19, 94 common 19, 94 common 19, 94 common 19 communication 19, 94 common 19 communication 19, 94 common 19 common 19, 94 common 19 common 19, 94 common 19 common 19, 94 common 19 common 19, 94 common 19 common 19 common 19, 94 common 19 common 19 common 19, 94 common 19 common 19 common 19 common 19 common 19 common 19 common 19 common 19 common 19 common 19 common 19 common 19 common 19 common 19 common 19 common 19 common 19 common 19 common 19 common 19 common 19 common 19 common 19 common 19 common 19 common 19 common 19 common 19 common 19 commo | FCL 87                         | Ini 90                   | logic inputs               |
| FFt 33 FLA 61, 78 FLG 31 FLA 61, 78 FLG 31 FLO 59 FL 87, 89 FLF 88 FOT 90, 92 FRE 90 FRE 90 FRE 90 Frequency jump 33 loop gain 31 maximum 45 nominal motor 43 reference attained 78 threshold 40 threshold attained 77 frequency threshold 2 attained 81 FrH 28–29 FRP 89 FRS 43 FRT 41, 46 FST 59, 63 FTA 61–62 FRA 77 FIT d4 0, 62, 77 GG GEE 23, 42  IPL 87, 89 IR compensation 35, 37, 42 IR compensation 35, 37, 42 IR compensation 35, 37, 42 IR compensation 35, 37, 42 INS of 4-20 mA follower 88, 105 loss of 4-20 mA signal 81 low speed 31 LSP 31  M macro-configuration 23, 30 general use 23, 37 material handling 23, 35 modification 25 variable torque 23, 38 mechanical brake 78 menus adjust 29 adjustment 18, 62 application 94 command 19 communication 19, 94 common 152 file 19 files 89 hierarchy 19 I/O 58 I/O 68 logic outputs use of 77 loss of 4-20 mA follower 88, 105 loss of 4-20 mA signal 81 low speed 31 LSP 31  M macro-configuration 23, 30 general use 23, 37 material handling 23, 35 modification 25 variable torque 23, 38 mechanical brake 78 menus adjust 29 adjustment 18, 62 application 94 command 19 communication 19, 94 common 19, 94 common 19 | Fdb 46                         | input phase loss 87, 106 | assignable functions 59    |
| FLA 61, 78 FLG 31 FLG 31 FLO 59 FLF 88 FL 88 FL 88 FR compensation 35, 37, 42 force to local 73 forward 65 FOT 90, 92 FRE 90 FRE 90 Frequency jump 33 loop gain 31 maximum 45 nominal motor 43 reference attained 78 threshold 40 threshold attained 81 FrH 28–29 FRP 89 FRP 89 FRP 89 FRF 43 Frt 41, 46 FST 59, 63 FTA 61–62 FLA 61, 78 FL 87, 89 INS or 4-20 mA follower 88, 100 sos of 4-20 mA signal 81 low speed 31 LSP 31  M  M macro-configuration 23, 30 general use 23, 37 material handling 23, 35 modification 25 variable torque 23, 38 mechanical brake 78 menus adjust 29 adjustment 18, 62 application 94 command 56 connections 18 function of keys 15 keys arrows 15 ENT 15 ENT 15 ENT 15 FWD/REV 15 FWD/REV 15 FWD/REV 15 FWD/REV 15 FWD/RESET 15 mounting 12 remote mounting 12 Iogic outputs use of 77 loss of 4-20 mA follower 88, 10s of 4-20 mA follower 88, 10s of 4-20 mA follower 88, 10s of 4-20 mA signal 81 low speed 31 LSP 31  M macro-configuration 23, 30 general use 23, 37 material handling 23, 35 modification 25 variable torque 23, 38 mechanical brake 78 menus adjust 29 adjustment 18, 62 application 94 communication 19, 94 control 52, 63 display 18, 28 drive 19, 41, 63 fault 19, 63, 85 file 19 files 89 hierarchy 19 I/O 58 I/O assignment 19 identification 26 language 18, 21                                                                                                    | FFt 33                         |                          | _                          |
| FLG 31 FLO 59 FLr 88 FLr 88 FLr 88 FR compensation 35, 37, 42 FRO 90, 92 FRE 90 FRE 90 Frequency jump 33 loop gain 31 maximum 45 nominal motor 43 reference attained 77 frequency threshold 2 attained 81 FrH 28-29 FRP 89 FrS 43 Frt 41, 46 FST 59, 63 FTA 61-62 FFA 77 Fred 40, 62, 77  G G G G G G G G G G G G G G G G G G                                                                                                    | FLA 61. 78                     |                          |                            |
| FLO 59 FLr 88 FLr 88 FLr 88 Flr 60c FOt 90, 92 FR2 60 FRE 90 frequency jump 33 loop gain 31 maximum 45 nominal motor 43 reference attained 78 threshold 40 threshold 40 attained 81 FrH 28–29 FRP 89 FrS 43 Frt 41, 46 FST 59, 63 FTA 61–62 FLA 77 Ftd 40, 62, 77 GG GG GEn 23, 42 H  Ith 32 Ilth 32 Ilth 32 Ilth 32 Ilth 32 Ilth 32 Ilth 32 Iloos of 4–20 mA signal 81 Ilow speed 31 ILSP 31 M  M macro-configuration 23, 30 general use 23, 37 material handling 23, 35 modification 25 variable torque 23, 38 mechanical brake 78 menus adjust 29 adjustment 18, 62 application 94 command 56 connections 18 function of keys 15 keys arrows 15 ENT 15 ESC 15 FWD/REV 15 FWD/REV 15 FWD/RESET 15 mounting 12 remote mounting 12 Ilds or 4–20 mA signal 81 Iloos of 4–20 mA signal 81 Ilos of 4–20 mA signal 81 Ilos of a postal postal postal postal postal postal postal postal postal postal postal postal postal postal postal postal postal postal postal postal postal postal post |                                |                          | •                          |
| FLr 88 force to local 73 force to local 73 forward 65 FO 90, 92 FR2 60 FRE 90 FRE 90 freewheel stop 70 frequency jump 33 loop gain 31 maximum 45 nominal motor 43 reference attained 78 threshold 40 threshold attained 77 frequency threshold 2 attained 81 FrH 28-29 FRP 89 FrS 43 Frt 41, 46 FST 59, 63 FTA 61-62 FA 77 Ftd 40, 62, 77  G G GEn 23, 42  H  IR compensation 35, 37, 42 IN IN macro-configuration 23, 30 general use 23, 37 macrial handling 23, 35 modification 25 variable torque 23, 38 mechanical brake 78 menus adjust 29 adjustment 18, 62 application 94 command 19 communication 19, 94 control 52, 63 display 18, 28 drive 19, 41, 63 fault 19, 63, 85 file 19 files 89 hierarchy 19 I/O 58 I/O assignment 19 identification 26 language 18, 21                                                                                                    |                                |                          |                            |
| force to local 73 forward 65 FOt 90, 92 FR2 60 FRE 90 FRE 90 Frequency jump 33 loop gain 31 maximum 45 nominal motor 43 reference attained 78 threshold 40 threshold attained 77 frequency threshold 2 attained 81 FrH 28–29 FRP 89 FrS 43 Frt 41, 46 FST 59, 63 Frt 41, 46 FST 59, 63 Frt 40, 62, 77 GG GED 23, 42 H  IN  I LSP 31 I LSP 31 I LSP 31 I LSP 31 I LSP 31 I LSP 31 I LSP 31 I M  macro-configuration 23, 30 general use 23, 37 material handling 23, 35 modification 25 variable torque 23, 38 mechanical brake 78 menus adjust 29 adjustment 18, 62 application 94 command 19 communication 19, 94 control 52, 63 display 18, 28 drive 19, 41, 63 fault 19, 63, 85 file 19 Files 89 hierarchy 19 I/O 58 I/O assignment 19 identification 26 language 18, 21                                                                                                    |                                |                          |                            |
| forward 65 FOt 90, 92 FR2 60 FRE 90 FRE 90 Freewheel stop 70 Freewheel stop 70 JOG 37, 39, 59, 62, 66 Jog 66 Jog 66 Jog 67 Jog 37, 39 Jop 9ain 31 Jop 9ain 31 Jop  |                                |                          |                            |
| FOt 90, 92 FR2 60 FRE 90 FRE 90 Frewheel stop 70 Frequency jump 33 loop gain 31 maximum 45 nominal motor 43 reference attained 78 threshold 40 threshold attained 77 frequency threshold 2 attained 81 FrH 28-29 FRP 89 FRP 89 FRS 43 Frt 41, 46 FST 59, 63 FRT 461-62 FtA 77 Ftd 40, 62, 77  G G G FRE 90  JF2 33 JF3 34  M  macro-configuration 23, 30 general use 23, 37 material handling 23, 35 modification 25 variable torque 23, 38 mechanical brake 78 menus adjust 29 adjustment 18, 62 application 94 command 19 communication 19, 94 commond 19 communication 19, 94 control 52, 63 display 18, 28 drive 19, 41, 63 fault 19, 63, 85 file 19 files 89 hierarchy 19 I/O 58 I/O assignment 19 identification 26 language 18, 21                                                                                                    |                                |                          | _                          |
| FR2 60 FRE 90 FRE 90 JGt 37, 39, 62, 66 freewheel stop 70 frequency jump 33 loop gain 31 maximum 45 nominal motor 43 reference attained 78 threshold 40 threshold attained 77 frequency threshold 2 attained 81 FrH 28–29 FRP 89 FRS 43 Frt 41, 46 FST 59, 63 FTA 61–62 FtA 77 Ftd 40, 62, 77  G G GEn 23, 42  H   M  macro-configuration 23, 30 general use 23, 37 material handling 23, 35 modification 25 variable torque 23, 38 mechanical brake 78 menus adjust 29 adjust 29 adjust 29 adjust 29 adjust 29 adjust 29 adjust 29 adjust 29 adjust 29 adjust 29 adjust 29 adjust 18, 62 application 94 command 19 communication 19, 94 control 52, 63 display 18, 28 drive 19, 41, 63 fault 19, 63, 85 file 19 files 89 I/O assignment 19 identification 26 language 18, 21                                                                                                    |                                | =                        | •                          |
| FRE 90 freewheel stop 70 freewheel stop 70 JOG 37, 39, 59, 62, 66 jump 33 loop gain 31 maximum 45 nominal motor 43 reference attained 78 threshold 40 threshold attained 77 frequency threshold 2 attained 81 FrH 28–29 FRP 89 FrS 43 Frt 41, 46 FST 59, 63 FTA 61–62 FtA 77 Ftd 40, 62, 77  G G G JOG 37, 39, 59, 62, 66 jog 66 delay 37, 39 frequency 37, 39 frequency 37, 39 JPF 33 jump frequency 33 K keypad command 56 connections 18 function of keys 15 keys arrows 15 ENT 15 ESC 15 FWD/REV 15 RUN 15 STOP 57 STOP/RESET 15 mounting 12 remote mounting 12  macro-configuration 23, 30 general use 23, 37 material handling 23, 35 modification 25 variable torque 23, 38 mechanical brake 78 menus adjust 29 adjustment 18, 62 application 94 command 19 communication 19, 94 control 52, 63 display 18, 28 drive 19, 41, 63 fault 19, 63, 85 file 19 files 89 hierarchy 19 I/O 58 I/O assignment 19 identification 26 language 18, 21                                                                                                    |                                | JF2 33                   |                            |
| freewheel stop 70 frequency jump 33 loop gain 31 maximum 45 nominal motor 43 reference attained 78 threshold 40 threshold attained 77 frequency threshold 2 attained 81 FrH 28–29 FRP 89 FrS 43 Frt 41, 46 FST 59, 63 Frt 44, 46 FST 59, 63 FTA 61–62 FtA 77 Ftd 40, 62, 77  G G G GEn 23, 42 H  JOG 37, 39, 59, 62, 66 jog 66 delay 37, 39 delay 37, 39 modification 25 variable torque 23, 38 mechanical brake 78 menus adjust 29 adjustment 18, 62 application 94 command 19 command 19 communication 19, 94 control 52, 63 display 18, 28 drive 19, 41, 63 fault 19, 63, 85 file 19 files 89 hierarchy 19 I/O 58 I/O assignment 19 identification 26 language 18, 21                                                                                                    |                                | JF3 34                   | IVI                        |
| frequency jump 33 loop gain 31 maximum 45 nominal motor 43 reference attained 78 threshold 40 threshold attained 77 frequency threshold 2 attained 81 FrH 28–29 FRP 89 FrS 43 Frt 41, 46 FST 59, 63 FTA 61–62 FtA 77 Ftd 40, 62, 77 G G G G GEn 23, 42 H  general so 27, 39 general use 23, 37 material handling 23, 35 modification 25 variable torque 23, 38 mechanical brake 78 menus adjust 29 adjustment 18, 62 application 94 command 56 connections 18 function of keys 15 keys arrows 15 ENT 15 ENT 15 ENT 15 G STOP 57 STOP/RESET 15 mounting 12 remote mounting 12  I dentification 26 language 18, 21                                                                                                    |                                | JGt 37, 39, 62, 66       | macro-configuration 23, 30 |
| frequency jump 33 loop gain 31 maximum 45 nominal motor 43 reference attained 78 threshold 40 threshold attained 77 frequency threshold 2 attained 81 FrH 28–29 FRP 89 FrS 43 Frt 41, 46 FST 59, 63 FTA 61–62 FtA 77 Ftd 40, 62, 77  G G G G GEn 23, 42 H  gegan 37, 39 frequency 37, 39 yariable torque 23, 38 mechanical brake 78 menus adjust 29 adjustment 18, 62 application 94 command 56 connections 18 function of keys 15 keys arrows 15 ENT 15 ESC 15 FWD/REV 15 FWD/REV 15 FWD/RESET 15 mounting 12 remote mounting 12  identification 26 language 18, 21                                                                                                    | '                              | JOG 37, 39, 59, 62, 66   | general use 23, 37         |
| loop gain 31 maximum 45 nominal motor 43 reference attained 78 threshold 40 threshold attained 77 frequency threshold 2 attained 81 FrH 28–29 FRP 89 FrS 43 Frt 41, 46 FST 59, 63 FTA 61–62 FtA 77 Ftd 40, 62, 77  G G G FR 23  Intendation 17 frequency 37, 39 Variable torque 23, 38 mechanical brake 78 menus adjust 29 adjustment 18, 62 application 94 command 56 connections 18 function of keys 15 keys arrows 15 ENT 15 ENT 15 ENT 15 FWD/REV 15 FWD/REV 15 FWD/REV 15 FWD/RESET 15 Mounting 12 remote mounting 12  Intendation 12 Intendation 12 Intendation 23, 38 mechanical brake 78 mechanical brake 78 mechanical brake 78 mechanical brake 78 mechanical brake 78 mechanical brake 78 mechanical brake 78 mechanical brake 78 mechanical brake 78 mechanical brake 78 mechanical brake 78 mechanical brake 78 methanical brake 78 methanical track 75 methanical track 78 methanical track 78 methanica | frequency                      | jog 66                   |                            |
| loop gain 31 maximum 45 nominal motor 43 reference attained 78 threshold 40 threshold attained 77 frequency threshold 2 attained 81 FrH 28–29 FRP 89 FrS 43 Frt 41, 46 FrS 59, 63 FrT 40–62 FtA 77 Ftd 40, 62, 77  G G G FR 23  frequency 37, 39  variable torque 23, 38 mechanical brake 78 menus adjust 29 adjustment 18, 62 application 94 command 56 connections 18 function of keys 15 keys arrows 15 ENT 15 ESC 15 FWD/REV 15 FWD/REV 15 FWD/REV 15 FWD/REST 15 Mounting 12 remote mounting 12 remote mounting 12  variable torque 23, 38 mechanical brake 78 menus adjust 29 adjustment 18, 62 application 94 command 19 communication 19, 94 control 52, 63 display 18, 28 drive 19, 41, 63 fault 19, 63, 85 file 19 files 89 hierarchy 19 I/O 58 I/O assignment 19 identification 26 language 18, 21                                                                                                    | jump 33                        | delay 37, 39             | modification 25            |
| maximum 45 nominal motor 43 reference attained 78 threshold 40 threshold attained 77 frequency threshold 2 attained 81 FrH 28–29 FRP 89 FrS 43 Frt 41, 46 FrS 59, 63 FrT 40–62 FtA 77 Ftd 40, 62, 77  Gen 23, 42 Fr 33 jump frequency 33 K keypad adjust 29 adjustment 18, 62 application 94 command 56 connections 18 function of keys 15 keys arrows 15 ENT 15 ESC 15 FWD/REV 15 FWD/REV 15 FWD/RESET 15 Mounting 12 remote mounting 12  mechanical brake 78 menus adjust 29 adjustment 18, 62 application 94 command 19 communication 19, 94 control 52, 63 display 18, 28 drive 19, 41, 63 fault 19, 63, 85 file 19 files 89 hierarchy 19 lidentification 26 language 18, 21                                                                                                    | loop gain 31                   |                          | variable torque 23, 38     |
| nominal motor 43 reference attained 78 threshold 40 threshold attained 77 frequency threshold 2 attained 81 FrH 28–29 FRP 89 FrS 43 Frt 41, 46 FST 59, 63 FTA 61–62 FtA 77 Ftd 40, 62, 77  G G G  menus adjust 29 adjustment 18, 62 application 94 command 56 connections 18 function of keys 15 keys arrows 15 ENT 15 ESC 15 FWD/REV 15 FWD/REV 15 FWD/REV 15 FWD/RESET 15 mounting 12 remote mounting 12  menus adjust 29 adjustment 18, 62 application 94 command 19 communication 19, 94 control 52, 63 display 18, 28 drive 19, 41, 63 fault 19, 63, 85 file 19 files 89 I/O assignment 19 identification 26 language 18, 21                                                                                                    | maximum 45                     |                          |                            |
| threshold 40 threshold attained 77 frequency threshold 2 attained 81 FrH 28–29 FRP 89 FrS 43 Frt 41, 46 FST 59, 63 FTA 61–62 FtA 77 Ftd 40, 62, 77  G G  Keypad command 56 connections 18 function of keys 15 keys arrows 15 ENT 15 ESC 15 FWD/REV 15 FWD/REV 15 FWD/RESET 15 Mounting 12 FWD 43 FWD 43 FWD 45 FWD 45  | nominal motor 43               |                          |                            |
| threshold 40 threshold attained 77 frequency threshold 2 attained 81 FrH 28–29 FRP 89 FrS 43 Frt 41, 46 FST 59, 63 FTA 61–62 FtA 77 Ftd 40, 62, 77  G G  keypad command 56 connections 18 function of keys 15 keys arrows 15 ENT 15 ESC 15 FWD/REV 15 FWD/REV 15 FWD/RESET 15 Mounting 12 FWD 43 FWD 43 FWD 44 FWD 45 FWD 45  | reference attained 78          |                          |                            |
| threshold attained 77 frequency threshold 2 attained 81 FrH 28–29 FRP 89 FrS 43 Frt 41, 46 FST 59, 63 FTA 61–62 FtA 77 Ftd 40, 62, 77  G G FROM The standard for command 56 connections 18 function of keys 15 keys function of keys 15 communication 19, 94 communication 19, 94 communication 19 communication 19 co | threshold 40                   |                          | -                          |
| frequency threshold 2 attained 81 command 19 FrH 28–29 function of keys 15 control 52, 63 FRP 89 frs 43 furtion of keys 15 display 18, 28 Frs 43 frt 41, 46 frs 59, 63 frt 41, 65 Fr 59, 63 frt 61–62 from FWD/REV 15 file 19 FrA 77 from Ftd 40, 62, 77 from G  Gen 23, 42 from FWD/RESET 15 mounting 12 remote mounting 12 identification 26 language 18, 21                                                                                                    | threshold attained 77          |                          | - /                        |
| 81 connections 18 communication 19, 94 FrH 28–29 keys control 52, 63 FRP 89 arrows 15 display 18, 28 FrS 43 ENT 15 drive 19, 41, 63 Frt 41, 46 ESC 15 fault 19, 63, 85 FST 59, 63 FWD/REV 15 file 19 FTA 61–62 RUN 15 files 89 FtA 77 STOP/RESET 15 I/O 58 G GEn 23, 42 remote mounting 12 identification 26 H  Communication 19, 94 Communication 19, 94 | frequency threshold 2 attained |                          |                            |
| FrH 28–29 FRP 89 FrS 43 Frt 41, 46 FrS 59, 63 FrA 61–62 FrA 77 Ftd 40, 62, 77  G G FRE 23, 42 FrH 28–29  keys FRP 89 FRY 43 FRY 43 FRY 43 FRY 41, 46 FRY 41, 46 FRY 41, 40 FRY 41, 40 FRY 4 |                                |                          |                            |
| FRP 89                                                                                                    | FrH 28-29                      | function of keys 15      |                            |
| FrS 43 Frt 41, 46 Frt 41, 46 FST 59, 63 FTA 61–62 FtA 77 Ftd 40, 62, 77  G G FENT 23, 42 FTA 61 – 62 FTA 61 – 62 FTA 77 FTA 61 – 62 FTA 77 FTA 61 – 63 FTA 61 – 62 FTA 77 FTA 61 – 62 FTA 77 FTA 61 – 62 FTA 77 FTA 61 – 62 FTA 77 FTA 61 – 62 FTA 77 FTA 61 – 62 FTA 77 FTA 61 – 62 FTA 61 – 62 FTA 61 – 62 FTA 61 – 62 FTA 61 – 62 FTA 61 – 62 FTA 61 – 62 FTA 61 – 62 FTA 61 – 62 FTA 61 – 62 FTA 61 – 62 FTA 61 – 63 FTA 61 – 63 FTA  |                                | keys                     |                            |
| Frt 41, 46 FST 59, 63 FTA 61–62 FtA 77 Ftd 40, 62, 77  G FTA 23, 42 FTA 61–62 FTA 47, 63 FWD/REV 15 FWD/REV 15 |                                | arrows 15                |                            |
| FST 59, 63 FTA 61–62 FTA 77 Ftd 40, 62, 77  G  GEn 23, 42 FST 59, 63 FWD/REV 15 FWD/REV 15 FILE 19 Files 89 FILE 19 FILE 19 FI |                                | ENT 15                   |                            |
| FTA 61–62 FWD/REV 15 FWD/REV 15 Files 89 FtA 77 Ftd 40, 62, 77 STOP/RESET 15 FWD/REV 15 Files 89 Files 89 Files |                                | ESC 15                   |                            |
| FtA 77 Ftd 40, 62, 77  G  GEn 23, 42  H  RUN 15 STOP 57 STOP/RESET 15 I/O assignment 19 identification 26 language 18, 21                                                                                                    |                                | FWD/REV 15               |                            |
| Ftd 40, 62, 77  G  GEn 23, 42  H  STOP 57  STOP/RESET 15  mounting 12  remote mounting 12  remote mounting 12  lidentification 26  language 18, 21                                                                                                    |                                | RUN 15                   |                            |
| GEn 23, 42 mounting 12 mounting 12 identification 26 language 18, 21                                                                                                    |                                | STOP 57                  | -                          |
| GEn 23, 42 remote mounting 12 identification 26 language 18, 21                                                                                                    | _ ' '                          | STOP/RESET 15            |                            |
| GEn 23, 42 remote mounting 12 identification 26 language 18, 21                                                                                                    | G                              | mounting 12              | I/O assignment 19          |
| H language 18, 21                                                                                                    | GEn 23, 42                     | <u> </u>                 |                            |
|                                                                                                    | Н                              | _                        | language 18, 21            |
| macro-configuration 18–19.                                                                                                    | Hdg 23 42                      | _                        | macro-configuration 18-19, |
| LET 40 23                                                                                                    | • /                            | • •                      | 23                         |
| LUC 29–30, 50, 75 MMS 89                                                                                                    |                                | , ,                      | MMS 89                     |
| high anced 31 motor overheating 106                                                                                                    |                                |                          | motor overheating 106      |
| high apped attained 79 motor overload 105                                                                                                    | • .                            |                          | motor overload 105         |
| motor phase loss 105                                                                                                    | = -                            |                          | motor phase loss 105       |
| LEL 53 motor switching 49, 71                                                                                                    | _                              |                          | · ·                        |
| LF 49 motor thermal protection                                                                                                    | I                              |                          | • ,                        |
| I/O extension card 7, 30 LFF 85–86, 88, 105 current 32                                                                                                    | I/O extension card 7, 30       | LFF 85–86, 88, 105       | •                          |
| I/O option card 7 LFL 88 types 87                                                                                                    | I/O option card 7              |                          |                            |
| lbr 39, 62, 79 LFr 29–30, 56 multiple motors. See motor                                                                                                    | lbr 39, 62, 79                 | LFr 29–30, 56            |                            |
| IdC 38, 41, 62 LFt 28 switching                                                                                                    | ldC 38, 41, 62                 | LFt 28                   | •                          |
| ILF 104                                                                                                    | ILF 104                        |                          | SWIGHING                   |

InF 104

| N                             | PI regulator 74             | RS485 link 57             |
|-------------------------------|-----------------------------|---------------------------|
| nAr 86                        | feedback scaling factor 40  | RSG 72, 86                |
| nCr 43                        | integral gain 40            | RSP 72, 86                |
| nLd 46                        | proportional gain 40        | RST 59, 63                |
| NO 59, 61                     | PI2 40                      | rSt 63, 72, 86            |
| noise reduction 50            | PI3 40                      | rtH 29                    |
| nrd 50                        | PIC 40, 62                  | RUN 61, 77                |
| nSP 28, 35, 43                | PIF 60, 62                  | rUn 28                    |
| NST 59, 70                    | PIM 60                      | Run Permissive 70         |
| nSt 28                        | PLS 51, 63                  | RV 59                     |
| 0                             | power factor. See cos phi   | S                         |
| ObF 46, 85–86, 105            | PR2 60                      | SAI 60, 63                |
| Obr 28                        | PR4 60, 62                  | SCF 72, 106               |
| OCC 61, 77                    | precharge fault 103         | Sdc 33                    |
| OCF 105                       | preset speeds 35–36, 39, 69 | Sdd 63, 89                |
| OCR 61                        | programming                 | selector switch 67-68     |
| OFR 61                        | principles 21               | serial link fault 12, 106 |
| OHF 28, 85–86, 105            | PS2 59                      | SFB 60, 62–63             |
| OLF 85–86, 105                | PS4 59, 62                  | SFr 45, 50                |
| OPE 61                        | PS8 59, 62                  | SFt 49                    |
| OPF 61, 85–86, 105            | PSP 40                      | skip frequency            |
| OPI 62                        | PSt 57                      | see jump frequency 33     |
| OPL 77, 87                    | PTC 60                      | SLF 56, 85–86, 106        |
| OPR 62                        | pushbuttons 66              | slip compensation 35, 37  |
| Opr 28                        | R                           | SLP 35, 37                |
| OPS 61                        | RAM 56                      | SOF 86, 106               |
| ORP 61                        | ramp not followed 106       | -SP 59, 63                |
| ORS 61                        | ramp switching 66           | SP2 35-36, 39, 62         |
| OSF 85-86, 105                | ramps                       | SP3 35—36, 39, 62         |
| OtF 85-86, 106                | second ramp 46              | SP4 39, 62                |
| output contactor command 77   | types 48                    | SP5 39, 62                |
| output phase loss 87          | rdY 28                      | SP6 39, 62                |
| overbraking 105               | REC 90–91                   | SP7 39, 62                |
| overcurrent 105               | reference summing 74        | SPC 35, 37, 42, 50        |
| overvoltage 105               | reference switching 70      | SPd 28                    |
| P                             | relay output                | special motors 42, 50     |
| P12 62                        | assignable functions 61     | speed                     |
| P13 62                        | reverse 65                  | nominal motor 43          |
| parallel motor operation. See | RFC 59                      | speed feedback fault 106  |
| special motors                | rFr 28                      | SPF 106                   |
| password. See access code     | RGI 60, 63                  | SRA 61                    |
| PAU 60                        | rlG 40, 62                  | SrA 78                    |
| PCC 49, 63, 71                | rln 53                      | StA 32                    |
| PFL 38                        | RnF 86                      | stability 32              |
| PFW 53                        | RP2 59, 62, 66              | start-up                  |
| PGt 51, 63                    | rPG 40, 62                  | minimum 17                |
| PHF 106                       | rPr 58                      | StP 89                    |
|                               | rPt 48                      | STQ 61                    |

STR 90–91
Str 56, 63, 67
Stt 47
switching frequency 49
synchronous motor operation.
See special motors
T
TAD 63
tAd 61, 81
tAr 86
tbr 58

tdC 32 terminal strip configuration 52 tFr 45 THD 62

tCC 52

tCt 53

tHd 28
thermal sensor fault 106
thermal state attained 78
thermal state detection 41
THR 62
tHr 28
tHt 87
TL2 59, 62
tL2 41, 62
TLA 60
tLI 49
tLS 34
torque limit 72

TrN 53 TRQ 61 TSA 61-62 tSA 78 tSF 106 ttd 41, 62 tUn 45 **U**UFr 35, 37, 42 ULn 28 undersized motors 42, 50 UnS 43 USC 34 USF 89, 106 USp 28 **V**V/f profile 38 voltage nominal motor 43

VT 23

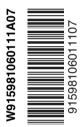

### Schneider Electric

8001 Highway 64 East Knightdale, NC 27545 USA 1-888-SquareD (1-888-778-2733) www.SquareD.com Electrical equipment should be installed, operated, serviced, and maintained only by qualified personnel. No responsibility is assumed by Schneider Electric for any consequences arising out of the use of this material.

VVDED397047USR6/03 © 1998–2003 Schneider Electric All Rights Reserved